## ДЕРЖАВНИЙ УНІВЕРСИТЕТ **ІНФОРМАЦІЙНО-КОМУНІКАЦІЙНИХ ТЕХНОЛОГІЙ НАВЧАЛЬНО-НАУКОВИЙ ІНСТИТУТ ІНФОРМАЦІЙНИХ ТЕХНОЛОГІЙ КАФЕДРА ІНЖЕНЕРІЇ ПРОГРАМНОГО ЗАБЕЗПЕЧЕННЯ**

# **КВАЛІФІКАЦІЙНА РОБОТА**

## на тему: «Розробка застосунку для рендерінгу та редагування 3D сцени мовою С++»

на здобуття освітнього ступеня бакалавра зі спеціальності 121 Інженерія програмного забезпечення освітньо-професійної програми «Інженерія програмного забезпечення»

*Кваліфікаційна робота містить результати власних досліджень. Використання ідей, результатів і текстів інших авторів мають посилання на відповідне джерело*

\_\_\_\_\_\_\_\_\_\_\_\_\_\_\_ Богдан ЧЕРКАС

*(підпис)*

Виконав: здобувач вищої освіти групи ПД-41

Богдан ЧЕРКАС

Керівник: Олег ІЛЬЇН

*д.т.н., професор*

Рецензент:

**Київ 2024**

## ДЕРЖАВНИЙ УНІВЕРСИТЕТ **ІНФОРМАЦІЙНО-КОМУНІКАЦІЙНИХ ТЕХНОЛОГІЙ**

### **Навчально-науковий інститут інформаційних технологій**

Кафедра Інженерії програмного забезпечення

Ступінь вищої освіти Бакалавр

Спеціальність 121 Інженерія програмного забезпечення

Освітньо-професійна програма «Інженерія програмного забезпечення»

**ЗАТВЕРДЖУЮ**  Завідувач кафедри Інженерії програмного забезпечення \_\_\_\_\_\_\_\_\_\_\_\_\_\_\_ Ірина ЗАМРІЙ «  $\rightarrow$  2024 p.

## **ЗАВДАННЯ НА КВАЛІФІКАЦІЙНУ РОБОТУ**

Черкасу Богдану Васильовичу

1. Тема кваліфікаційної роботи: «Розробка застосунку для рендерінгу та редагування 3D сцени мовою С++»

керівник кваліфікаційної роботи д.т.н., професор Олег ІЛЬЇН,

затверджені наказом Державного університету інформаційно-комунікаційних технологій від «27» лютого 2024 р. № 36.

2. Строк подання кваліфікаційної роботи «28» травня 2024 р.

3. Вихідні дані до кваліфікаційної роботи: теоретичні відомості про методи рендерінгу, технічна документація з описом бібліотек для обчислень на відеокарті.

4. Зміст розрахунково-пояснювальної записки (перелік питань, які потрібно розробити)

1. Огляд та аналіз існуючих застосунків для рендерінгу та редагування тривимірної сцени.

2. Проектування застосунку для рендерінгу та редагування тривимірної сцени

3. Розробка застосунку.

#### 4. Тестування застосунку.

### 5. Перелік графічного матеріалу: *презентація*

- 1. Аналіз аналогів.
- 2. Вимоги до програмного забезпечення.
- 3. Програмні засоби реалізації.
- 4. Діаграма варіантів використання.
- 5. Діаграма послідовності.
- 6. Діаграма класів
- 7. Алгоритм рендерінгу.
- 8. Екранні форми
- 9. Демонстрація роботи програми
- 10. Апробація результатів дослідження

6. Дата видачі завдання«28» лютого 2024 р.

## **КАЛЕНДАРНИЙ ПЛАН**

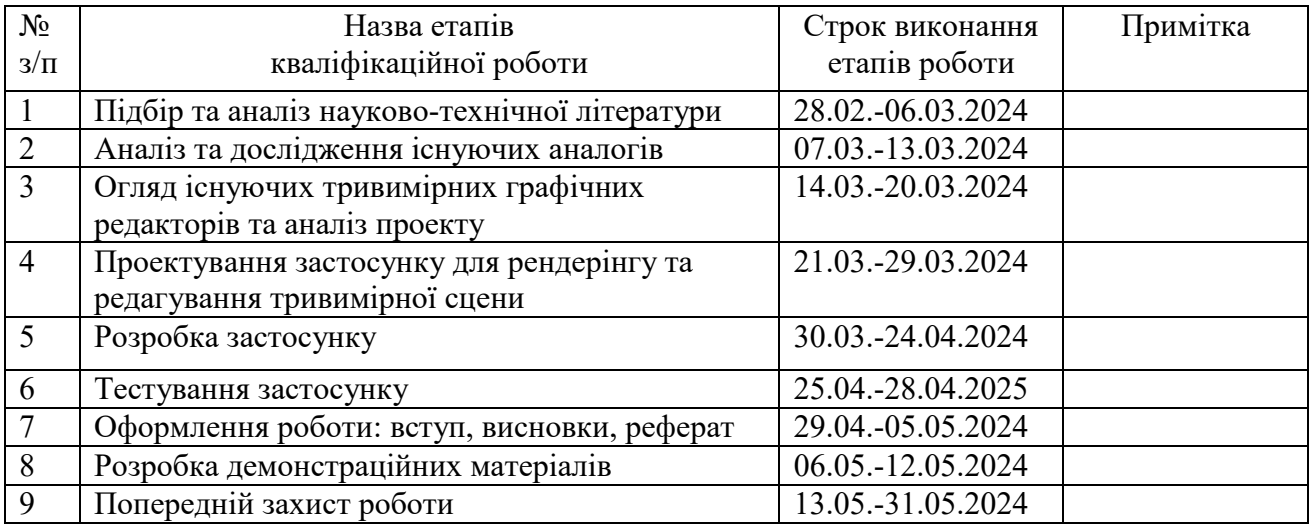

Здобувач вищої освіти Серої в Вогдан ЧЕРКАС

 *(підпис)*

Керівник кваліфікаційної роботи Матерії Полес Ільїн Слег Ільїн

 *(підпис)*

#### **РЕФЕРАТ**

Текстова частина кваліфікаційної роботи на здобуття освітнього ступеня бакалавра: 43 стор., 1 табл., 16 рис., 10 джерел.

*Мета роботи –* спрощення рендерінгу та редагування 3D сцен за рахунок використання рейтрейсінгу.

*Об'єкт дослідження –* процес рендерінгу та редагування 3D сцен.

*Предмет дослідження –* програмні засоби рендерінгу та редагування 3D сцен.

*Короткий зміст роботи*: В роботі проаналізовано застосунки для рендерінгу та редагування тривимірної сцени, підкреслено їх сильні та слабкі сторони. Проаналізовано технології для проведення операцій рендерінгу на відеокарті. Розроблено алгоритм роботи застосунку для рендерінгу та редагування тривимірних сцен. Проведено мануальне тестування застосунку. Для розробки було використано мову програмування С++, технологію OpenCL та графічну бібліотеку SDL.

Сфера використання застосунку - Наукові дослідження і освіта

КЛЮЧОВІ СЛОВА: РЕНДЕРІНГ, РЕЙТРЕЙСІНГ, 3D-ОБ'ЄКТ, СЦЕНА, ЗАСТОСУНОК.

## **ЗМІСТ**

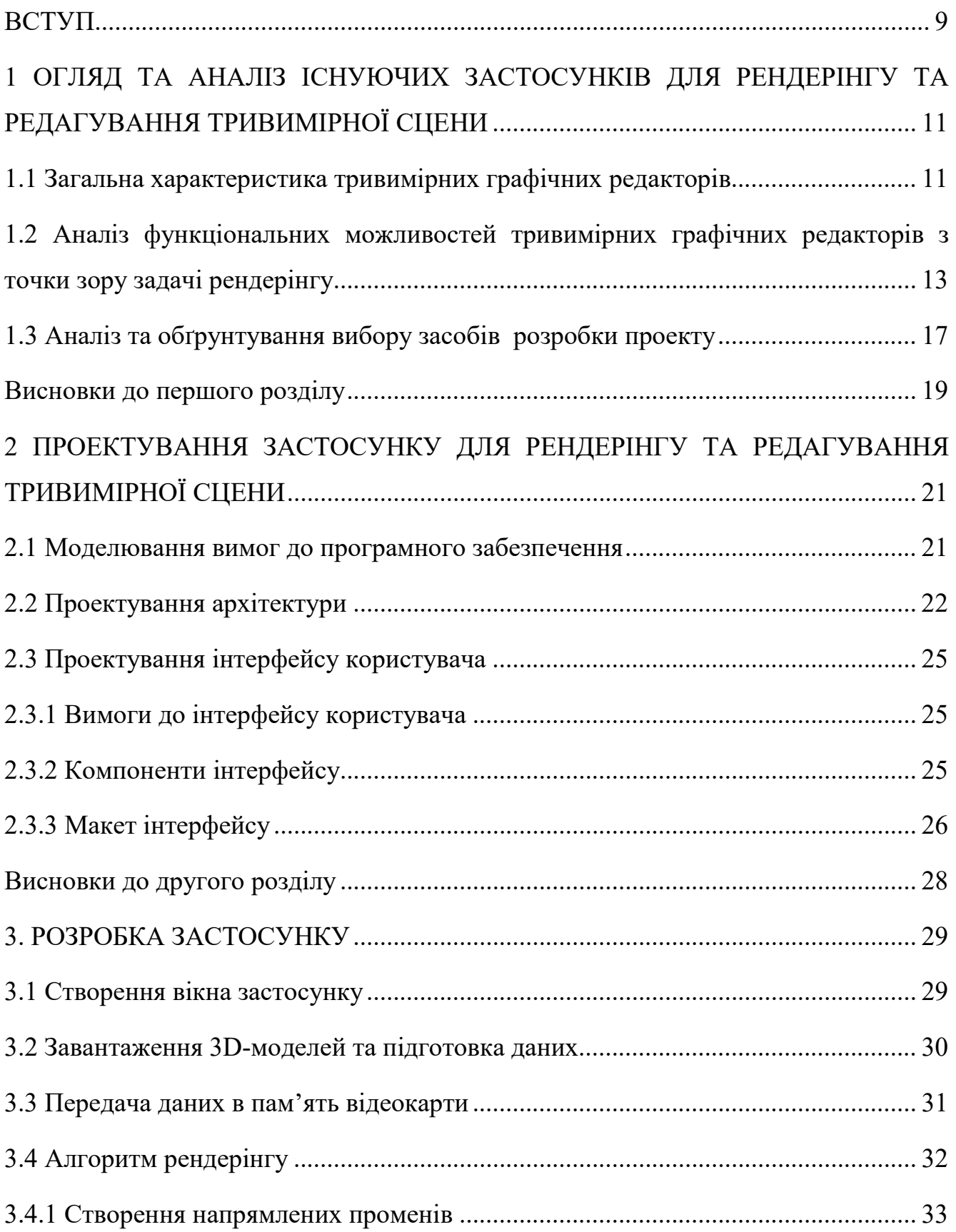

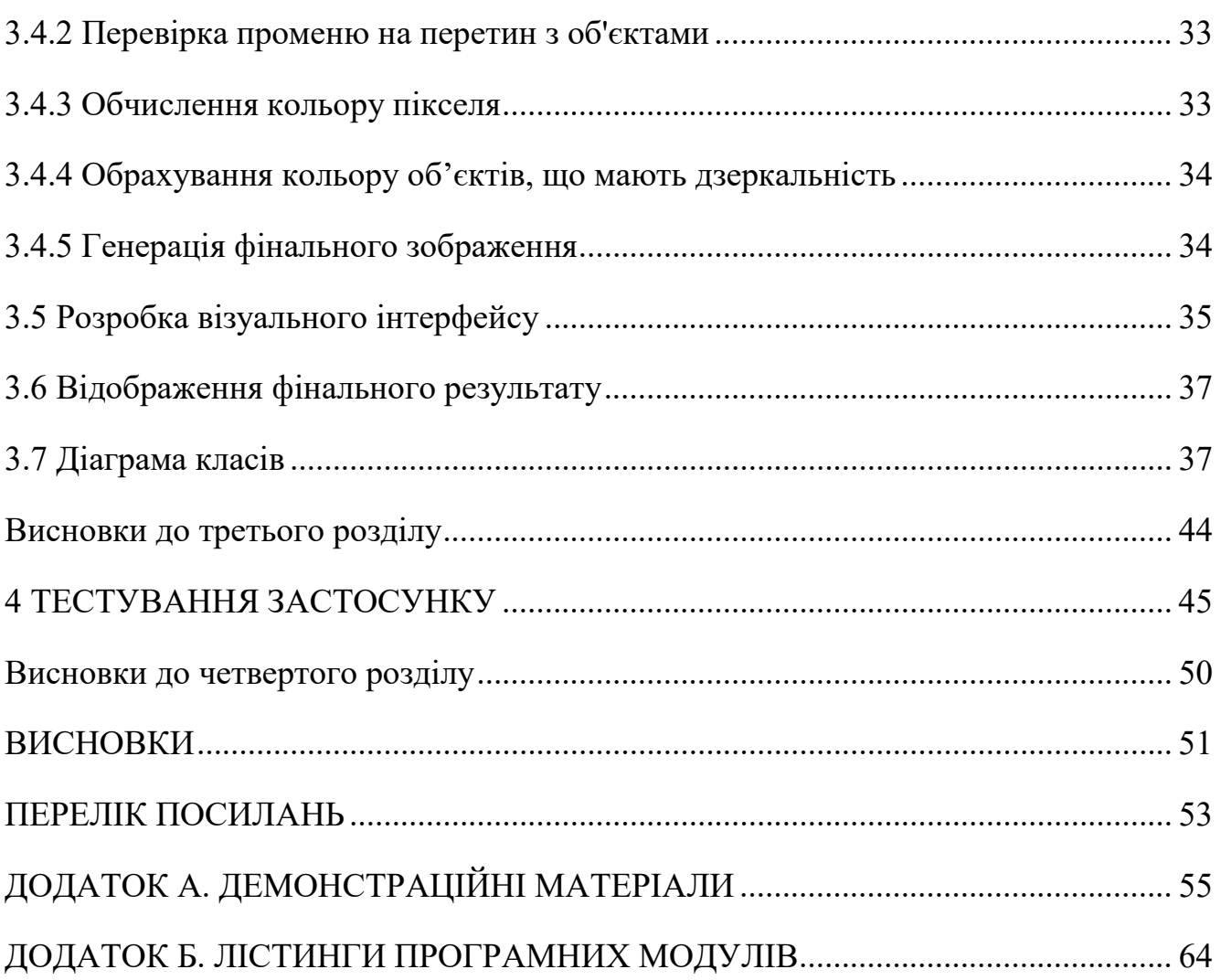

#### **ВСТУП**

<span id="page-8-0"></span>Актуальність розробки застосунку для рендерінгу та редагування тривимірних сцен мовою C++ зумовлена зростаючими потребами в ефективних та високоякісних інструментах для роботи з 3D-графікою. Сучасні галузі, такі як архітектурна візуалізація, розробка відеоігор, анімація та віртуальна реальність, вимагають потужних рішень для створення реалістичних зображень. Використання рейтрейсінгу дозволяє значно підвищити якість візуалізації за рахунок точного моделювання взаємодії світла з об'єктами сцени.

Розробка такого застосунку є також важливою з точки зору навчання та досліджень, оскільки надає студентам і дослідникам можливість поглибленого вивчення алгоритмів рендерінгу, оптимізації використання ресурсів GPU та створення інтерактивних інтерфейсів. Це сприяє розвитку навичок програмування, розуміння архітектури програмних систем та застосування сучасних технологій у практичних проектах.

Об'єктом дослідження є процес рендерінгу та редагування 3D сцен.

Предметом дослідження є програмні засоби рендерінгу та редагування 3D сцен.

Мета роботи – спрощення рендерінгу та редагування 3D сцен за рахунок використання рейтрейсінгу.

Для досягнення поставленої мети в рамках дипломної роботи було поставлено та виконано наступні завдання:

1. Провести аналіз методів застосунків для рендерінгу та редагування 3D сцен, в тому числі, особливості використання рейтрейсінгу.

2. Провести аналіз та обґрунтування вибору засобів розробки застосунку для рендерінгу та редагування 3D сцени.

3. Виконати моделювання вимог до застосунку для рендерінгу та редагування 3D сцени.

4. Провести проектування архітектури та інтерфейсу користувача.

- 5. Розробити застосунок для рендерінгу та редагування 3D-сцени.
- 6. Провести тестування застосунку.

В рамках дипломного проекту проаналізовано застосунки для рендерінгу та редагування тривимірної сцени, підкреслено їх сильні та слабкі сторони. Проаналізовано технології для проведення операцій рендерінгу на відеокарті. Розроблено алгоритм роботи застосунку для рендерінгу та редагування тривимірних сцен. Проведено мануальне тестування застосунку.

Для розробки застосунку було використано мову програмування С++, бібліотеку SDL та технологію OpenCL.

Робота пройшла апробацію на Всеукраїнській науково-технічній конференції «Застосування програмного забезпечення в інформаційнокомунікаційних технологіях" (24 квітня 2024р., м. Київ, Державний університет інформаційно-телекомунікаційних технологій). За результатами апробації опубліковано тезу доповіді [1].

## <span id="page-10-0"></span>**1 ОГЛЯД ТА АНАЛІЗ ІСНУЮЧИХ ЗАСТОСУНКІВ ДЛЯ РЕНДЕРІНГУ ТА РЕДАГУВАННЯ ТРИВИМІРНОЇ СЦЕНИ**

#### <span id="page-10-1"></span>**1.1 Загальна характеристика тривимірних графічних редакторів**

Тривимірні графічні редактори — це програми, що дозволяють користувачам створювати, модифікувати та зберігати 3D-графіку на комп'ютері для подальшого використання.

Процес роботи в таких редакторах зазвичай відбувається у три основні етапи. Найбільш часомісткий і складний етап – це моделювання, де з базових 3D об'єктів складається повноцінна сцена. Ці елементи можна модифікувати за допомогою різноманітних інструментів та комбінувати в більш складні структури. Після моделювання сцена може бути переглянута з різних кутів за допомогою обертання та переміщення камери. Також встановлюються джерела освітлення і камери, для збереження цікавих точок для огляду сцени. Для кращого орієнтування в просторі екран може бути поділений на декілька вікон: вид згори, збоку, спереду і з будь-якої іншої точки. Коли сцена готова, настає час її "оживлення" за допомогою накладання текстур.

Під час фінального етапу, рендерінгу, відбувається створення зображення, з урахуванням всіх текстур, світлових відблисків, тіней та інших візуальних ефектів. Використання 3D-редакторів не обмежується створенням статичних зображень; можливе також анімування об'єктів сцени для створення анімаційних фільмів. Окрім того, 3D-редактори використовуються у створенні персонажів для відеоігор.

Рендерінг - це процес перетворення 3D-моделі, сцени або об'єкта у двовимірне зображення на екрані, з урахуванням освітлення, текстур, тіней та інших візуальних ефектів, що забезпечує реалістичне або художнє відтворення сцени на двовимірному зображенні

Етап рендерінгу у тривимірній графіці є ключовим кроком у процесі візуалізації 3D-моделей і сцен. Цей процес включає перетворення тривимірних моделей у двовимірне зображення, яке можна переглядати на екрані. Існує два основні види рендерінгу: рейтрейсінг (Ray Tracing) та растерізація (Rasterization).

Рейтрейсінг (Ray Tracing): Цей метод забезпечує високу якість зображень за рахунок точного моделювання взаємодії світла і матерії. Рейтрейсінг обчислює шляхи світлових променів, які відбиваються від об'єктів або проходять через них, що дозволяє точно відтворювати тіні, відблиски та рефракції.

Растеризація (Rasterization): Перетворює 3D моделі у пікселі на екрані, застосовуючи текстури та інші візуальні ефекти. Хоча растеризація менш ресурсомістка ніж рейтрейсінг, вона може бути менш точною у відтворенні взаємодій світла.

Дослідження популярних і успішних тривимірних графічних редакторів є важливим етапом для розуміння ключових функцій, механік та інструментів, які визначають цю категорію програмного забезпечення. Розглянемо декілька основних аспектів, які часто зустрічаються в таких редакторах:

Моделювання: Базовий компонент тривимірних редакторів, який дозволяє користувачам створювати складні 3D об'єкти з примітивів. Це може включати маніпуляції з вершинами, ребрами та полігонами для формування детальних моделей.

Текстурування: Процес накладення текстур на 3D моделі для додання реалістичності та деталізації поверхонь. Текстури можуть включати кольори, візерунки та картки нормалей, які імітують складність реальних матеріалів.

Освітлення: Важливий аспект, що впливає на зовнішній вигляд сцени у тривимірних редакторах. Правильне освітлення може значно підсилити реалізм 3D сцени, відтворюючи різні атмосферні ефекти, тіні та відблиски.

Анімація: Багато тривимірних графічних редакторів мають інструменти для анімації об'єктів та персонажів, дозволяючи їм рухатися та взаємодіяти відповідно до заданих траєкторій руху або скелетних анімацій.

Рендерінг: Процес перетворення тривимірної сцени у фінальне двовимірне зображення. Редактори пропонують різні методи рендерінгу, включаючи рейтрейсінг та растеризацію, для досягнення бажаного візуального ефекту.

Продовжуючи аналіз стандартних інструментів та можливостей, важливо зазначити, що редактор здатний адаптуватися до потреб користувача та пропонує гнучкість у персоналізації робочого процесу. Основні характеристики, такі як інтерфейс користувача, підтримка плагінів та інтеграція з іншими інструментами, повинні бути оптимізовані для ефективної роботи. Аналіз популярних редакторів допоможе визначити, які функції найбільше цінуються професіоналами галузі та як вони можуть бути вдосконалені або розширені в майбутньому.

## <span id="page-12-0"></span>**1.2 Аналіз функціональних можливостей тривимірних графічних редакторів з точки зору задачі рендерінгу**

Autodesk 3ds Max (рисунок 1.1) є одним з відомих продуктів у сфері тривимірного моделювання, анімації та рендерінгу, який вперше з'явився у 1996 році. Його первісні версії надали архітекторам, розробникам ігор та візуалізаторам потужний набір інструментів для створення детальних 3D моделей і складних анімацій. Ранній 3ds Max був особливо відомий своїм інтуїтивним інтерфейсом та широкими можливостями кастомізації, що забезпечувало користувачам гнучкість у реалізації творчих проектів. З розвитком технологій і потреб ринку, 3ds Max значно розширив свої можливості. Сучасні версії програми включають розширені функції для симуляції фізики, такі як динаміка рідин і тканин, покращені інструменти для рендерінгу, такі як Arnold, який забезпечує фотореалістичну якість зображень. 3ds Max також інтегрується з іншими продуктами Autodesk, що робить його незамінним інструментом у багатьох областях, від анімації та відеоігор до архітектурної візуалізації.

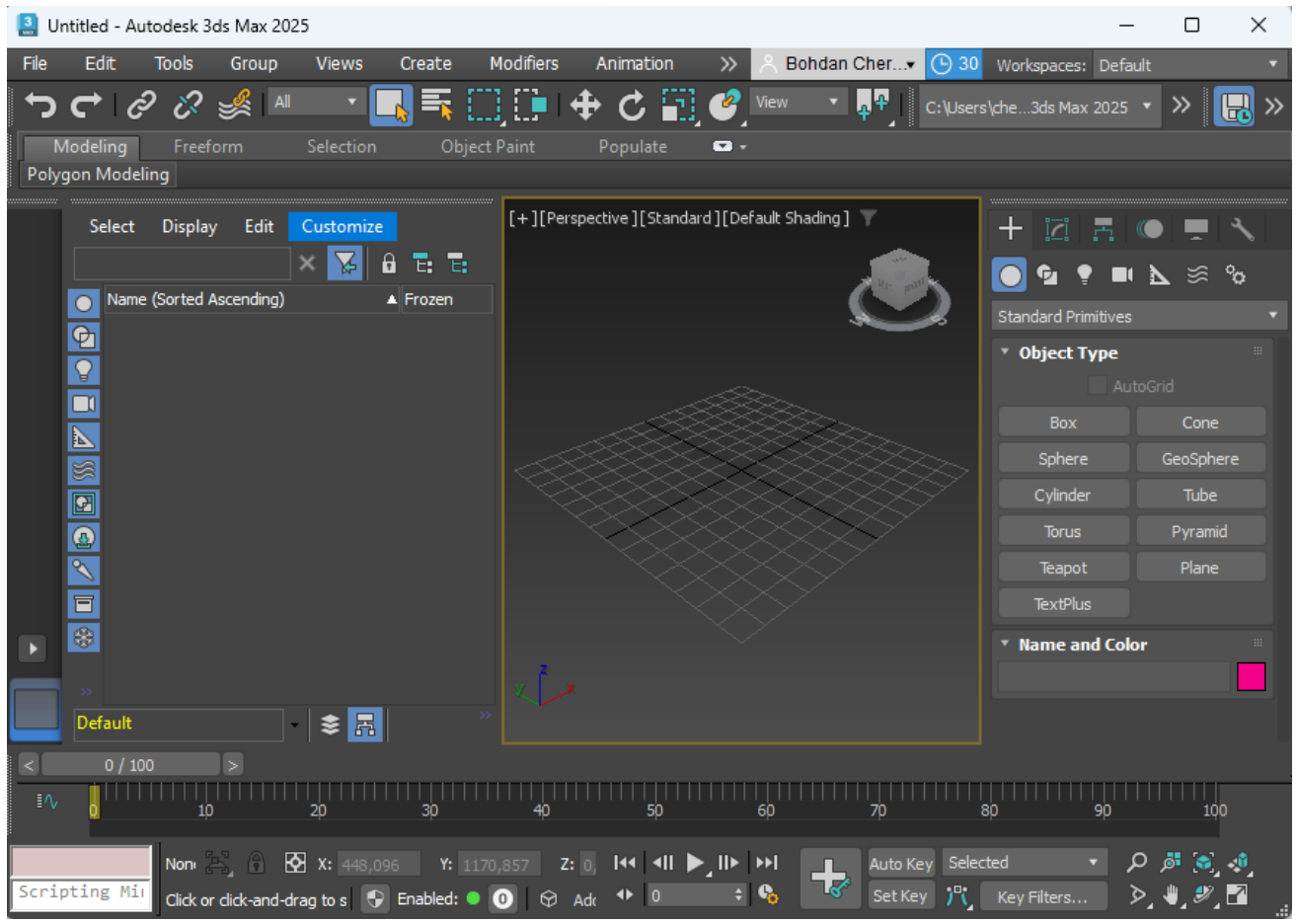

Рис.1.1 Знімок екрану застосунку «3ds Max»

Blender (рисунок 1.2) є відкритим програмним забезпеченням для 3D моделювання, анімації, рендерінгу, пост-продакшну та створення інтерактивних 3D застосунків, яке вперше було випущено в 1998 році. Від свого заснування Blender став особливо популярним у спільноті незалежних розробників та художників завдяки своїй відкритості, гнучкості та безкоштовності. Завдяки активному розвитку спільнотою, Blender постійно оновлюється та вдосконалюється, включаючи інновації, які роблять його конкурентоспроможним порівняно з комерційними аналогами. Особливістю Blender є його здатність об'єднувати різноманітні функції 3D графіки в одному пакеті, що охоплює всі аспекти 3D пайплайну — від моделювання, скульптурінгу та ретопології до складної анімації та симуляцій.

З появою версії Blender 2.8 та її значних оновлень у інтерфейсі користувача, введенні реальної підтримки PBR (Physically Based Rendering) та покращеному воркфлоу, Blender став ще більш доступним і зручним для

користувачів усіх рівнів. Він забезпечує підтримку різних рендерів, включаючи власний рендерер Cycles, який дозволяє створювати фотореалістичні зображення. Зростання популярності Blender у професійному сегменті підкріплюється його використанням у великих кіно- та анімаційних проектах, що демонструє його спроможність виконувати складні завдання на рівні з індустріальними стандартами. Його постійне вдосконалення та адаптація до сучасних технологій роблять Blender одним із ключових інструментів у світі цифрового дизайну та анімації.

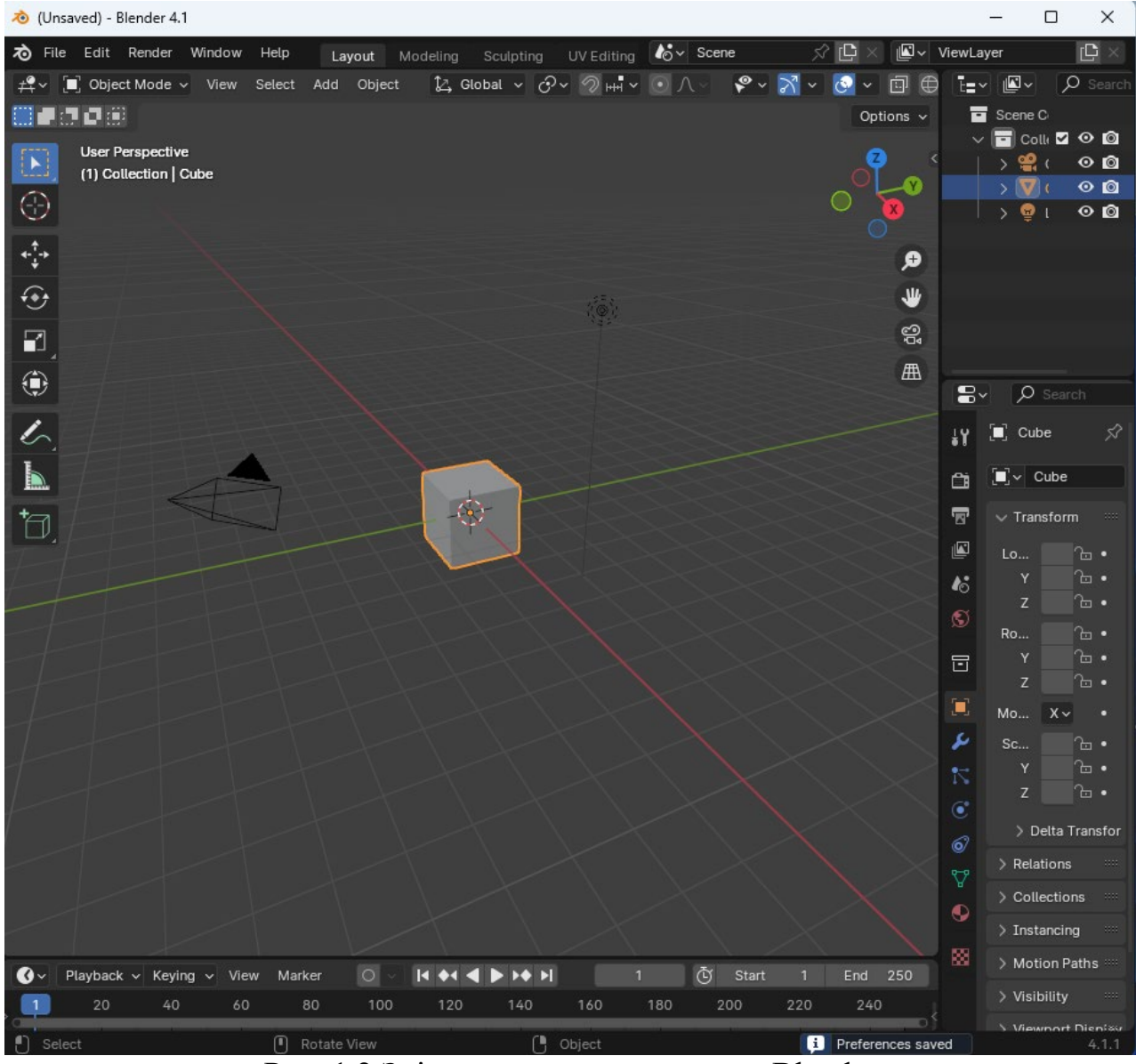

Рис. 1.2 Знімок екрану застосунку «Blender

LightWave 3D, розроблений компанією NewTek, є одним з класичних інструментів у сфері 3D моделювання, анімації та рендерінгу, який вперше з'явився на ринку у 1990 році. Спочатку LightWave 3D використовувався переважно для телевізійної продукції, але з часом знайшов застосування у кіноіндустрії, рекламі, архітектурі, та відеоіграх, завдяки своїм багатим можливостям та гнучкості.

З початку свого існування, LightWave здобув популярність завдяки інноваційному підходу до обробки відео та створення спецефектів. Його надзвичайна потужність в області анімації і рендерінгу дозволила створювати вражаючі візуальні ефекти, що часто виходили за рамки можливостей конкурентних програм у ті часи.

З розвитком програми, LightWave 3D ввів значні оновлення, такі як покращений інтерфейс користувача, що став більш інтуїтивним та доступним для новачків, а також інтеграцію новітніх технологій рендерінгу, що забезпечили ще більш реалістичні зображення. Програма також розширила свої можливості у сфері динамічних симуляцій, забезпечуючи користувачам інструменти для створення складних анімаційних сцен.

LightWave 3D продовжує бути важливим інструментом для професіоналів у сфері візуальних ефектів, особливо завдяки своїй здатності об'єднувати потужні інструменти моделювання та анімації з ефективними рішеннями для рендерінгу. Його використання у великомасштабних проектах та незмінна популярність у спільноті художників свідчить про стабільне становище LightWave як про одного з лідерів у сфері 3D графіки.

Проаналізувавши дані застосунки можна дійти висновку що сучасні тривимірні редактори багатофункціональні: з їх допомогою можна не лише редагувати сцени, а і створювати моделі, анімації, іноді навіть ефекти.

Проте така підтримка багатьох функцій використовує потужність платформи на якій запущено застосунок, що не дозволяє виділити абсолютно всі ресурси для самого рендерінгу та зайве ускладнює його алгоритм для підтримки інших функцій. В таблиці 1.1 наведено зведені результати аналізу розглянутих тривимірних редакторів.

### Таблиця 1.1

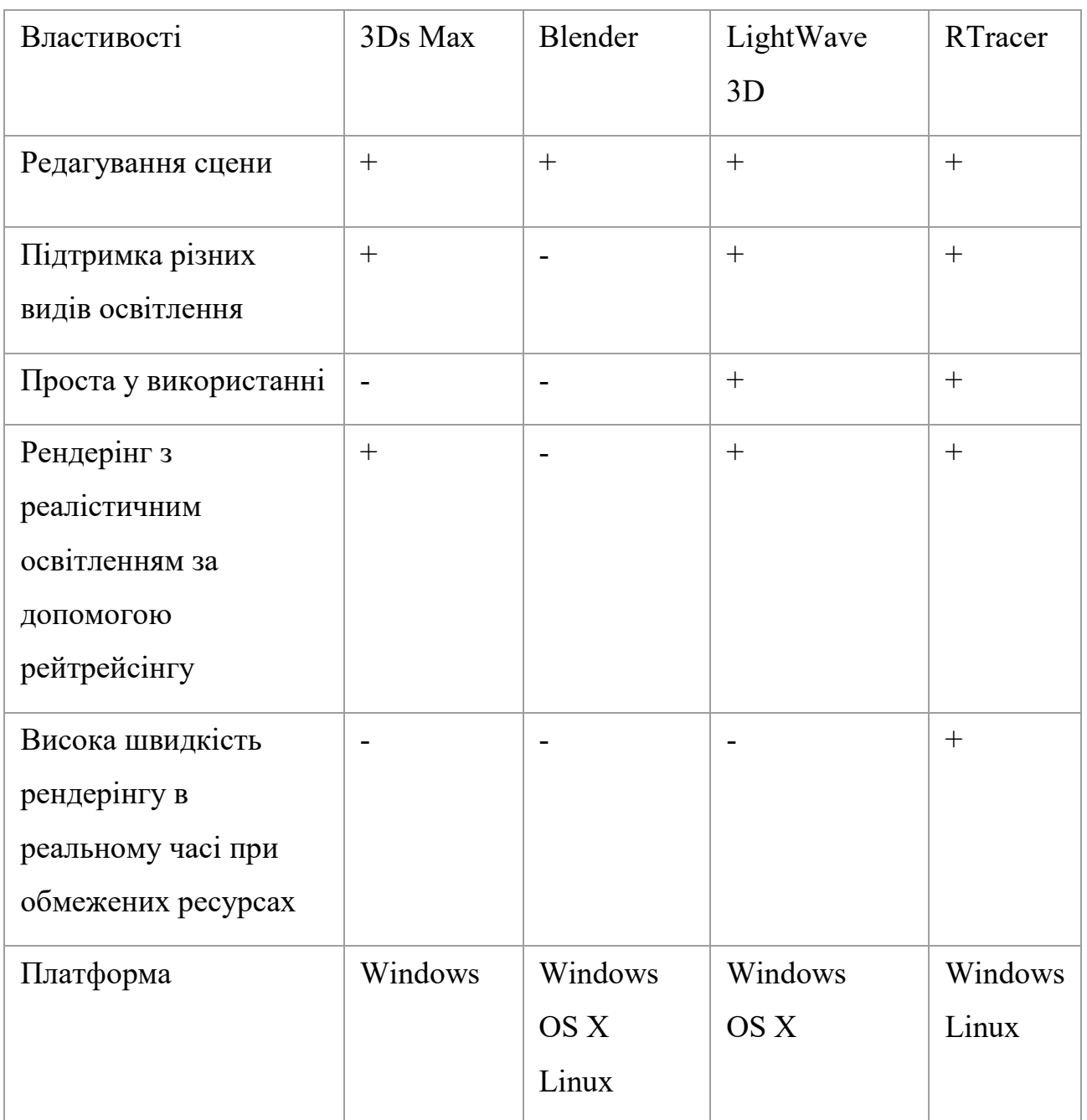

Порівняння існуючих тривимірних редакторів

í,

## <span id="page-16-0"></span>**1.3 Аналіз та обґрунтування вибору засобів розробки проекту**

Для розробки проекту, що використовує ресурси GPU для обчислення графіки, необхідно вибрати технологію, яка дозволить виконувати програмний код на відеокарті та передавати туди дані. Зазвичай для растрової графіки використовують API OpenGL, DirectX або Vulkan. Однак у випадку рейтрейсінгу необхідні інші засоби, які дозволяють виконувати більш різноманітний код на відеокарті.

CUDA (Compute Unified Device Architecture) — паралельна обчислювальна платформа та програмна модель від NVIDIA, що використовує потужність графічних процесорів (GPU). Вона підтримує мови C++, Python, Java та інші, забезпечуючи масивно-паралельні обчислення.

#### **Переваги:**

- Висока продуктивність і ефективність.
- Оптимізація під архітектуру GPU NVIDIA.
- Широкий набір інструментів для розробки.
- Підтримка машинного навчання та штучного інтелекту.

#### **Недоліки:**

- Обмежена сумісність лише з GPU від NVIDIA.
- Залежність від одного вендора.
- Висока складність розробки.

OpenCL (Open Computing Language) — відкритий стандарт для програмування на гетерогенних платформах, включаючи CPU, GPU, DSP та FPGA. Розроблений під егідою Khronos Group, він забезпечує паралельне виконання задач.

#### **Переваги:**

Крос-платформенність.

Гнучкість і відкритість.

Підтримка широкого спектру обчислювальних задач.

#### **Недоліки:**

Непостійна продуктивність між платформами.

Складність розробки і оптимізації.

Відсутність стандартизації підтримки обладнання.

DirectX Compute Shader — частина DirectX API від Microsoft для програмування загальнопризначених обчислень на GPU в рамках DirectX 11 і новіших версій.

#### **Переваги:**

Інтеграція з екосистемою DirectX.

Підтримка з боку Microsoft.

Оптимізація під апаратну архітектуру Windows.

#### **Недоліки:**

Платформна залежність.

Обмежена гнучкість.

Залежність від версій DirectX.

Vulkan Compute Shader — сучасний графічний та обчислювальний API від Khronos Group, що надає високий рівень контролю над ресурсами.

#### **Переваги:**

Крос-платформенність.

Низькорівневий контроль та висока продуктивність.

Модернізація та підтримка з боку спільноти.

#### **Недоліки:**

Висока складність розробки.

Більші вимоги до ресурсів для навчання.

Залежність від якості реалізації драйверів.

Отже, для написання коду на GPU було вибрано технологію OpenCL, оскільки вона працює на багатьох платформах та з різними виробниками відеокарт (Nvidia та AMD), а також є відносно простою для опанування.

#### <span id="page-18-0"></span>**Висновки до першого розділу**

Перший розділ дослідження підкреслив фундаментальні аспекти та етапи роботи з тривимірними графічними редакторами, що включають моделювання, текстурування, освітлення, анімацію та рендерінг. Аналіз сучасних тривимірних редакторів, таких як 3ds Max, Blender та LightWave 3D, показав їхню спроможність адаптуватися до різноманітних вимог користувачів, надаючи потужні інструменти для реалізації складних візуальних проектів, що при цьому і створює недолік: недостатньо ефективну роботу рендерінгу сцени через необхідність підтримки інших можливостей редактору.

З'ясувалося, що необхідність у високоякісному рендерінгу, який здатен ефективно використовувати ресурси сучасної обчислювальної техніки, є критичною. Це відкриває потенціал для розробки нових засобів у сфері рендерінгу, які могли б покращити швидкість та якість візуалізації 3D сцен. Особливе значення має розвиток та оптимізація рейтрейсінгу, який є предметом даної роботи.

Розглянувши існуючі рішення, можна стверджувати, що індустрія 3D графіки знаходиться в стані постійного розвитку, і є значний простір для інновацій. Такі інновації можуть включати розробку спеціалізованого програмного забезпечення, зорієнтованого на оптимізацію рендерінгу, що стане предметом подальшого дослідження у наступних розділах цієї роботи.

Також для виконання коду на GPU було вибрано технологію OpenCL у зв'язку з багатоплатформенністю та відносною простотою роботи.

## <span id="page-20-0"></span>**2 ПРОЕКТУВАННЯ ЗАСТОСУНКУ ДЛЯ РЕНДЕРІНГУ ТА РЕДАГУВАННЯ ТРИВИМІРНОЇ СЦЕНИ**

#### <span id="page-20-1"></span>**2.1 Моделювання вимог до програмного забезпечення**

Редактор тривимірних сцен має бути досить швидким та давати можливість користувачу взаємодіяти зі сценою. Зважаючи на це було розроблено вимоги до програмного забезпечення:

Функціональні вимоги описують конкретні функції, які система повинна виконувати:

- 1. Можливість рендерінгу 3D сцен за допомогою рейтрейсінгу.
- 2. Додавання та видалення об'єктів.
- 3. Управління камерою.
- 4. Підтримка імпорту 3D-моделей та експорту створених сцен.
- 5. Налаштування освітлення.

Нефункціональні вимоги визначають атрибути якості, які система повинна мати, щоб бути ефективною, надійною та зручною у використанні:

- 1. Висока швидкість рендерінгу в реальному часі не менше ніж 30 FPS.
- 2. Можливість роботи під управлінням операційних систем Windows та Linux.
- 3. Сумісність з відеокартами від різних виробників та підтримку різних API, зокрема Nvidia та AMD.
- 4. Оптимізована робота з пам'яттю, зокрема пам'яттю відеокарти.

Діаграма варіантів використання ілюструє основні взаємодії між користувачами та системою, підкреслюючи функціональні вимоги. Також вона використовується як довідник для зрозуміння основного потоку операцій у системі. Загальний вигляд діаграми варіантів представлено на рисунку 2.1.

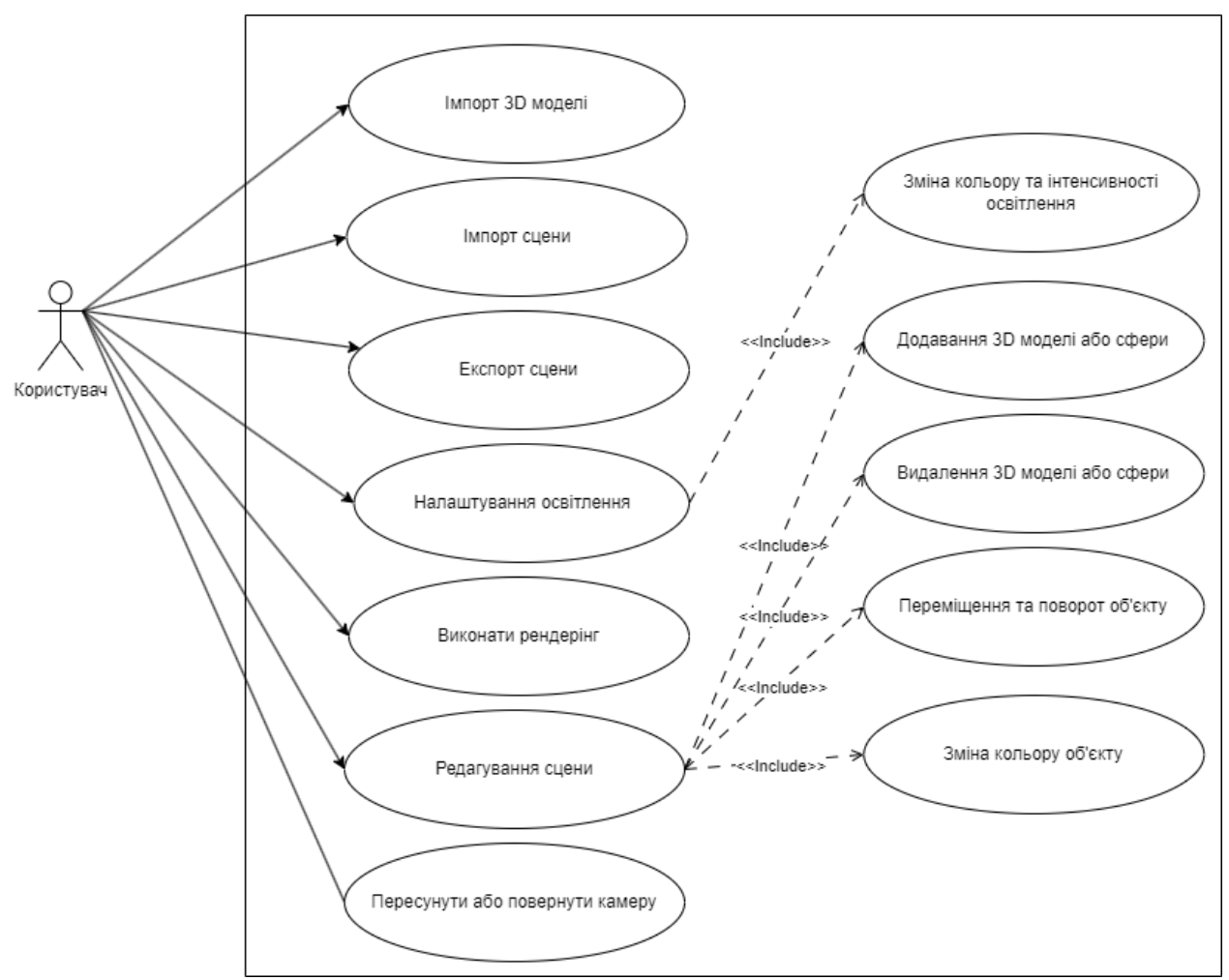

Рис. 2.1 Діаграма варіантів використання

#### <span id="page-21-0"></span>**2.2 Проектування архітектури**

Архітектура рендеринг-пайплайну (Rendering Pipeline) є структурованою послідовністю етапів, через які проходять дані для створення зображення з тривимірної сцени. Вона є основою більшості графічних движків і використовується для перетворення 3D-моделей у 2D-зображення, які ми бачимо на екрані. Вона забезпечує послідовне або паралельне виконання ряду етапів (стадій), де кожен етап виконує свою специфічну задачу. Цей підхід дозволяє підвищити продуктивність та ефективність обробки, розподіляючи навантаження між різними компонентами системи.

Архітектура Pipeline складається з кількох ключових етапів, кожен з яких відповідає за обробку різних аспектів застосунку. В контексті рендерінгу за рахунок рейтрейсінгу можна описати такі етапи архітектури Pipeline:

1. Завантаження даних.

2. Обробка сцени, оновлення місцезнаходження та повороту об'єктів.

3. Передача даних сцени у пам'ять відеокарти.

4. Трасування променів.

5. Шейдінг.

6. Виведення на екран.

Переваги архітектури Pipeline:

• Кожен етап Pipeline можна розробляти та оптимізувати як окремий модуль, що полегшує обслуговування та розширення системи.

• Деякі етапи можуть виконуватися паралельно, що може підвищити продуктивність.

• Архітектура Pipeline дозволяє легко додавати нові етапи або змінювати існуючі без значних змін у всій системі.

• Висока продуктивність: Завдяки розподілу обробки на кілька етапів, система може ефективно використовувати ресурси, такі як багатоядерні процесори та GPU.

Архітектура Pipeline є ефективним підходом до рендерінгу 3D-сцени, забезпечуючи високу продуктивність та гнучкість системи. Вона дозволяє розподіляти навантаження між різними компонентами та спрощує розробку та обслуговування системи. Діаграма послідовності, що відображає роботу системи у відповідності до архітектури Pipeline, наведена на рисунку 2.2

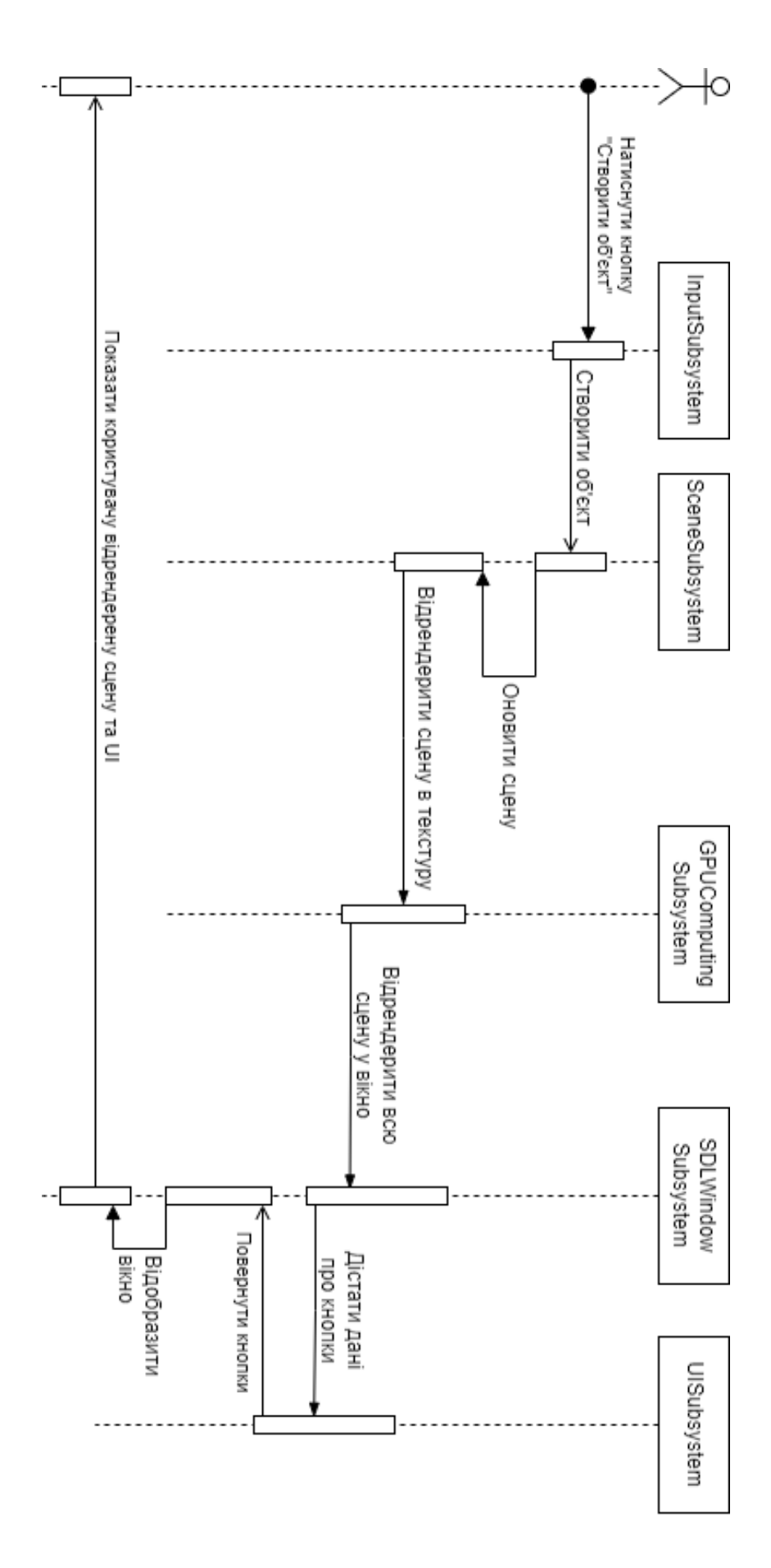

Рис. 2.2 Діаграма послідовності роботи застосунку при створенні об'єкту на

### <span id="page-24-0"></span>**2.3 Проектування інтерфейсу користувача**

### 2.3.1 Вимоги до інтерфейсу користувача

<span id="page-24-1"></span>Перед початком проектування необхідно визначити вимоги до інтерфейсу, які враховують потреби цільової аудиторії та специфіку проекту. Основні вимоги включають:

- Інтерфейс має бути зрозумілим для користувача з першого погляду, без потреби у тривалому навчанні аналогічно до інтерфейсів Blender і LightWave 3D, які відомі своєю зручністю для початківців.
- Усі елементи інтерфейсу повинні розташовуватися таким чином, щоб користувач легко міг знайти потрібні функції, як у 3ds Max, де інтерфейс дозволяє швидко орієнтуватися завдяки зрозумілому розташуванню інструментів.
- Основні функції та інструменти повинні бути легко доступними, щоб мінімізувати час, необхідний на їх пошук.
- Інтерфейс повинен мати інтерактивні елементи, текстові поля і кнопки, які дозволяють легко налаштовувати параметри, як це реалізовано в Blender.
- Інтерфейс повинен підтримувати використання гарячих клавіш для швидкого доступу до функцій, як це реалізовано в Blender, де гарячі клавіші значно прискорюють роботу.
- Інтерфейс повинен бути візуально привабливим і консистентним, використовуючи однакові стилі, кольори і шрифти для всіх елементів, як це реалізовано в LightWave 3D.

### <span id="page-24-2"></span>2.3.2 Компоненти інтерфейсу

Інтерфейс користувача повинен включати такі основні компоненти:

• Набір елементів інтерфейсу повинен містити інструменти для редагування та налаштування 3D сцен. Інструменти для переміщення об'єктів повинні бути розташовані в окремій панелі, доступній користувачу, подібно до Blender, де ці інструменти знаходяться з лівого боку інтерфейсу. Інтерактивні кнопки для виконання операцій, таких як імпорт моделей, додавання/видалення об'єктів, повинні бути інтуїтивно зрозумілими та легко доступними.

- Центральна частина інтерфейсу призначена для відображення 3D сцени. Вона повинна забезпечувати можливість взаємодії з сценою (повертання, переміщення) за допомогою миші та клавіатури, аналогічно до LightWave 3D.
- Панель властивостей повинна відображати всі параметри вибраного об'єкта (позиція, матеріали) і дозволяти їх змінювати, як у Blender. Інтерактивні текстові поля забезпечують точне налаштування параметрів об'єктів, що є особливо зручним у 3ds Max.

#### 2.3.3 Макет інтерфейсу

<span id="page-25-0"></span>Макет інтерфейсу користувача повинен бути організований таким чином, щоб забезпечити логічний і зручний доступ до всіх необхідних функцій. Основні принципи проектування макету включають групування схожих елементів разом для зручності використання, відсутність зайвих елементів і складних конструкцій, щоб не перевантажувати інтерфейс, а також використання однакових стилів, кольорів і шрифтів для всіх елементів.

Інтерфейс розроблений з урахуванням потреб і досвіду користувачів, які працюють з 3D моделюванням і рендерингом. UX (user experience) користувача включає декілька ключових аспектів:

- Користувачі можуть легко орієнтуватися в інтерфейсі завдяки логічному розташуванню інструментів та функцій. Новачки можуть швидко освоїти базові операції без необхідності тривалого навчання, що робить інтерфейс доступним для широкої аудиторії.
- Основні інструменти для редагування та налаштування 3D сцени розташовані у видимій та доступній зоні інтерфейсу. Це дозволяє

професіоналам швидко виконувати свої завдання, мінімізуючи час на пошук необхідних функцій.

- Центральна частина інтерфейсу відведена під відображення та взаємодію з 3D сценою. Користувачі можуть легко маніпулювати об'єктами (обертати, масштабувати, переміщувати) за допомогою миші та клавіатури, що забезпечує високий рівень контролю та точності.
- Інтерактивні елементи, такі як слайдери, текстові поля та кнопки, дозволяють легко налаштовувати параметри. Використання гарячих клавіш для швидкого доступу до функцій значно прискорює робочий процес, що є особливо корисним для професіоналів.

На рисунку 2.3 можна побачити макет інтерфейсу застосунку з урахуванням вимог до інтерфейсу користувача.

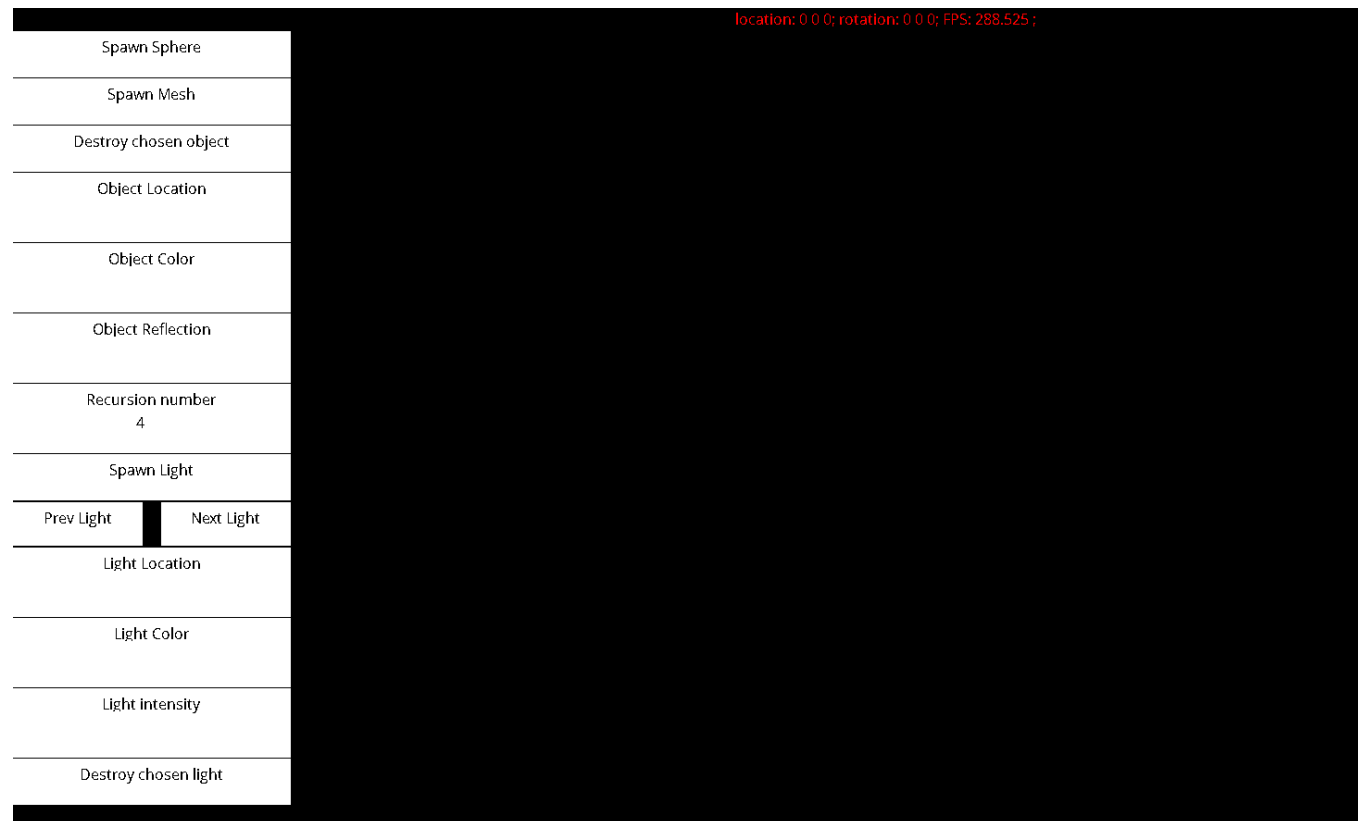

Рис. 2.3 Макет інтерфейсу застосунку

#### <span id="page-27-0"></span>**Висновки до другого розділу**

У другому розділі роботи було розглянуто проектування застосунку для рендерінгу та редагування тривимірних сцен. В першу чергу, визначено вимоги до програмного забезпечення, зокрема функціональні та нефункціональні вимоги. Було встановлено, що для успішного виконання завдань застосунку необхідно забезпечити високу швидкість рендерінгу в реальному часі та сумісність з різними операційними системами та відеокартами.

Проектування архітектури застосунку базується на концепції рендерінгпайплайну (Rendering Pipeline), що дозволяє ефективно розподіляти навантаження між різними етапами обробки даних. Цей підхід забезпечує високу продуктивність та гнучкість системи, дозволяючи легко додавати нові етапи або змінювати існуючі без значних змін у всій системі.

Особлива увага приділена проектуванню інтерфейсу користувача, де було враховано потреби цільової аудиторії та специфіку проекту. Інтерфейс користувача включає кілька основних компонентів: інструменти для редагування та налаштування 3D сцен, центральну частину для відображення 3D сцени, та панель властивостей для налаштування параметрів об'єктів. Вимоги до інтерфейсу включають інтуїтивну зрозумілість, логічну структуру розташування елементів, легкодоступність основних функцій, інтерактивність, підтримку гарячих клавіш та візуальну привабливість.

Завдяки детальному опрацюванню компонентів інтерфейсу вдалося створити макет, що забезпечує логічний і зручний доступ до всіх необхідних функцій. Основні принципи проектування макету включають групування схожих елементів, відсутність зайвих елементів та складних конструкцій, а також використання однакових стилів, кольорів і шрифтів.

#### **3. РОЗРОБКА ЗАСТОСУНКУ**

#### <span id="page-28-1"></span><span id="page-28-0"></span>**3.1 Створення вікна застосунку**

Створення вікна застосунку є першим кроком у розробці графічного інтерфейсу. Для цього створено клас **USDLWindowSubsystem**.

Для створення вікна використано бібліотеку SDL (Simple DirectMedia Layer), котра підтримує багато платформ та дозволяє створювати мультиплатформенні застосунки. SDL надає прості та ефективні засоби для створення вікна та додавання в нього елементів.

Для створення вікна потрібно ініціалізувати SDL за допомогою функції **SDL\_Init**. Це включає ініціалізацію основних підсистем SDL, таких як відео та події. У разі успішної ініціалізації потрібно створити вікно, задати його розмір, позицію та параметри, наприклад повноекранний режим, з чим допоможе функція **SDL\_CreateWindow**

Для того щоб мати можливість відображати графічні елементи у вікні, необхідно створити контекст рендерінгу. Це здійснюється за допомогою функції **SDL\_CreateRenderer**, яка створює об'єкт, що буде використовуватись для малювання елементів у вікні.

Після створення вікна та контексту рендерінгу важливо налаштувати обробку подій. Це включає обробку подій закриття вікна, натискання клавіш та інших подій, які забезпечують взаємодію користувача із застосунком. SDL надає механізм для обробки подій через чергу подій, що дозволяє легко керувати різними типами подій. Щоб дістати подію з черги використовується функція **SDL\_PollEvent.**

Під час рендерінгу сцени застосунок буде заповнювати кожен піксель створеного вікна обрахованим кольором і таким чином створювати зображення.

#### <span id="page-29-0"></span>**3.2 Завантаження 3D-моделей та підготовка даних**

Процес завантаження 3D-моделей є критично важливим етапом підготовки даних для рендерінгу. 3D-моделі містять геометрію об'єктів сцени, яку необхідно обробляти за допомогою рейтрейсінгу. В застосунку за зберігання 3D-моделі відповідає клас **FMeshObject**.

Процес імпорту моделей включає відкриття файлу, зчитування даних та створення внутрішніх структур для зберігання геометрії. Геометрія моделей зазвичай зберігається у вигляді вершин, нормалей, текстурних координат та індексів, які визначають полігони (в основному трикутники, але це можуть бути інші багатокутники). Після завантаження моделі дані можуть потребувати нормалізації для забезпечення коректного рендерінгу. Це включає центрування моделей відносно їх середини та масштабування до стандартного розміру.

Перевірка цілісності завантажених даних є важливим етапом, що включає перевірку на наявність всіх необхідних атрибутів, таких як вершини, нормалі та текстурні координати. Це допомагає уникнути помилок під час рендерінгу.

Перевірка цілісності дуже проста: якщо у моделі не вистачає вершин, нормалей, тощо, то модель не буде завантажено.

Оскільки у даному випадку не використовується анімація та матеріали, процес завантаження значно спрощується. Немає потреби обробляти ключові кадри для анімації або налаштовувати параметри матеріалів, такі як колір, прозорість та відбиття. Це дозволяє зосередитися виключно на геометрії моделей та їх оптимізації для рендерінгу.

За імпорт 3D-моделей, їх валідацію та збереження в об'єкти класу FMeshObject відповідає клас MeshObjectParser.

Після імпорту 3D-модель зберігається у пам'яті сцени, в об'єкті класу USceneSubsystem, після чого застосунок може передати дані в пам'ять GPU та відрендерити її.

#### <span id="page-30-0"></span>**3.3 Передача даних в пам'ять відеокарти**

У збереженні 3D-моделі у об'єкті сцени є особливість: для ефективного використання пам'яті GPU всі полігони, вершини та нормалі 3D-моделі копіюються у масиви даних, які потім будуть передані у пам'ять GPU. Це робиться для того, щоб забезпечити швидкий доступ до даних під час рендерінгу та мінімізувати затримки, пов'язані з передачею даних між CPU та GPU. Кожна 3D-модель представлена у вигляді трьох основних масивів: масиву полігонів, масиву вершин та масиву нормалей. Ці масиви повинні бути організовані таким чином, щоб забезпечити ефективну адресацію та доступ до даних.

Для того щоб під час рендерінгу розуміти, які полігони та вершини до якого об'єкту належать, створюється об'єкт класу FGPUMeshObject. Цей об'єкт зберігає у собі інформацію про кількість полігонів, індекс, який вказує, де в масивах даних знаходяться полігони, вершини та нормалі даної 3D-моделі, а також інші метадані, необхідні для правильної обробки 3D-моделі на відеокарті. FGPUMeshObject також може містити інформацію про матеріали та текстури, які використовуються для рендерінгу конкретної моделі, що дозволяє забезпечити більш реалістичне відображення сцен.

Для обрахунку даних і рендерінгу на відеокарті використовується технологія OpenCL, яка надає інтерфейс для надсилання команд відеокарті та взаємодії з її пам'яттю. Щоб передати всю інформацію про сцену, а саме масиви об'єктів, всіх полігонів, вершин, нормалей, джерел світла та налаштування сцени, потрібно ініціалізувати OpenCL і використати об'єкт cl::Buffer.

Ініціалізація OpenCL в C++ починається з включення заголовочного файлу CL.hpp і створення контексту, який визначає середовище, в якому виконуються обчислення. Спочатку потрібно отримати доступні платформи OpenCL за допомогою функції clGetPlatformIDs, а потім вибрати одну з них. Далі, використовуючи платформу, отримують пристрої (відеокарти або

центральні процесори) за допомогою clGetDeviceIDs. Після цього створюють контекст за допомогою clCreateContext, передаючи вибрані платформи та пристрої. Завершальним кроком є створення черги команд для вибраного пристрою за допомогою clCreateCommandQueue, що дозволяє надсилати завдання для виконання. Після цього можна копіювати дані в cl:Buffer.

cl:Buffer копіює дані у спеціальний внутрішній масив у пам'яті відеокарти, що потім напряму використовується відеокартою. Він забезпечує ефективне управління пам'яттю та швидкий доступ до даних під час виконання обчислень на відеокарті.

Таким чином, перед початком рендерінгу, на пам'ять відеокарти копіюються масиви з інформацією про всі 3D-моделі на сцені.

#### <span id="page-31-0"></span>**3.4 Алгоритм рендерінгу**

Алгоритм рендерінгу є ключовим компонентом у процесі створення зображень з 3D-сцен. Він визначає, як дані, що зберігаються в пам'яті GPU, обробляються для отримання кінцевого зображення.

Для побудування алгоритму рендерінгу було використано рейтрейсінг та модель відображення Фонга.

Модель відображення Фонга в комп'ютерній графіці створює реалістичне освітлення поверхонь, враховуючи три компоненти: фонове, дифузне та дзеркальне освітлення. Фонове освітлення симулює рівномірне розсіяне світло, яке є всюди в сцені незалежно від джерел світла чи глядача. Дифузне освітлення імітує матове відображення світла від поверхні, залежно від кута падіння світла. Дзеркальне освітлення відображає блискуче світло, враховуючи як кут падіння, так і положення глядача.

Алгоритм можна розбити на кілька частин:

#### 3.4.1 Створення напрямлених променів

<span id="page-32-0"></span>Алгоритм рендерінгу починається зі створення напрямлених променів для кожного пікселя екрану. Ці промені визначають напрямок, у якому буде "дивитися" кожен піксель для обрахування кольору.

Точкою початку променю являється позиція камери в просторі. Напрямок обраховується за рахунок перетворення двувимірних координат пікселів на екрані на трьовимірні координати простору на сцені.

#### 3.4.2 Перевірка променю на перетин з об'єктами

<span id="page-32-1"></span>Для кожного променю перевіряється перетин з об'єктами сцени. Це досягається за допомогою використання математичних функцій перетину променю з різними типами об'єктів, такими як сфери, площини або 3D-моделі. Промені послідовно перевіряються на перетин з кожним об'єктом у сцені. Для кожного об'єкта обчислюється точка перетину, якщо така існує. В результаті обирається найближчий об'єкт у напрямку променю.

#### 3.4.3 Обчислення кольору пікселя

<span id="page-32-2"></span>Після визначення точки перетину для кожного променю обчислюється колір відповідного пікселя. Це включає врахування фонового, дифузного та дзеркального освітлення, а також прозорості та відбиття.

Дифузне освітлення обчислюється на основі кута падіння світла на поверхню. Якщо світло падає прямо на поверхню, вона виглядає яскравішою, а якщо під гострим кутом – тьмянішою. Це імітує матове відображення світла, де світло розсіюється рівномірно у всіх напрямках від точки падіння.

Дзеркальне освітлення враховує кут відбиття світла від поверхні. Це освітлення створює блискучі відблиски на поверхнях, подібні до тих, які ми бачимо на полірованих або металевих поверхнях. Важливу роль тут грає позиція камери: відбитий промінь світла повинен потрапити в камеру, щоб створити ефект блиску.

Комбінуючи ці компоненти, алгоритм визначає остаточний колір кожного пікселя, що дозволяє отримати реалістичне зображення з врахуванням різних типів освітлення та взаємодії світла з поверхнями.

3.4.4 Обрахування кольору об'єктів, що мають дзеркальність

<span id="page-33-0"></span>Алгоритм також враховує дзеркальність об'єктів, що дозволяє досягти більш реалістичних результатів. Не варто плутати дзеркальність та дзеркальний елемент освітлення: дзеркальне освітлення відповідає за відблиски на глянцевому об'єкті, а дзеркальність відповідає за відбивання світла як дзеркало.

Для обрахування дзеркальності алгоритм використовує додаткові промені що створюються враховуючи кут відбиття світла від поверхні. Додаткові промені шукають найближчий інший об'єкт, дістають його колір в точці перетину та накладають його колір на поверхню дзеркального об'єкту для симуляції дзеркала.

#### 3.4.5 Генерація фінального зображення

<span id="page-33-1"></span>Фінальне зображення генерується шляхом виконання алгоритму рендерінгу для кожного пікселя екрану. Результати зберігаються у вихідний масив пікселів, окремний cl::Buffer, з якого вихідні дані копіюються далі.

Таким чином, алгоритм рендерінгу забезпечує доволі реалістичне відображення 3D-сцени.

Діаграма активності, що відображає алгоритм рендерінгу одного пікселю, представлена на рисунку 3.1

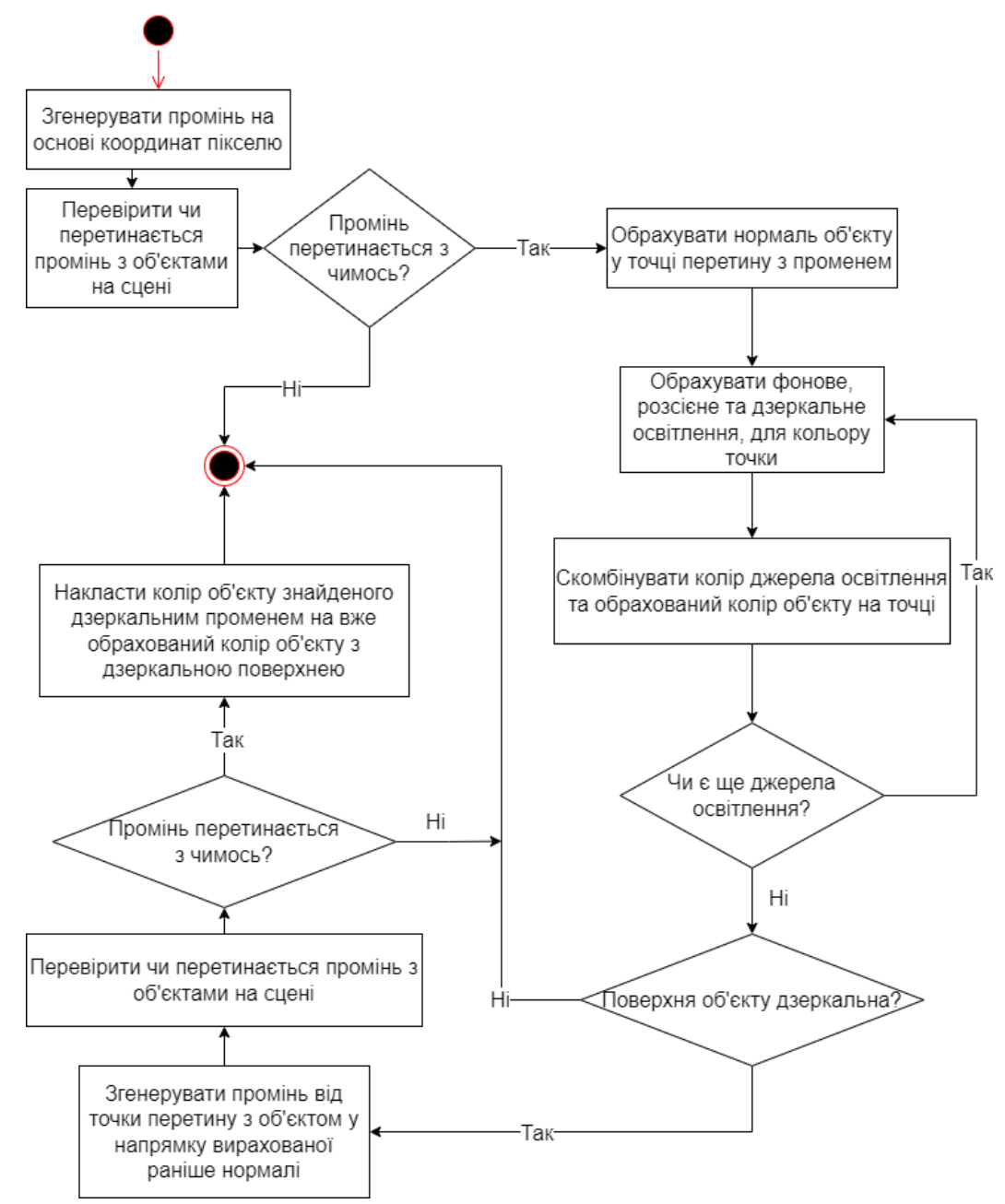

Рис. 3.1 Діаграма активності, що відображає алгоритм рендерінгу одного пікселю

#### <span id="page-34-0"></span>**3.5 Розробка візуального інтерфейсу**

Оскільки вікно застосунку було створено з допомогою бібліотеки SDL, було вирішено розробити інтерфейс користувача з її ж допомогою. SDL графічна бібліотека, проте вона не надає вже готових рішень для створення таких UI елементів як кнопки, текстові поля, тощо. Натомість SDL дає можливість малювати у вікні прямокутники заповнені кольором функцією

SDL FillRect, пусті прямокутники функцією DrawRect та рендерити текст з допомогою з допомогою функції SDL TTF\_RenderText\_Solid.

Використовуючи наявний функціонал було розроблено декілька основних елементів інтерфейсу.

Кнопки необхідні щоб виконувати прив'язаний до них функціонал, наприклад імпорт нової 3D-моделі.

Кнопки було створено використовуючи три елементи SDL: заповнений заданим кольором прямокутник, поверх якого накладається пустий прямокутник з обводкою та текст.

Для того щоб зафіксувати натискання на кнопку, при натисканні на ліву клавішу миші дістається її позиція та порівнюється з позицією та розміром всіх кнопок. Перша знайдена кнопка на яку наведена миша вважається натиснутою і викликається функціонал закріплений до цієї кнопки.

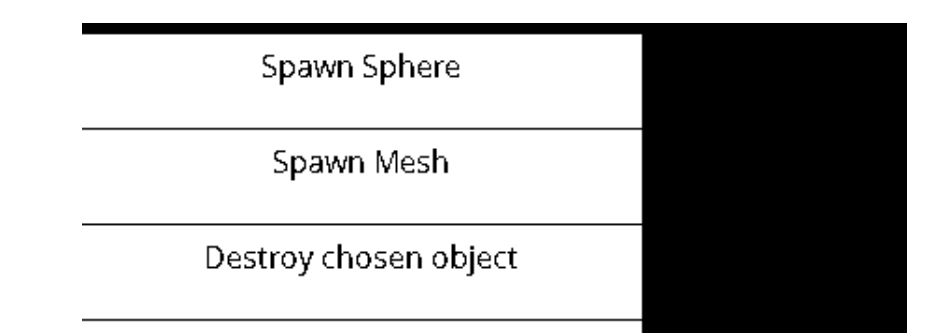

Приклад кнопок можна побачити на рисунку 3.2.

Рис. 3.2 Вигляд кнопок у застосунку

Інтерактивне текстове поле необхідне для відображення певних параметрів сцени або вибраного об'єкту на сцені, та зміни цих значень користувачем.

Інтерактивні текстові поля створено таким же чином як кнопки, проте при натисканні замість виклику закріпленої функції, дозволяється введення тексту та зміна на основі введеного значення прикріпленого до поля елементу. Наприклад можна прикріпити до поля позицію камери та змінювати її при оновленні текстового поля.
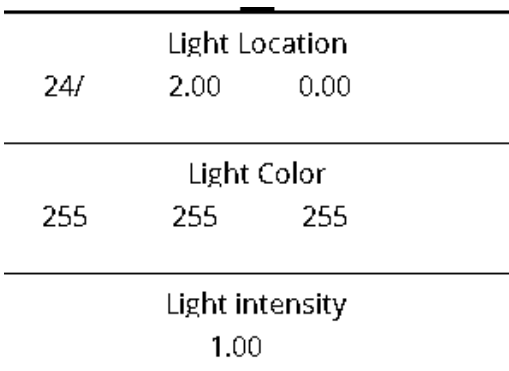

На рисунку 3.3 можна побачити приклад інтерактивних текстових полів.

Рис. 3.3 Інтерактивні текстові поля

## **3.6 Відображення фінального результату**

Після обробки даних, передачі їх в пам'ять GPU та обрахунку кольорів пікселів необхідно це все вивести у вікні, щоб користувач бачив результат.

Спочатку вікно екрану повністю очищається та робиться чорним. Далі ліва частина екрану замальовується сірим кольором і в тій зоні відображаються всі елементи UI. Згодом з пам'яті відеокарти напряму в текстуру SDL копіюються результати обчислень і текстура копіюється у вікно. В кінці результат рендерінгу відображається на екрані користувача.

## **3.7 Діаграма класів**

Під час розробки застосунку було використано архітектуру "Pipeline", що розбиває роботу застосунку на послідовні розділені етапи.

Процес роботи застосунку було розділено на основні частини

- Читання введених користувачем даних
- Оновлення об'єктів на сцені (якщо щось додали або змінили)
- Передача даних в пам'ять відеокарти та обрахування рендерінгу
- Рендерінг UI

• Відображення у вікні

## **Опис класів застосунку:**

FObject – відповідає за відображення всіх видів об'єктів для відеокарти. може представляти з себе як сферу, так і 3D-об'єкт. У випадку якщо це сфера – зберігає в собі радіус, якщо це 3D-об'єкт, то зберігає індекс об'єкту.

Атрибути:

- Position позиція об'єкту
- $\bullet$  Rotation поворот
- $Color *K*o$ лір
- Reflection дзеркальність, від 0 до 1
- Туре тип об'єкту
- MeshIdx індекс  $3D$ -моделі
- Radius радіус сфери

FFace – представляє з себе полігон, трикутник. Зберігає в собі індекси вершин та нормалі.

Атрибути:

 $\bullet$  Vertices – масив вершин, звичайних векторів

FMeshObject – представляє з себе імпортовану 3D-модель. Зберігається лише в основній пам'яті, не передається у пам'ять відеокарти.

Атрибути:

- $\bullet$  Faces масив полігонів FFace
- Vertices масив вершин
- Normals масив нормалей
- UniqueID індекс  $3D$ -моделі
- BoundingBox представляє з себе 2 точки, які указують межі об'єкту

FGPUMeshObject – оптимізована для пам'яті відеокарти репрезентація 3D-моделі.

Атрибути:

- BoundingBox представляє з себе 2 точки, які указують межі об'єкту
- StartingFaceIdx індекс початку всіх полігонів цього об'єкту в масиві всіх полігонів
- Starting VertexIdx індекс початку всіх вершин цього об'єкту в масиві всіх вершин
- StartingNormalIdx– індекс початку всіх нормалей цього об'єкту в масиві всіх нормалей
- $\bullet$  NumFaces кількість полігонів
- UniqueID індекс 3D-моделі

UMeshObjectParserSubsystem – відповідає за імпорт 3D-моделей. Методи:

- ParseMeshObjectFromFile зчитує файл в переданому у функцію шляху, та повертає імпортовану 3D-модель як об'єкт класу FMeshObject
- ParseMeshObjectFromDialogWindow відкриває вікно Windows, в якому вибирається файл для читання, повертає імпортовану 3Dмодель як об'єкт класу FMeshObject

FCamera – віртуальна камера користувача, точка огляду сцени Атрибути:

- Origin позиція камери
- Rotation поворот камери

USceneSubsystem – відповідає за збереження всіх даних сцени, додавання та видалення об'єктів.

## Методи:

- SpawnSphere створює сферу та додає її у список всіх об'єктів для рендерінгу
- SpawnMesh за допомогою UMeshObjectParserSubsystem *iмпортує* 3D-модель та додає її на сцену. Одразу створює її оптимізовану версію – FGPUMeshObject
- AddLightSource додає джерело світла
- RemoveObject прибирає обрану сферу або  $3D$ -модель зі сцени
- RemoveLightSource видаляє обране джерело світла
- Update оновлює інформацію про кількість об'єктів, вершин, полігонів та їх позицію

## Атрибути:

- Meshes масив  $3D$ -об'єктів, FMeshObject
- OptimizedMeshes масив оптимізованих об'єктів, FGPUMeshObject
- Primitives масив FObject
- Lights масив джерел світла, FLightSource
- AllSceneFaces масив полігонів всіх об'єктів, FFace
- All Scene Vertices масив вершин всіх об'єктів
- $\bullet$  AllSceneNormals масив нормалей всіх об'єктів
- Сатега камера якою управляє користувач

USDLWindowSubsystem – відповідає за вікно і відображення на екрані.

Методи:

- $\bullet$  GetScreenHeight повертає висоту вікна в пікселях
- $\bullet$  GetScreenWidth повертає ширину вікна в пікселях
- Update відображає на екрані відрендерену сцену

Атрибути:

• Window – вікно застосунку

• Texture – текстура куди записуються результати рендерінгу перед відображенням на екрані

UIButton – представляє з себе кнопку UI

Методи:

• OnButtonClicked – викликається при натисканні кнопки

Атрибути:

- $\bullet$  Position позиція кнопки
- $\bullet$  Size розміри кнопки
- Color колір кнопки
- $\bullet$  Text текст кнопки

UIInputText – інтерактивне текстове поле

Атрибути:

- $\bullet$  Position позиція поля
- $\bullet$  Size розміри поля
- $Color *K*олір поля$
- $\bullet$  Text текст поля

UUISubsystem – зберігає кнопки та текстові поля, управляє ними Методи:

- Update надсилає вікну інформацію про наявні кнопки та інтерактивні текстові поля для їх рендерінгу.
- Initialize створює всі кнопки та текстові поля

Атрибути:

- $\bullet$  Buttons масив кнопок
- InputTextFields масив інтерактивних текстових полів

UInputSubsystem – відповідає за інпут користувача.

Методи:

- Update відловлює інформацію про інпут користувача з бібліотеки SDL
- ProcessInputDown виконує функціонал прив'язаний до натискання клавіші клавіатури.
- ProcessUIInput виконує функціонал прив'язаний до натискання кнопки на екрані.

UGPUComputingSubsystem – передача даних і запуск обрахування на відеокарті.

Методи:

 $\bullet$  Update – копіює дані зі сцени у пам'ять відеокарти та запускає програму на відеокарті.

Атрибути:

- $\bullet$  ActiveDevice посилання на відеокарту
- Context являється мостом для відправки команд на відеокарту

На рисунку 3.4 представлено діаграму класів.

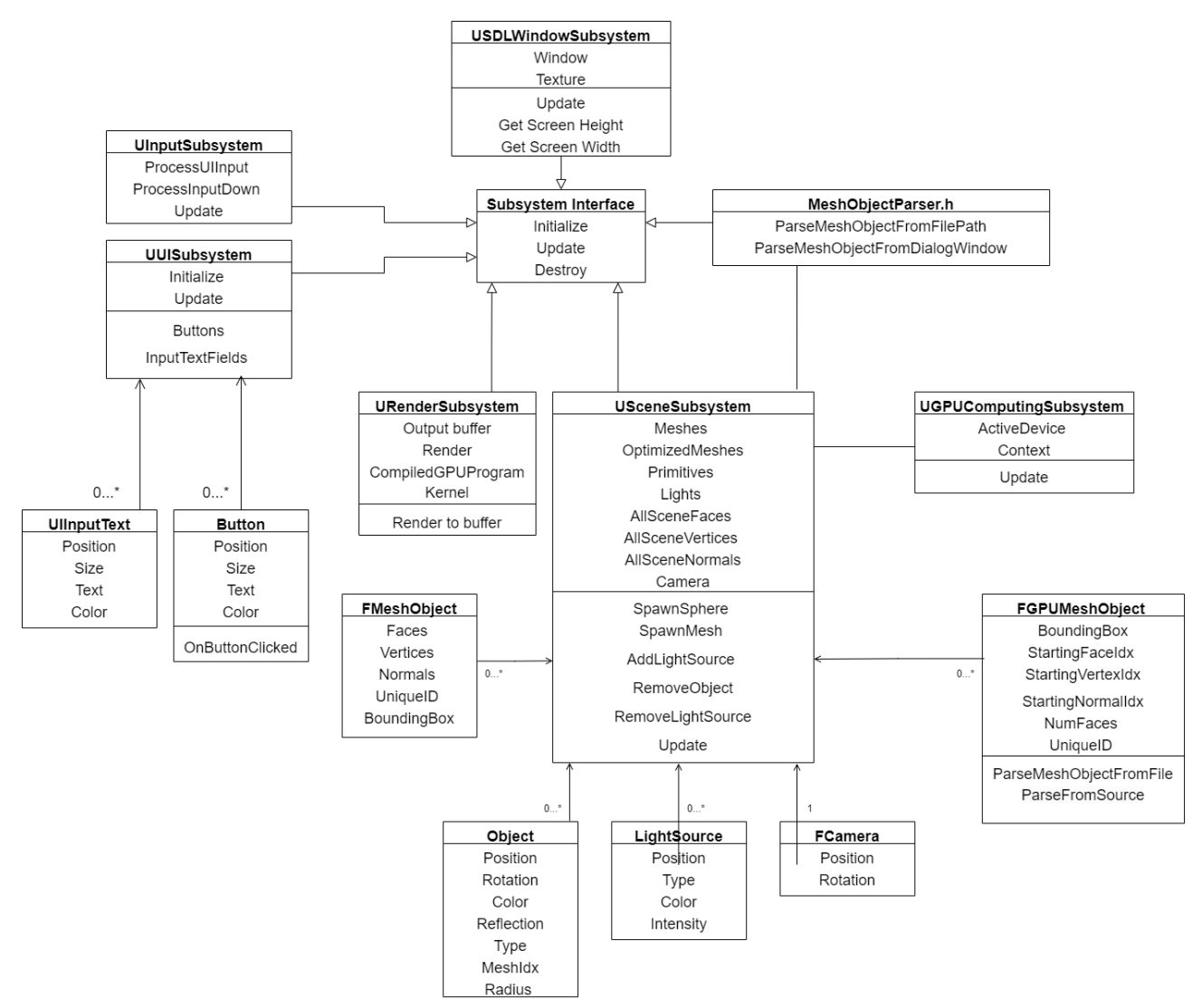

Рис. 3.4 Діаграма класів

## **Висновки до третього розділу**

У третьому розділі було детально описано процес розробки застосунку для рендерінгу та редагування тривимірної сцени. Основні етапи розробки включали створення вікна застосунку, завантаження та підготовку даних, передачу даних в пам'ять відеокарти, реалізацію алгоритму рендерінгу, розробку візуального інтерфейсу та відображення фінального результату.

Використано бібліотеку SDL (Simple DirectMedia Layer), яка дозволяє створювати мультиплатформенні застосунки. Створено клас USDLWindowSubsystem для ініціалізації та налаштування вікна і обробки подій.

Процес завантаження 3D-моделей включав імпорт файлів, перевірку цілісності даних та нормалізацію моделей. Дані зберігалися у внутрішніх структурах для ефективної обробки під час рендерінгу.

Для обробки даних на GPU використовувалася технологія OpenCL. Дані передавалися у пам'ять відеокарти за допомогою об'єктів cl::Buffer, що забезпечувало швидкий доступ до даних під час рендерінгу.

Алгоритм рендерінгу був побудований на основі рейтрейсінгу та моделі відображення Фонга, що дозволяло створювати реалістичні зображення з урахуванням освітлення, тіней та відбиттів.

Інтерфейс користувача створений за допомогою SDL, включає кнопки та інтерактивні текстові поля для забезпечення взаємодії користувача із застосунком.

Результати рендерінгу відображалися у вікні застосунку, дозволяючи користувачеві бачити та взаємодіяти з 3D-сценою в реальному часі.

Розробка застосунку здійснювалася за архітектурним підходом "Pipeline", що дозволяло розділити процес на послідовні етапи, забезпечуючи високу продуктивність і гнучкість системи.

## **4 ТЕСТУВАННЯ ЗАСТОСУНКУ**

Мануальне тестування є важливим етапом розробки програмного забезпечення, оскільки дозволяє перевірити функціональність застосунку у реальних умовах. В рамках мануального тестування було проведено перевірку всіх сценаріїв використання застосунку, які були заявлені при визначені функціональних вимог.

Перший прецедент для тестування – чи працює рендерінг та чи виводить результати на екран. Для цього тесту створено просту сцену щоб провести її огляд. Першу тестову сцену зображено на рисунку 4.1.

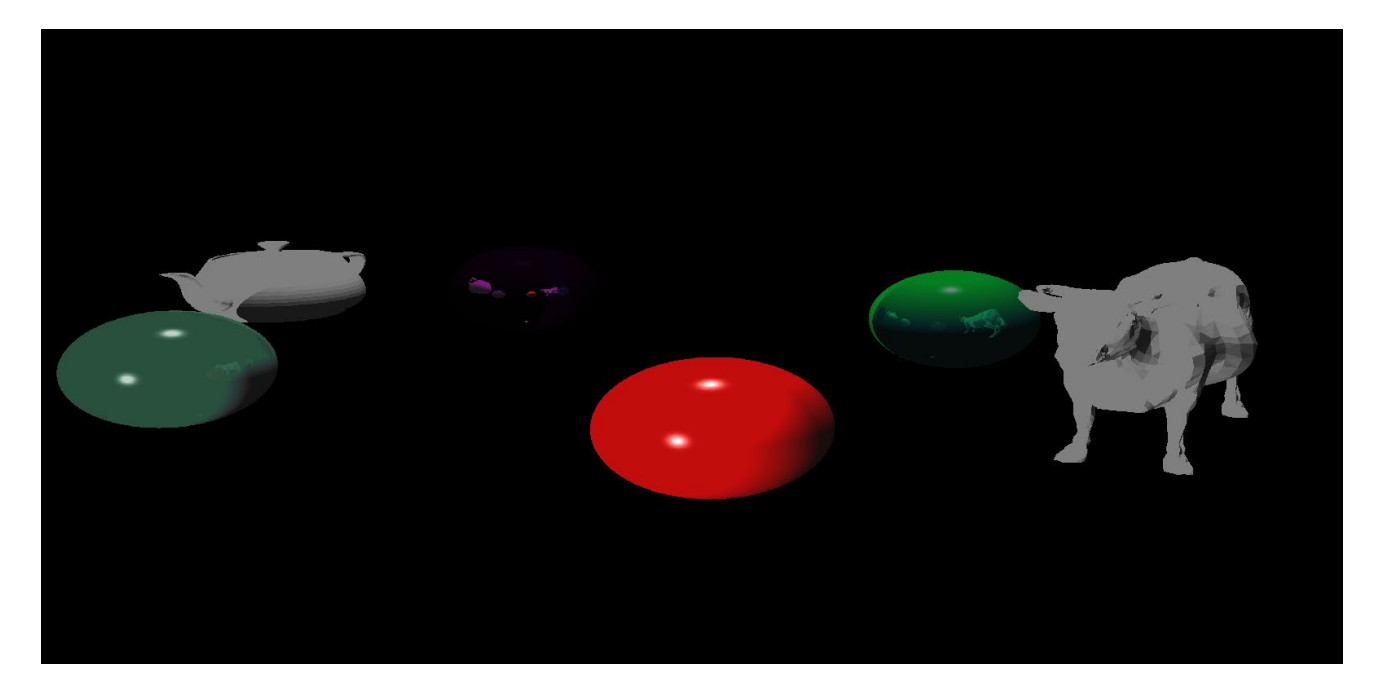

Рис. 4.1 Тестова сцена з двома 3D-моделями та кількома сферами

Другий прецедент – це можливість додавати об'єкти під час роботи застосунку иа змінювати їх позицію на сцені. Було створено ще одну сферу та переміщено її поміж інших об'єктів. Першу тестову сцену з новим об'єктом зображено на рисунку 4.2.

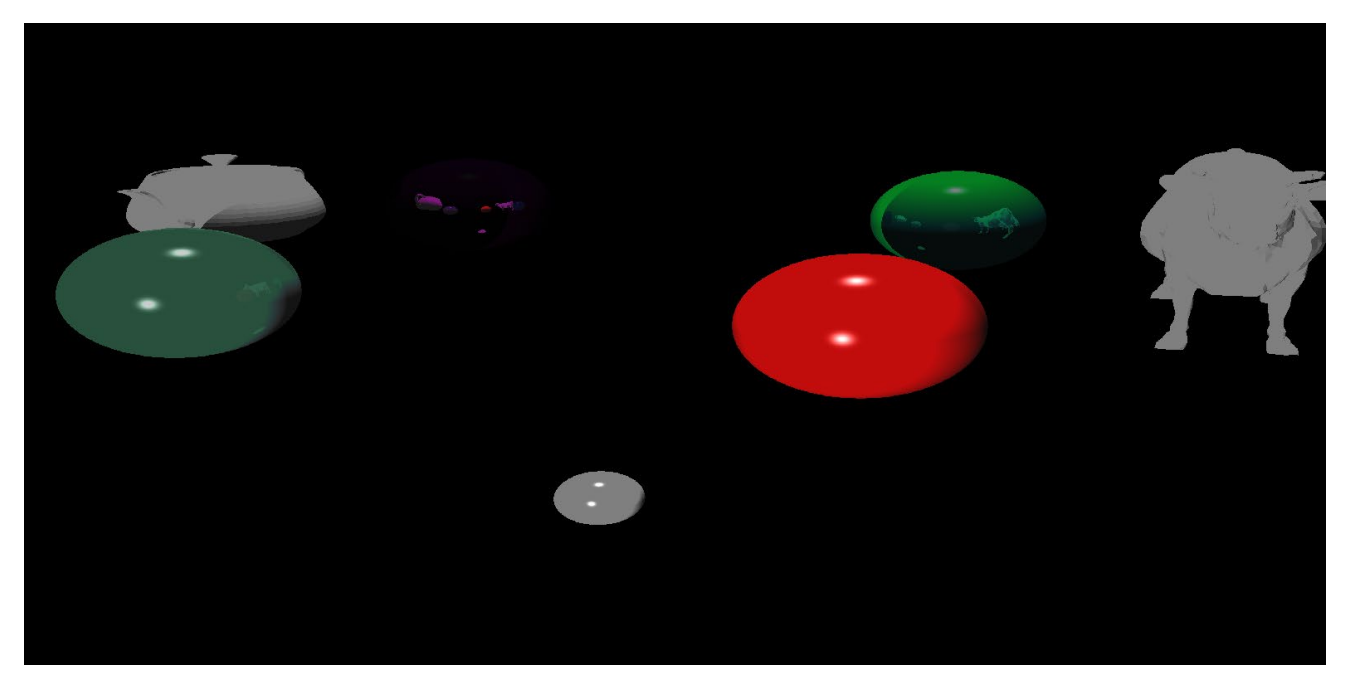

Рис. 4.2 Перша тестова сцена з новою доданою сферою

Третій прецедент – можливість управління камерою. Для тестування було проведено огляд сцени з кількох різних координат. Зображено на рисунках 4.3 та 4.4.

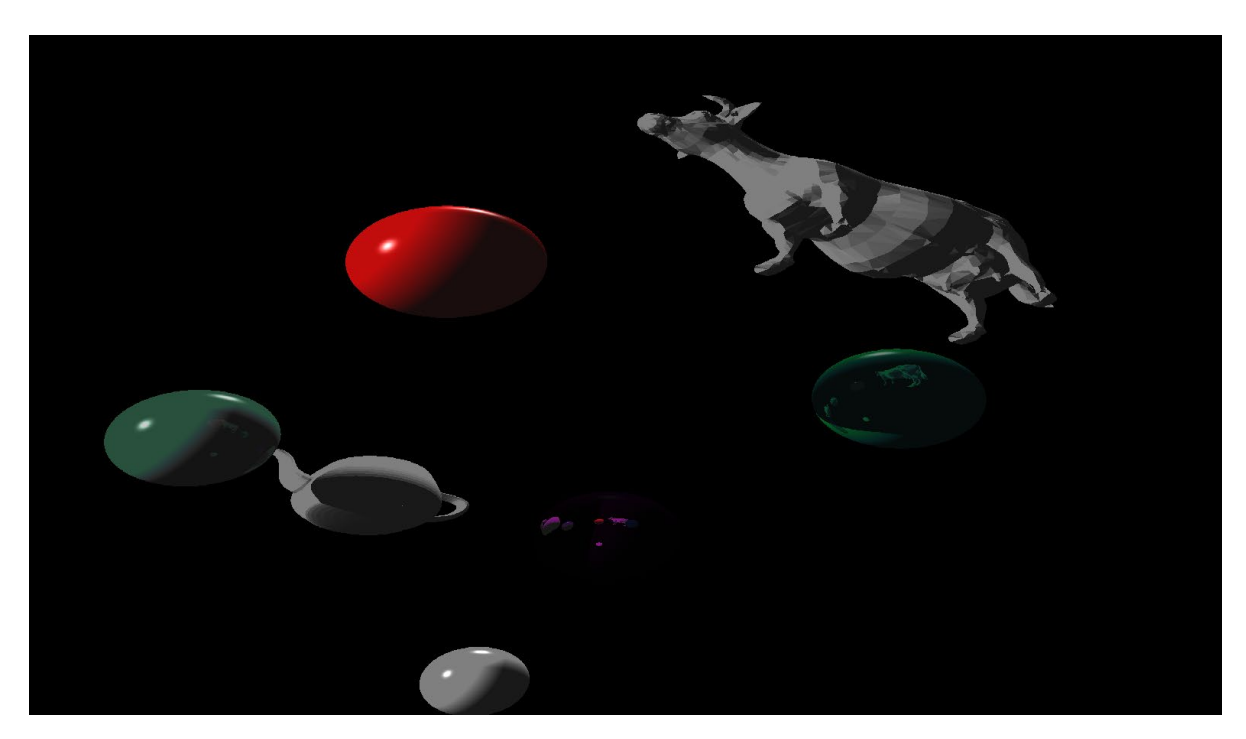

Рис. 4.3 Перша тестова сцена під другим кутом огляду

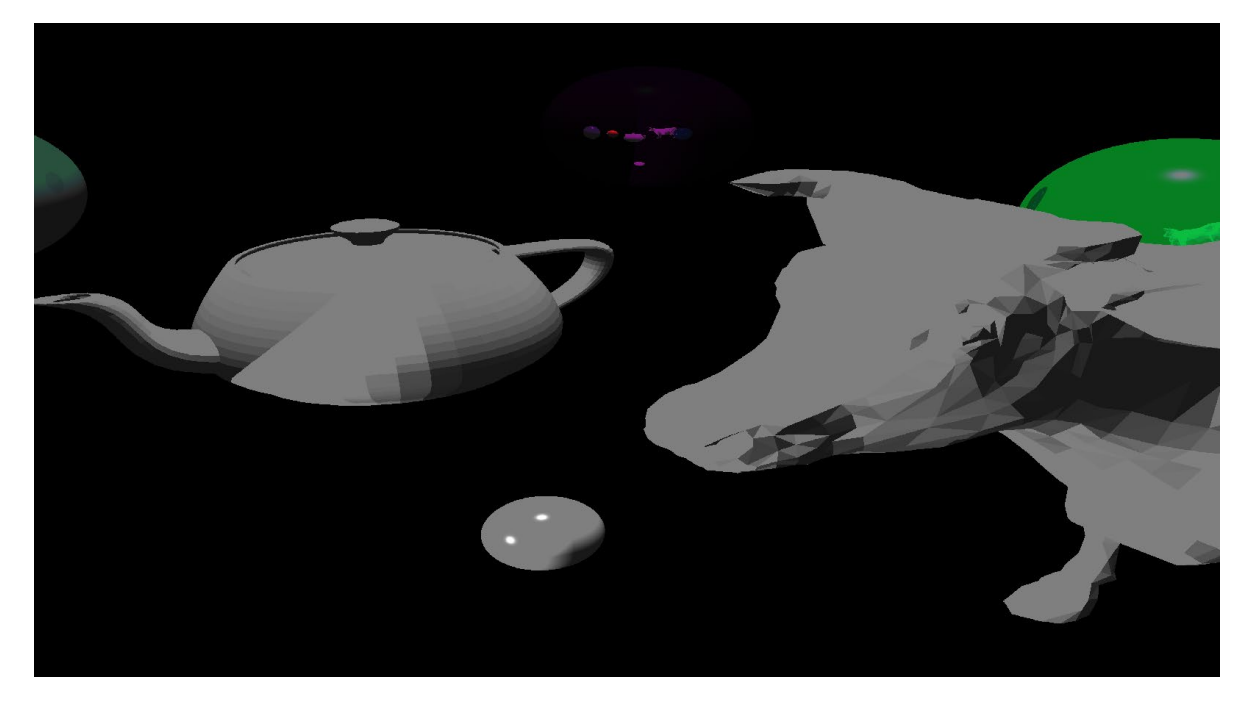

Рис. 4.4 Перша тестова сцена під третім кутом огляду та з переміщеними об'єктами

Останній прецедент для перевірки – налаштування параметрів рендерінгу, а саме кількість рекурсивних променів при обрахунку віддзеркалення об'єкту. Для цього тесту було створено сцену з кількома дзеркальними сферами та 3D-моделлю. На рисунках 4.5, 4.6, 4.7 можна побачити як одна дзеркальна сфера віддзеркалює інші об'єкти на сцені.

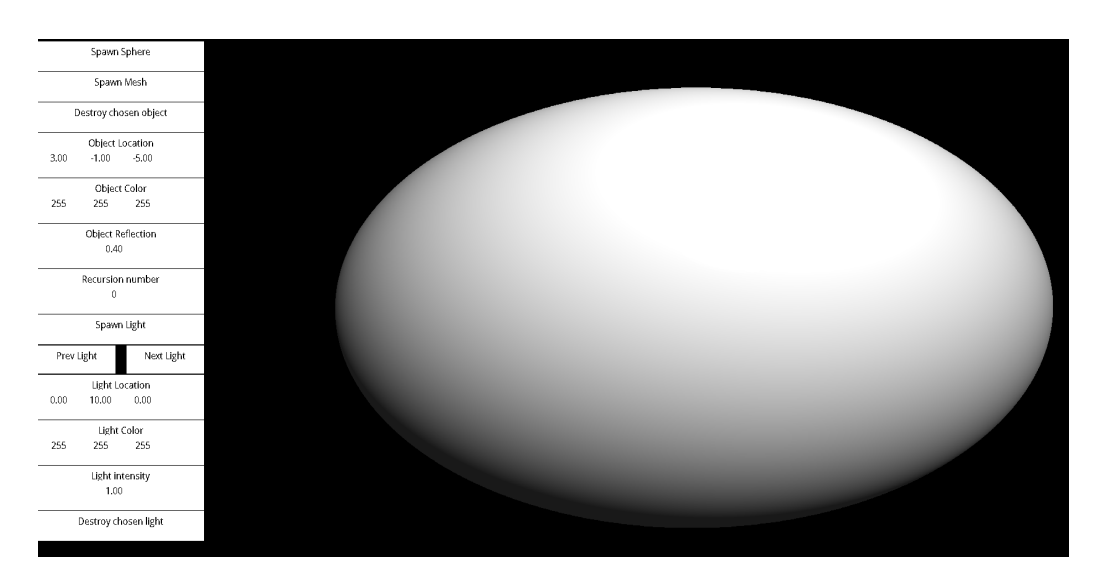

Рис. 4.5 Вид на дзеркальну сферу, при відсутності променів рекурсії

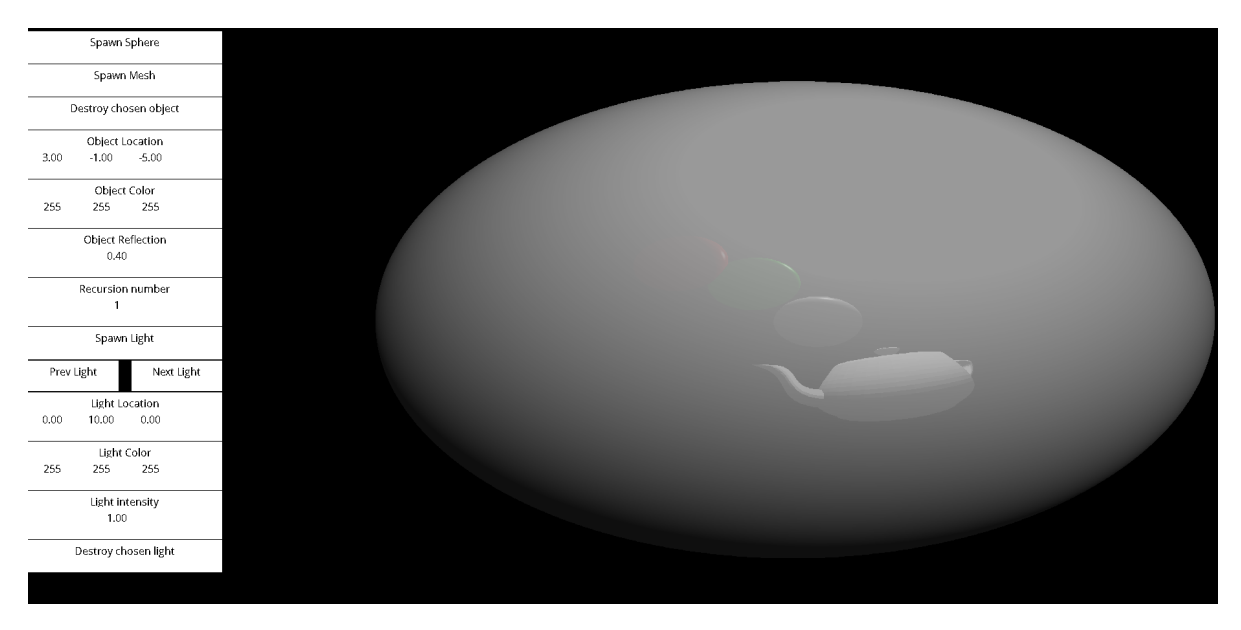

Рис. 4.6 Вид на дзеркальну сферу, при одному промені рекурсії

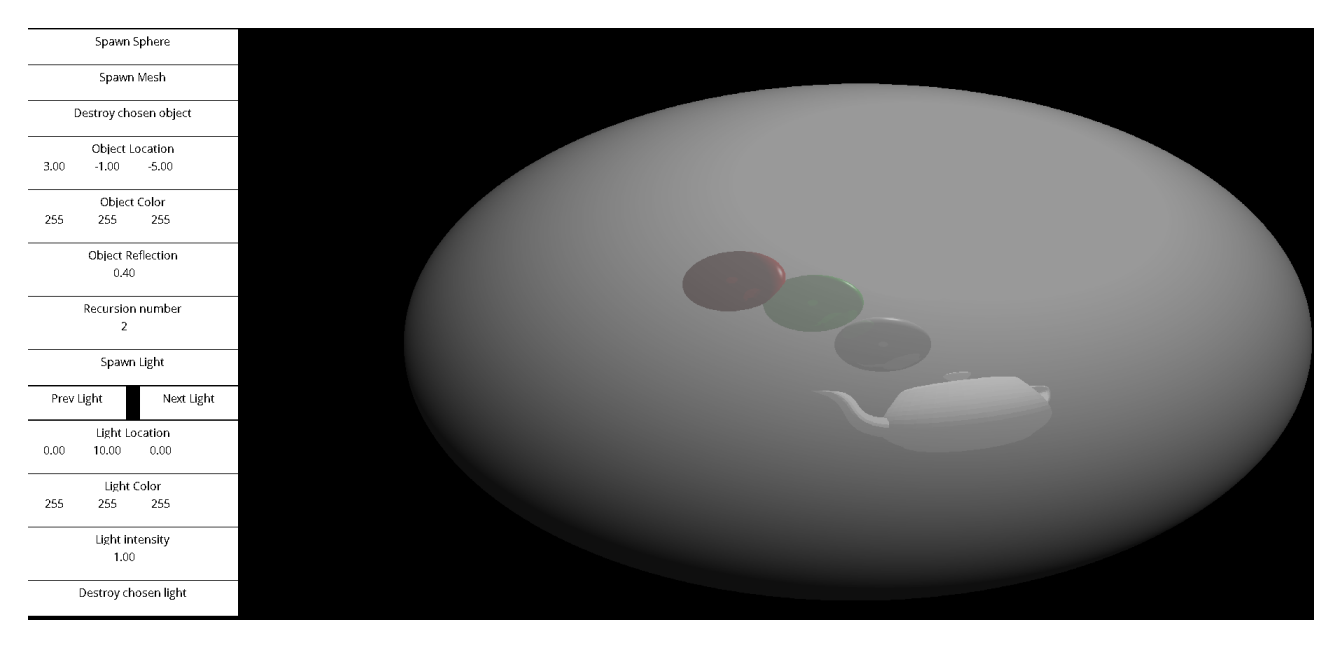

Рис. 4.7 Вид на дзеркальну сферу, при двох променях рекурсії

Як можна побачити на рисунках, кількість променів впливає на якість відображення інших об'єктів на дзеркальній поверхні.

Мануальне тестування застосунку дозволило виявити та виправити кілька помилок, наприклад не працювало налаштування кількості рекурсивних променів, що забезпечило більш стабільну та коректну роботу застосунку. Завдяки структурованому підходу до тестування вдалося перевірити всі основні

функціональні елементи інтерфейсу, оцінити зручність використання та забезпечити високу якість кінцевого продукту.

У результаті мануального тестування були досягнуті наступні результати:

- Виявлено та виправлено помилки в рендерінгу графічних елементів.
- Забезпечено коректну обробку подій миші та клавіатури.
- Забезпечено правильний функціонал всіх елементів UI.

Мануальне тестування стало важливим етапом у розробці застосунку, що дозволило досягти більш високої якості продукту.

## **Висновки до четвертого розділу**

У четвертому розділі було проведено тестування застосунку для рендерінгу та редагування тривимірної сцени. Основною метою тестування було перевірити функціональність та стабільність роботи застосунку в реальних умовах.

Мануальне тестування включало перевірку всіх основних сценаріїв використання застосунку, визначених у функціональних вимогах. Було проведено тестування рендерінгу сцен, додавання та видалення об'єктів, управління камерою та налаштування параметрів рендерінгу.

Тестування показало, що застосунок коректно відображає 3D сцени, дозволяє користувачам додавати та видаляти об'єкти, змінювати їх позицію, а також налаштовувати параметри рендерінгу. Зокрема, було перевірено можливість управління камерою та перегляд сцени з різних кутів огляду, а також налаштування кількості рекурсивних променів при обрахунку віддзеркалення об'єктів.

Під час тестування були виявлені та виправлені кілька помилок, що забезпечило більш стабільну та коректну роботу застосунку. Наприклад, було виправлено помилки в налаштуванні кількості рекурсивних променів, що дозволило досягти більш високої якості відображення дзеркальних поверхонь.

Результати тестування підтвердили, що застосунок відповідає заявленим функціональним вимогам та забезпечує високу якість рендерінгу тривимірних сцен. Мануальне тестування також дозволило оцінити зручність використання інтерфейсу та взаємодії з користувачем.

## **ВИСНОВКИ**

Таким чином, розроблено програмний продукт для рендерінгу та редагування тривимірної сцени, який має можливість рендерити на екрані 3Dоб'єкти. В ході виконання роботи було отримано наступні результати:

1. Проведено аналіз та характеристику тривимірних графічних редакторів, що допомогло зрозуміти що вони роблять та дати означення основним поняттям, таким як рендерінг.

2. Проведено аналіз існуючих програмних рішень для редагування тривимірної сцени, який дав інформацію про те, які недоліки існуючі рішення мають та показав актуальність створення програмного продукту, побудованого спрощення рендерінгу.

3. Вибрано засоби для розробки застосунку: OpenCL для роботи з відеокартою, бо це проста для освоєння технологія яка працює з відеокартами різних виробників та бібліотеку SDL через її кроссплатформенністьПроведено моделювання вимог до програмного забезпечення і на основі цього обрано основу для архітектури застосунку, що дозволило вибрати певний підхід до розробки всіх елементів застосунку.

4. Проведено моделювання вимог до програмного забезпечення і на основі цього обрано основу для архітектури застосунку, архітектуру Pipeline, яка розбиває роботу застосунку на окремі послідовні кроки.

5. Спроектовано інтерфейс користувача, який додає такі можливості користувачу як взаємодія з об'єктами на сцені, відображення де вони знаходяться

6. Розроблено застосунок для рендерінгу та редагування тривимірної сцени.

7. Проведено мануальне тестування застосунку, що допомогло виявити та виправити проблеми та помилки, що виникли під час розробки застосунку.

8. Апробація результатів дослідження:

Черкас Б. В., Золотухіна О. А. Проблеми застосування рейтрейсінгу в іграх: Матеріали Всеукраїнської науково-технічної конференції "Застосування програмного забезпечення в інформаційно-комунікаційних технологіях". 24 квітня 2024р., Київ, Державний університет інформаційно-телекомунікаційних технологій. Збірник тез. К: ДУІКТ, 2024. С. 370-371

Перспективами подальшого розвитку системи є розширення можливостей рендерінгу шляхом додавання текстурування об'єктів та зображення на задньому фоні. Також доцільною опцією стане додавання підтримки імпорту більшої кількості форматів 3D-моделей та дослідження і впровадження інших методів оптимізації рендерінгу.

## **ПЕРЕЛІК ПОСИЛАНЬ**

- 1. Черкас Б. В. Особливості застосування рейтрейсінгу в іграх. *Застосування програмного забезпечення в інформаційнокомунікаційних технологіях* : Всеукр. науково-техн. конф., м. Київ, 24 квіт. 2024 р. Київ, 2024. С. 370–371.
- 2. Suffern K. Ray Tracing from the Ground Up. A K Peters/CRC Press, 2016. 784 c.
- 3. Autodesk 3Ds Max [Електронний ресурс] Режим доступу: [https://www.autodesk.com/products/3ds](https://www.autodesk.com/products/3ds-max/overview)-max/overview
- 4. Blender [Електронний ресурс] Режим доступу: <https://www.blender.org/>
- 5. Документація CUDA Toolkit 12.5. NVIDIA Documentation Hub NVIDIA Docs. [Електронний ресурс] – Режим доступу: <https://docs.nvidia.com/cuda/>
- 6. OpenCL The Open Standard for Parallel Programming of Heterogeneous Systems. The Khronos Group [Електронний ресурс] – Режим доступу: [https://www.khronos.](https://www.khronos.org/opencl/)org/opencl/
- 7. Simple DirectMedia Layer. Simple DirectMedia Layer Homepage. [Електронний ресурс] – Режим доступу: [https://libsdl.](https://libsdl.org/index.php)org/index.php
- 8. OpenGL The Industry Standard for High Performance Graphics. OpenGL - The Industry Standard for High Performance Graphic [Електронний ресурс] – Режим доступу
- 9. Специфікація формату obj, loc.gov [Електронний ресурс] Режим доступу:

https://www.loc.gov/preservation/digital/formats/fdd/fdd000507.shtml

10.Ray Tracing Gems II / ed. by A. Marrs, P. Shirley, I. Wald. Berkeley, CA : Apress, 2021. 914 с.

11. Phong B. T. Illumination for computer generated pictures. Communications of the ACM. 1975. Vol. 18, no. 6. P. 311–317. <https://doi.org/10.1145/360825.360839>

# ДОДАТОК А. ДЕМОНСТРАЦІЙНІ МАТЕРІАЛИ

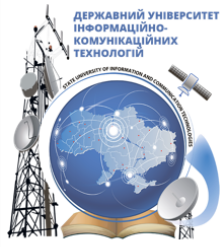

ДЕРЖАВНИЙ УНІВЕРСИТЕТ ІНФОРМАЦІЙНО-КОМУНІКАЦІЙНИХ ТЕХНОЛОГІЙ НАВЧАЛЬНО-НАУКОВИЙ ІНСТИТУТ ІНФОРМАЦІЙНИХ ТЕХНОЛОГІЙ КАФЕДРА ІНЖЕНЕРІЇ ПРОГРАМНОГО ЗАБЕЗПЕЧЕННЯ

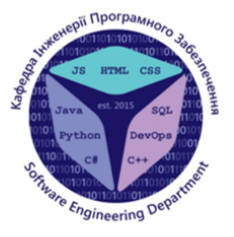

# Розробка застосунку для рендерінгу та редагування ЗD сцени мовою С++

Виконав студент 4 курсу групи ПД-41 Черкас Богдан Васильович Керівник роботи К.т.н., доц., доцент кафедри ІПЗ Ільїн Олег Юрійович Київ - 2024

# МЕТА, ОБ'ЄКТ ТА ПРЕДМЕТ ДОСЛІДЖЕННЯ

- Мета роботи: спрощення рендерінгу та редагування ЗD сцен за рахунок використання рейтрейсінгу.
- Об'єкт дослідження: процес рендерінгу та редагування 3D сцен.
- Предмет дослідження: програмні засоби рендерінгу та редагування 3D сцен.

# ЗАДАЧІ ДИПЛОМНОЇ РОБОТИ

- 1. Провести аналіз методів застосунків для рендерінгу та редагування 3D сцен, в тому числі, особливості використання рейтрейсінгу.
- 2. Провести аналіз та обґрунтування вибору засобів розробки застосунку для рендерінгу та редагування 3D сцени.
- 3. Виконати моделювання вимог до застосунку для рендерінгу та редагування 3D сцени.
- 4. Провести проектування архітектури та інтерфейсу користувача.
- 5. Розробити застосунок для рендерінгу та редагування ЗО-сцени.
- 6. Провести тестування застосунку.

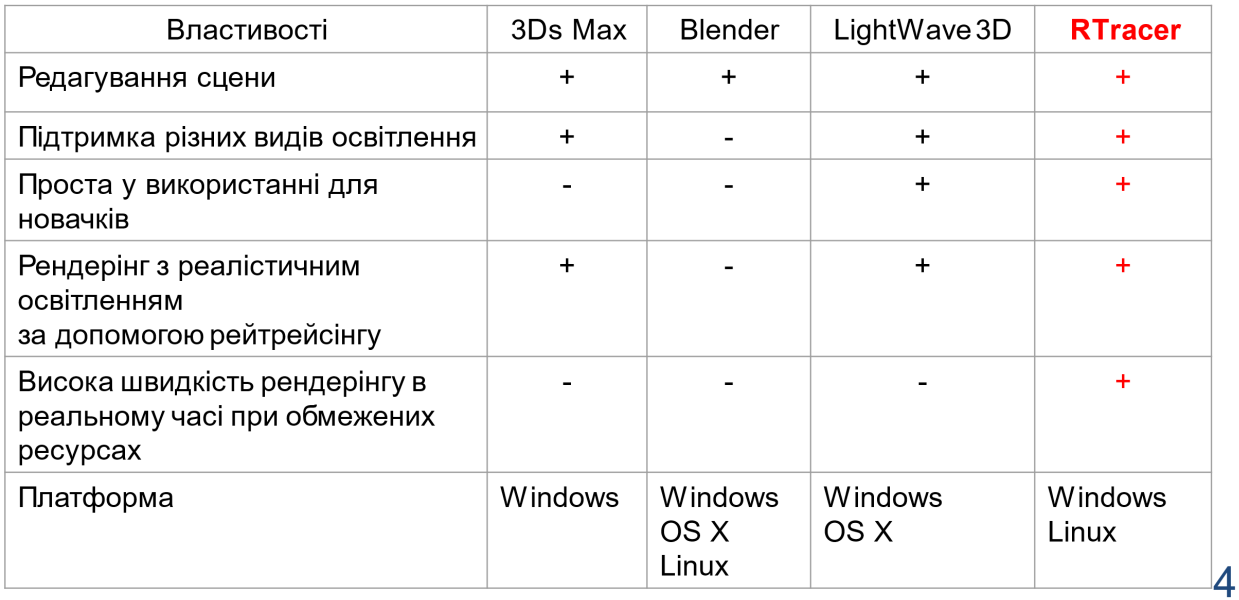

# АНАЛІЗ АНАЛОГІВ

# ВИМОГИ ДО ЗАСТОСУНКУ

### Функціональні вимоги

- 1. Можливість рендерінгу 3D сцен за допомогою рейтрейсінгу.
- 2. Додавання та видалення об'єктів.
- 3. Управління камерою.
- 4. Підтримка імпорту 3D-моделей та експорту створених сцен.
- 5. Налаштування освітлення.

### Нефункціональні вимоги

- 1. Висока швидкість рендерінгу в реальному часі- не менше ніж 30 FPS.
- 2. Можливість роботи під управлінням операційних систем Windows та Linux.
- 3. Сумісність з відеокартами від різних виробників та підтримку різнижАРІ, зокрема Nvidia та AMD.
- 4. Оптимізована робота з пам'яттю, зокрема пам'яттю відеокарти

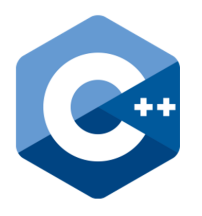

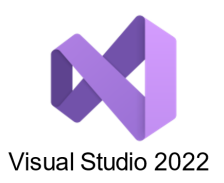

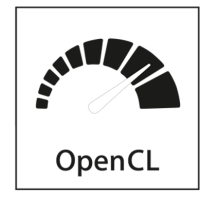

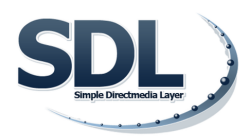

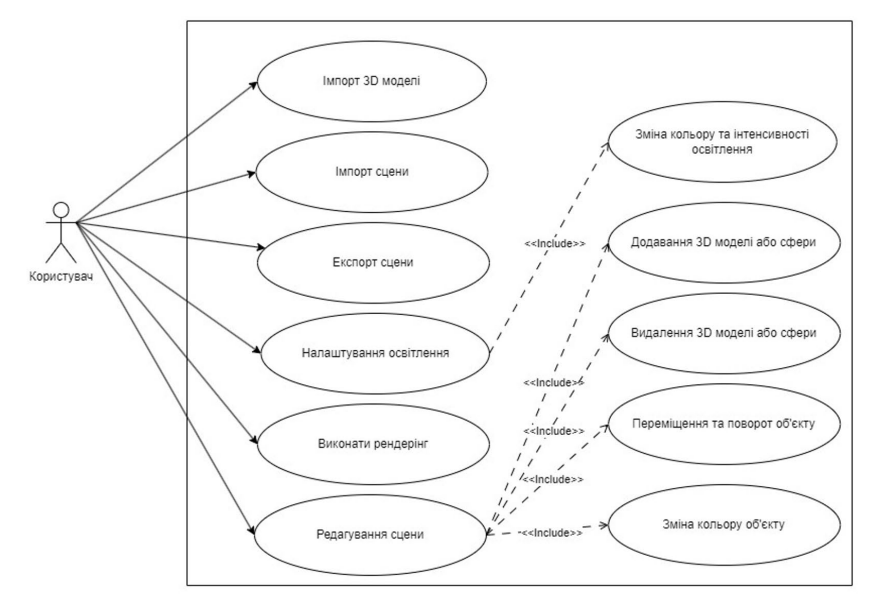

# ДІАГРАМА ВАРІАНТІВ ВИКОРИСТАННЯ

 $\overline{7}$ 

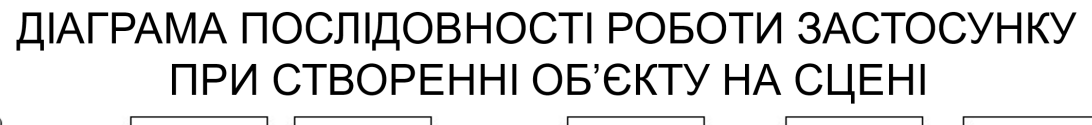

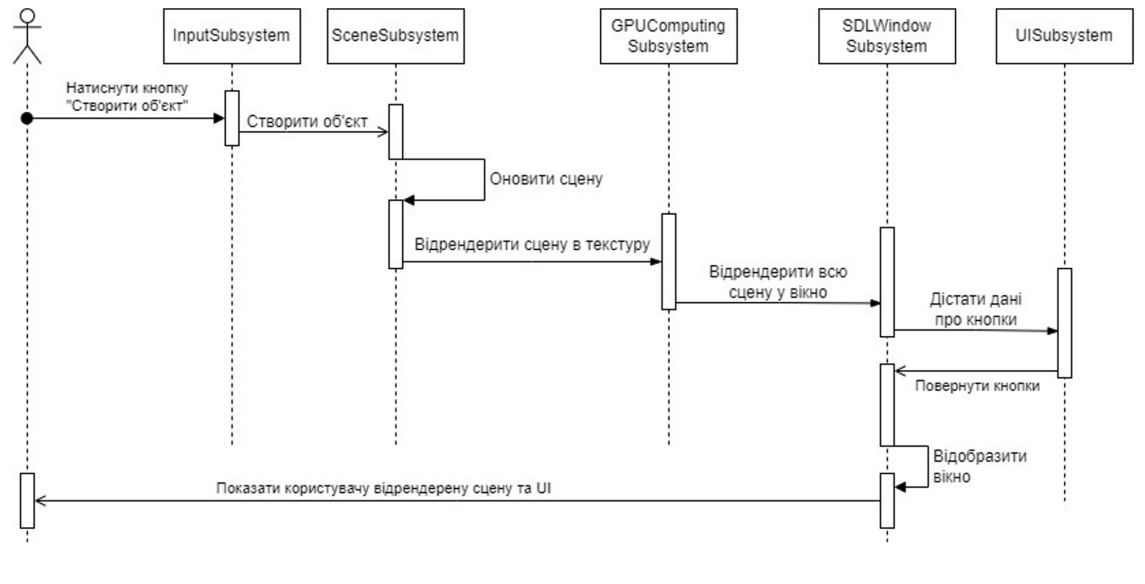

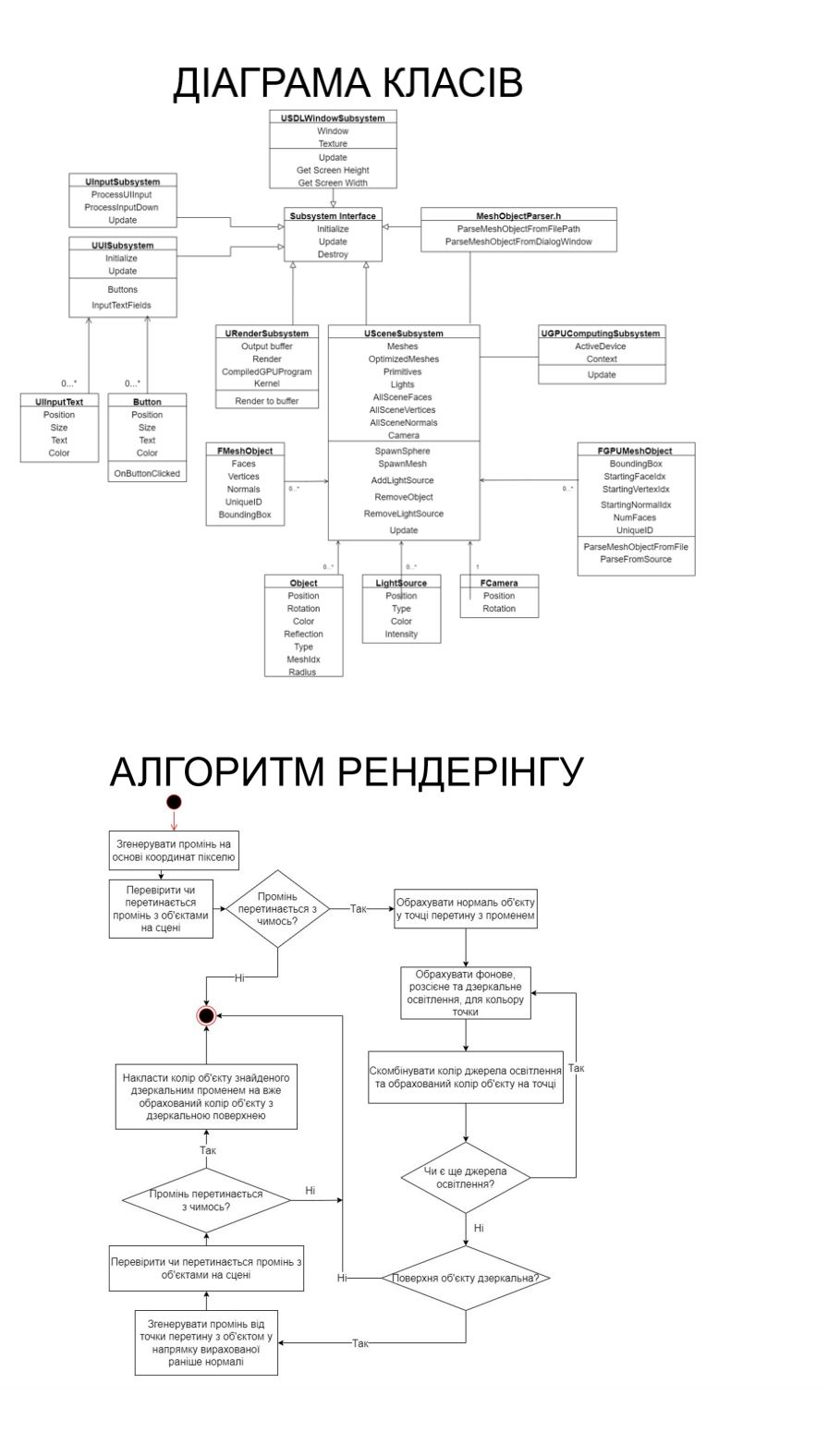

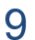

ЕКРАННІ ФОРМИ

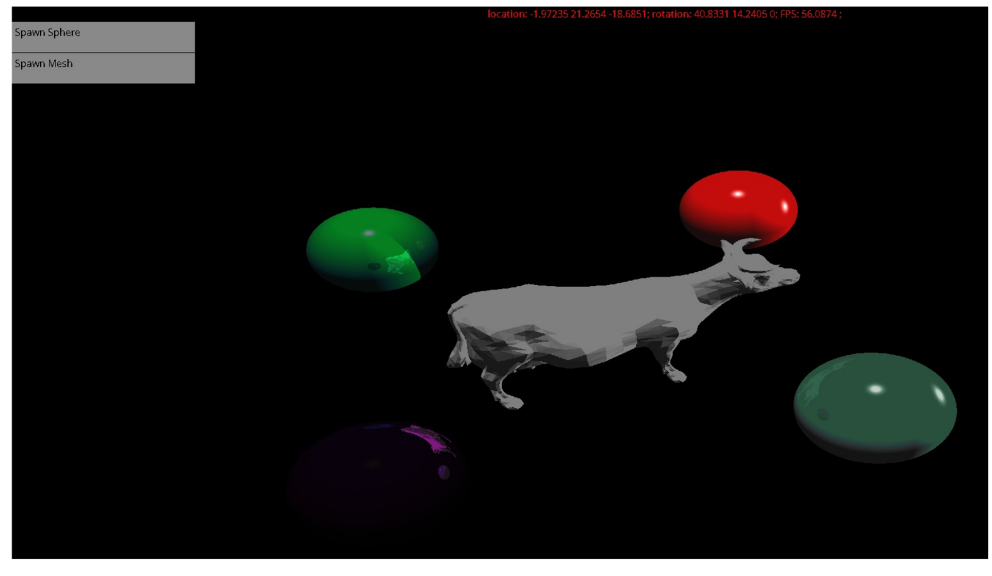

Сцена 1: 4 сфери різного кольору та з різним віддзеркаленням, 2 джерела світла, модель корови. Перший ракурс

# ЕКРАННІ ФОРМИ

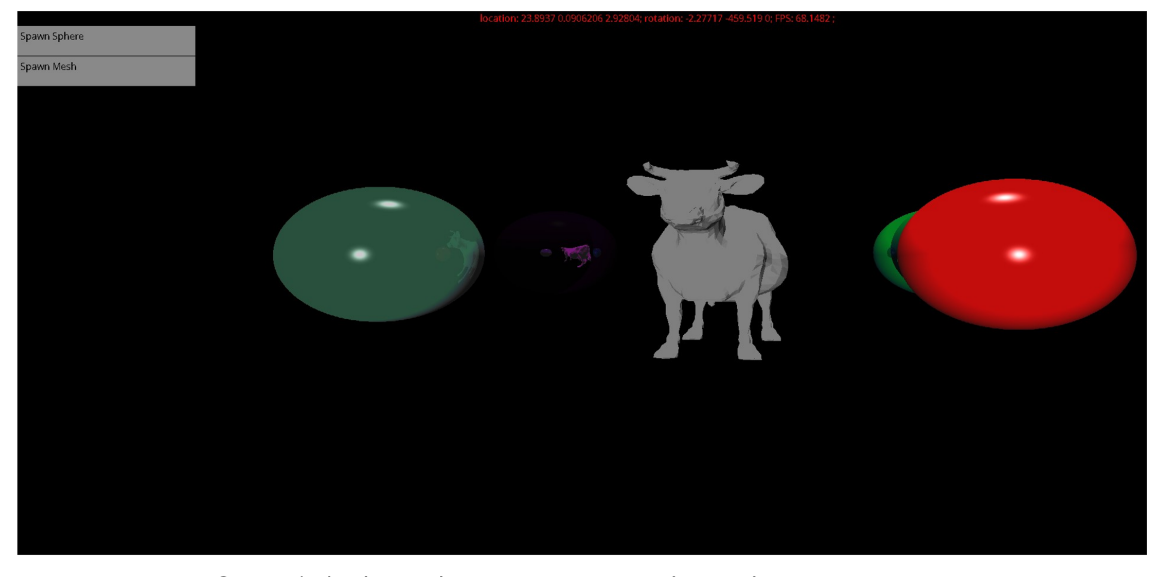

Сцена 1: 4 сфери різного кольору та з різним віддзеркаленням, 2 джерела світла, модель корови. Другий ракурс

# ЕКРАННІ ФОРМИ

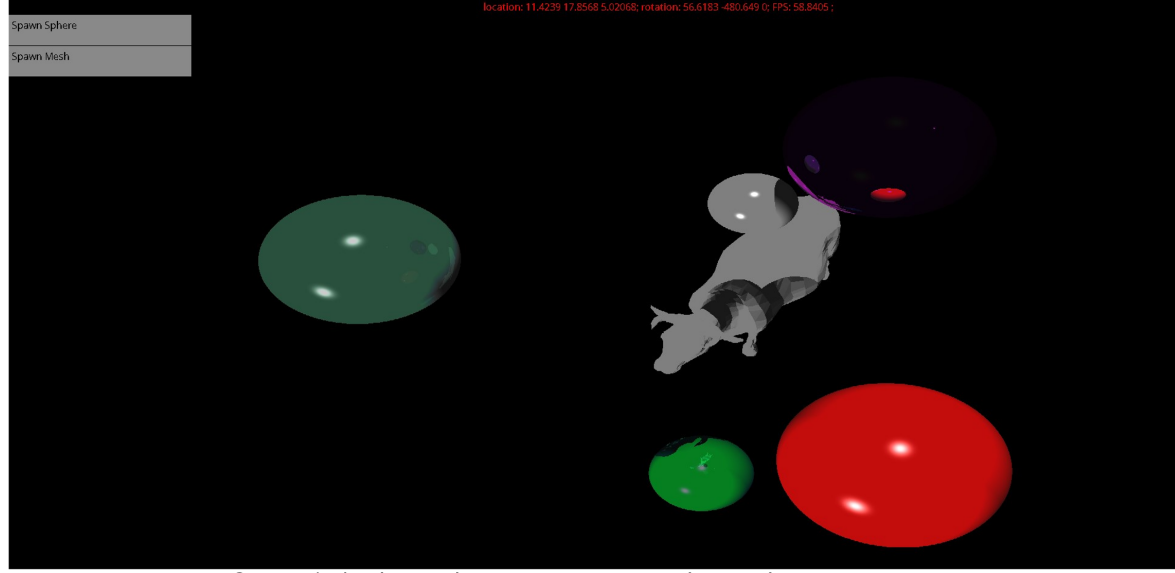

Сцена 1: 4 сфери різного кольору та з різним віддзеркаленням, 2 джерела світла, модель корови. Третій ракурс - об'єкти переміщені, додано сферу

# ЕКРАННІ ФОРМИ

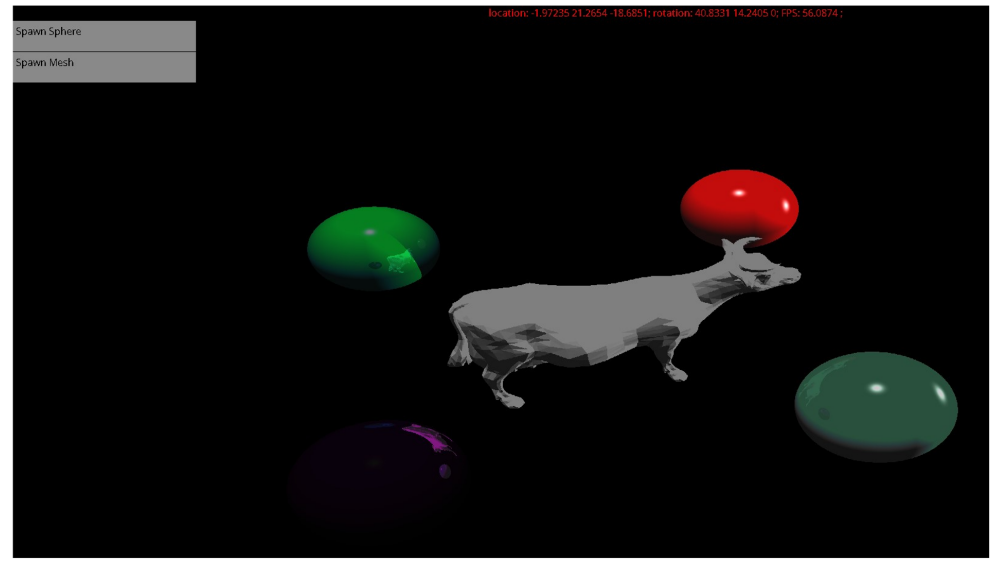

Сцена 1: 4 сфери різного кольору та з різним віддзеркаленням, 2 джерела світла, модель корови

14

# ЕКРАННІ ФОРМИ

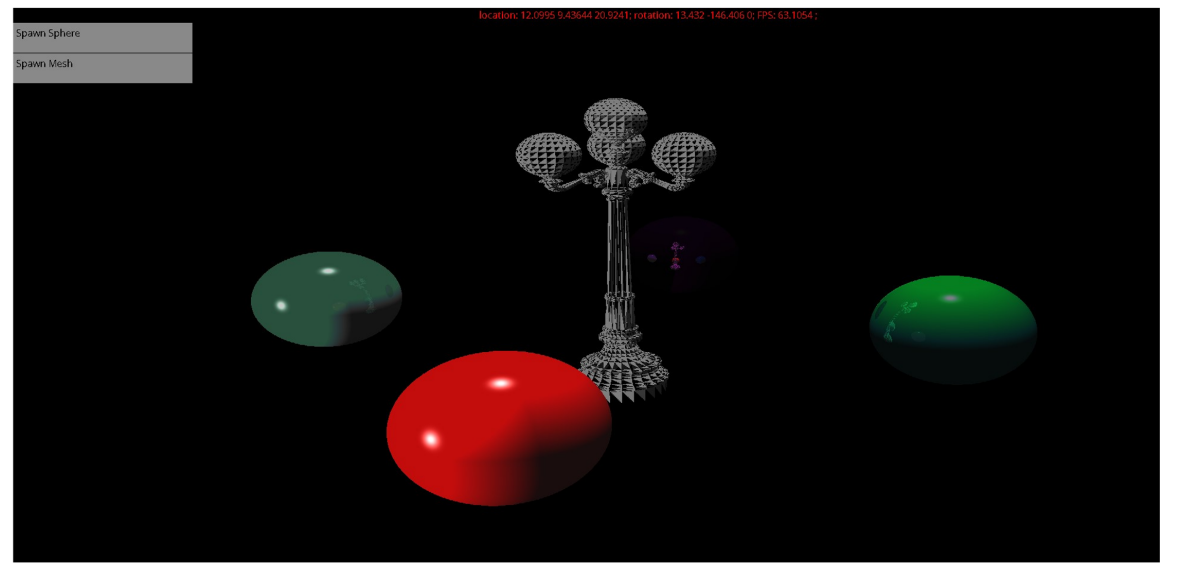

Сцена 2: 4 сфери різного кольору та з різним віддзеркаленням, 2 джерела світла, модель вуличного ліхтаря

15

# ДЕМОНСТРАЦІЯ РОБОТИ ПРОГРАМИ

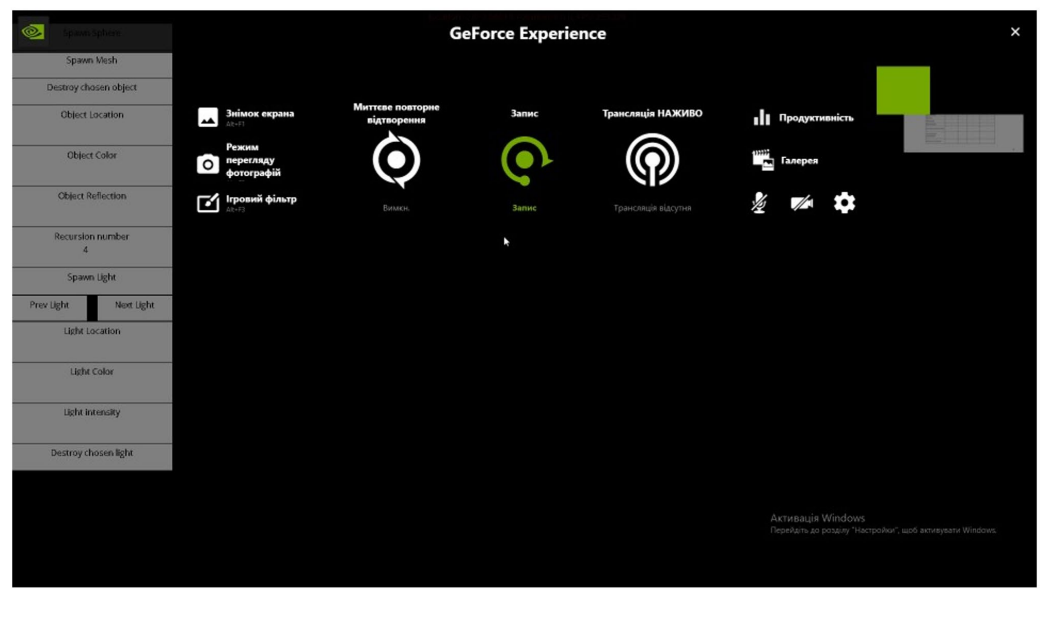

# АПРОБАЦІЯ РЕЗУЛЬТАТІВ ДОСЛІДЖЕННЯ

1. Черкас Б. В., Золотухіна О. А. Проблеми застосування рейтрейсінгу в іграх: Матеріали Всеукраїнської науково-технічної конференції "Застосування програмного забезпечення в інформаційнокомунікаційних технологіях", 24 квітня 2024 р., Київ, Державний університет інформаційно-телекомунікаційних технологій. Збірник тез. К: ДУІКТ, 2024. С. 370-371

## **BUCHOBKU**

- 1. Проведено аналіз та характеристику існуючих тривимірних графічних редакторів за рахунок чого було виявлено їх сильні і слабкі сторони та було сформовано бачення, який функціонал повинен мати застосунок.
- 2. Вибрано засоби для розробки застосунку: OpenCL для роботи з відеокартою, бо це проста для освоєння технологія яка працює з відеокартами різних виробників та бібліотеку SDL через її кроссплатформенність.
- 3. Проведено моделювання вимог до програмного забезпечення і на основі цього обрано основу для архітектури застосунку, архітектуру Pipeline, яка розбиває роботу застосунку на окремі послідовні кроки.
- 4. Спроектовано інтерфейс користувача, який додає такі можливості користувачу як взаємодія з об'єктами на сцені, відображен ня де вони знаходяться.
- 5. Розроблено застосунок для рендерінгу та редагування тривимірної сцени.
- 6. Здійснено мануальне тестування застосунку.

### **ДОДАТОК Б. ЛІСТИНГИ ПРОГРАМНИХ МОДУЛІВ**

### **FMath.h**

}

#pragma once #define CL\_HPP\_TARGET\_OPENCL\_VERSION 300 #include <CL/cl.hpp> #include <cmath> #include "SDL\_stdinc.h" struct FRotator; struct FQuaternion; struct FQuaternion { cl\_float4 InnerQuat; FOuaternion(cl\_float inX = 0.f, cl\_float inY = 0.f, cl float inZ = 0.f, cl float inW = 1.f) : InnerQuat $\{inX, inY, inZ, inW\}$ FQuaternion(cl\_float4 InQuatVector) : InnerQuat{ InQuatVector } {} FRotator ToRotator() const; FQuaternion& operator=(const FQuaternion& q) { InnerQuat = q.InnerQuat; return \*this; } cl\_float4 RotateVector(cl\_float4 InVector) const; FQuaternion operator\*(const FQuaternion& OtherQuat) const { return FQuaternion( InnerQuat.w \* OtherQuat.InnerQuat.x + InnerQuat.x \* OtherQuat.InnerQuat.w + InnerQuat.y \* OtherQuat.InnerQuat.z - InnerQuat.z \* OtherQuat.InnerQuat.y, InnerQuat.w \* OtherQuat.InnerQuat.y - InnerQuat.x \* OtherQuat.InnerQuat.z + InnerQuat.y \* OtherQuat.InnerQuat.w + InnerQuat.z \* OtherQuat.InnerQuat.x, InnerQuat.w \* OtherQuat.InnerQuat.z + InnerQuat.x \* OtherQuat.InnerQuat.y - InnerQuat.y \* OtherQuat.InnerQuat.x + InnerQuat.z \* OtherQuat.InnerQuat.w, InnerQuat.w \* OtherQuat.InnerQuat.w - InnerQuat.x \* OtherQuat.InnerQuat.x - InnerQuat.y \* OtherQuat.InnerQuat.y - InnerQuat.z \* OtherQuat.InnerQuat.z ); }; { }; {

```
FQuaternion Conjugate() const
         {
                 return FQuaternion(-InnerQuat.x, -
InnerQuat.y, -InnerQuat.z, InnerQuat.w);
         }
struct FRotator
        // Representation in degrees
         cl_float Roll:
         cl_float Pitch;
         cl_float Yaw;
         cl_float4 ToFloat4() const;
         FQuaternion ToQuaternion() const;
         static FRotator FromFloat4Degrees(cl_float4
InData);
         static FRotator FromFloat4Radians(cl_float4
InData);
class FMath
public:
         static cl_float GetRadians(cl_float Angle);
         static cl_float GetDegrees(cl_float Angle);
         static cl_float4 GetRadiansVector(cl_float4
Angle);
         static cl_float4 GetDegreesVector(cl_float4
Angle);
         static bool SquareEquation(cl_float3
Parameters, cl_float& OutResult);
         static cl_float4
RotateVectorByDegrees(cl_float4 InVector, cl_float4 
InEulerDegrees);
         static cl_float4
RotateVectorByRadians(cl_float4 InVector, cl_float4 
InEulerRadians);
         static cl_float VectorLength(cl_float4 v)
         {
                  return sqrt(v.x * v.x + v.y * v.y + v.z *v.z);
         }
         static cl_float4 NormalizeVector(cl_float3 v)
         {
                  cl float len = VectorLength(v);
                  if (len > 0.0f)
                  {
                          v.x \neq len:
```
 $v.y \neq len;$  $v.z$  /= len: } return v; } static cl\_float4 SetVectorLength(cl\_float3 v, cl float newlength) { cl float4 Normalized  $=$ NormalizeVector(v); Normalized.x  $/=$  fabs(newlength); Normalized.y  $/$  = fabs(newlength); Normalized. $z$  /= fabs(newlength); return Normalized; } static cl\_float4 CrossProduct(cl\_float4 A, cl float4 B)  $\left\{ \right.$ cl\_float4 Result; Result.x = A.y  $*$  B.z - A.z  $*$  B.y; Result.y =  $A.z * B.x - A.x * B.z;$ Result. $z = A.x * B.y - A.y * B.x;$ return Result; } static float DotProduct(cl\_float4 A, cl\_float4 B) { return  ${A.x * B.x + A.y * B.y + A.z *}$  $B.z$ ; } static bool sq\_equation(cl\_float4 InEquation, float& OutResult) { float t[2]; float discriminant; float tmp; discriminant =  $pow(InEquation y, 2)$  -(4 \* InEquation.x \* InEquation.z); if (discriminant  $<$  0) return (0); else if (discriminant  $> 0$ ) discriminant = sqrt(discriminant);  $t[0] = (-InEquation.y - discriminant) /$ InEquation.x / 2;  $t[1] = (-InEquation.y + discriminant)$ / InEquation.x / 2; if  $(t[0] < 0$  &&  $t[1] < 0$ ) { return false; } if (t[0]  $>= 0$  && t[1]  $>= 0$ ) { OutResult =  $std::min(t[0],$ t[1]); }

else { OutResult =  $std::max(t[0],$ t[1]); } return (true); } static cl\_float4 VectorAdd(cl\_float4 A, cl float4 B) { return  ${A.x + B.x, A.y + B.y, A.z +}$  $B.z$  }; } };

#### **GPUComputingSubsystem.h**

#### #pragma once

#define CL\_HPP\_TARGET\_OPENCL\_VERSION 300

#include "ISubsystemInterface.h" #include <CL/cl.hpp> #include <vector> #include "Object.h"

class USceneSubsystem;

class IGPUProgram

{ public:

IGPUProgram() = delete; IGPUProgram(cl::Context& InContext, cl::CommandQueue& InCommandQueue, cl::Device& InActiveDevice);

> cl::Context& Context; cl::CommandQueue& CommandQueue; cl::Device& ActiveDevice;

cl::Program Program; cl::Buffer OutputBuffer; cl::Kernel Kernel;

virtual void Initialize $() = 0$ ; virtual bool RunProgram $() = 0$ ; virtual void PrepareProgram $() = 0;$ 

cl::Buffer PrimitivesBuffer; cl::Buffer LightsBuffer; cl::Buffer SceneDataBuffer; cl::Buffer MeshesBuffer; cl::Buffer VerticesBuffer; cl::Buffer FacesBuffer; cl::Buffer NormalsBuffer;

};

class MainRaytracingProgram : public IGPUProgram

#### { public:

 $MainRaytracingProgram() = delete;$ MainRaytracingProgram(cl::Context& InContext, cl::CommandQueue& InCommandQueue, cl::Device& InActiveDevice);

> virtual void Initialize() override; virtual bool RunProgram() override; virtual void PrepareProgram() override;

### };

class UGPUComputingSubsystem : public ISubsystemInterface

{ public:

> // Inherited via ISubsystemInterface bool Initialize() override; bool Update(float InDeltaTime) override; std::string GetSubsystemName() const

override;

void Destroy() override;

static UGPUComputingSubsystem& Get() {

static UGPUComputingSubsystem GPUComputingSubsystem;

return GPUComputingSubsystem;

}

std::unique\_ptr<MainRaytracingProgram> MainProgram;

private:

void PrintDeviceInfo(const cl::Device& InDevice) const;

> std::vector<cl::Platform> Platforms; cl::Platform ActivePlatform; std::vector<cl::Device>Devices: cl::Device ActiveDevice; cl::Context Context; cl::CommandQueue CommandQueue;

};

### **IntersectTest.h**

### #pragma once

#define CL\_HPP\_TARGET\_OPENCL\_VERSION 300 #define EPSILON 0.0001f

#include <CL/cl.hpp> #include "Object.h" #include "USceneSubsystem.h" #include "FMath.h"

struct Ray

{

cl float4 Origin;

cl\_float4 Direction; cl\_float DirectionDot;

static Ray CreateRay(cl\_float4 InOrigin, cl\_float4 InDirection); };

struct Intersection

bool hit; float t; Vertex point; Normal normal; std::shared\_ptr<FMeshObject> Object; FObject Primitive;

};

{

bool RaySphereIntersect(const Ray& ray, const FObject& sphere, float& OutDistance); bool RayTriangleIntersect(const Ray& ray, const Vertex& v0, const Vertex& v1, const Vertex& v2, float& t, float& u, float& v); Intersection RayMeshIntersect(const Ray& ray, const FMeshObject& mesh, const FObject& Primitive); Intersection DoPixelIntersectTest(cl\_int x, cl\_int y);

### **ISubsystemInterface.h**

#pragma once

#include <string>

// Interface that declare basic subsystem methods class ISubsystemInterface { public:

ISubsystemInterface() {}

ISubsystemInterface(const ISubsystemInterface&) = delete;

ISubsystemInterface& operator=(const ISubsystemInterface&) = delete;

virtual bool Initialize() = 0;

virtual bool Update(float InDeltaTime) = 0;

virtual std::string GetSubsystemName() const

 $= 0;$ 

virtual void Destroy() = 0;

};

### **Layout.h**

#pragma once

#include <CL/cl.hpp> #include "SDL.h" #include "Object.h" struct FOnButtonClickedDelegate std::function<void(bool)> Pointer; void Bind(std::function<void(bool)> InFunction) { Pointer = InFunction; } void ExecuteIfBound(bool bClicked) { if (Pointer) { Pointer(bClicked); } } struct FOnTextUpdatedDelegate std::function<void(std::string)> Pointer; void BindStr(std::function<void(std::string)> InFunction) { Pointer = InFunction; } void ExecuteIfBound(std::string InText) { if (Pointer) { Pointer(InText); } } class ILayoutElement public: cl\_bool IsPointedByMouse(cl\_int InX, cl\_int InY); virtual void Render() =  $0$ ; virtual cl float2 GetSize() const = 0; virtual cl float2 GetPosition() const = 0; virtual const FColor& GetBorderColor() const  $= 0$ ; virtual const FColor& GetFillColor() const = }; {

#define CL\_HPP\_TARGET\_OPENCL\_VERSION 300

{

};

{

};

{

0; };

 $\{$ 

class UIPanel : public ILayoutElement

public: static std::shared\_ptr<UIPanel> CreateUIPanel(cl\_int2 InPosition, cl\_int2 InSize, FColor BorderColor, FColor FillColor);  $UIPanel() = delete;$ UIPanel(cl\_int2 InPosition, cl\_int2 InSize, FColor BorderColor, FColor FillColor); void Render() override; cl\_float2 GetSize() const override; cl\_float2 GetPosition() const override; const FColor& GetBorderColor() const override; const FColor& GetFillColor() const override; SDL\_Rect Rect; FColor BorderColor; FColor FillColor; class UIButton : public ILayoutElement public: static std::shared\_ptr<UIButton> CreateUIButton(cl\_int2 InPosition, cl\_int2 InSize, std::string InText, FColor InTextColor, FColor BorderColor, FColor FillColor, cl int2 InPadding  $=$  {  $0, 0$ });  $UIButton() = delete;$ UIButton(cl\_int2 InPosition, cl\_int2 InSize, std::string InText, FColor InTextColor, FColor BorderColor, FColor FillColor, cl int2 InPadding  $=$  {  $(0, 0)$ : virtual cl\_float2 GetSize() const override; virtual cl\_float2 GetPosition() const override; virtual const FColor& GetBorderColor() const override; virtual const FColor& GetFillColor() const override; virtual void Render() override; void UpdateText(std::string NewText, FColor InTextColor, cl int2 InPadding =  $\{ 0, 0 \}$ ; bool IsHovered() const; void OnButtonClicked(bool bClicked); std::unique\_ptr<SDL\_Texture, std::function<void(SDL\_Texture\*)>> Texture; std::string Text; SDL\_Rect Rect; FColor TextColor; FColor BorderColor; FColor FillColor;

> cl\_int2 Padding; SDL\_Rect TextRect;

FOnButtonClickedDelegate OnButtonClickedDelegate;

> bool bIsHovered = false; bool bIsClicked = false;

};

class UIInputText : public ILayoutElement { public:

static std::shared\_ptr<UIInputText> CreateUIInputText(cl\_int2 InPosition, cl\_int2 InSize, FColor InTextColor, FColor BorderColor, FColor FillColor, cl\_int2 InPadding =  $\{5, 5\}$ ;

 $U$ IInputText() = delete; UIInputText(cl\_int2 InPosition, cl\_int2 InSize, FColor InTextColor, FColor InBorderColor, FColor InFillColor, cl int2 InPadding =  $\{ 5, 5 \}$  : Texture(nullptr, &SDL\_DestroyTexture), Rect{ (int)InPosition.x,  $(int)$ InPosition.y,  $(int)$ InSize.x,  $(int)$ InSize.y  $\},$ TextColor(InTextColor), BorderColor(InBorderColor), FillColor(InFillColor), Padding(InPadding), TextRect(0, 0, 0, 0) {

}

virtual cl\_float2 GetSize() const override { return { (cl\_float)Rect.w, (cl\_float)Rect.h }; } virtual cl\_float2 GetPosition() const override { return  $\{$  (cl\_float)Rect.x, (cl\_float)Rect.y  $\};$  } virtual const FColor& GetBorderColor() const override { return BorderColor; } virtual const FColor& GetFillColor() const override { return FillColor; } virtual void Render() override; void UpdateText(std::string InString, bool  $b$ RemoveSymbol = false); void ApplyInput();

std::unique\_ptr<SDL\_Texture, std::function<void(SDL\_Texture\*)>> Texture; std::string Text; SDL\_Rect Rect; FColor TextColor; FColor BorderColor; FColor FillColor; cl\_int2 Padding; SDL\_Rect TextRect;

> bool bIsHovered = false; bool bIsClicked  $=$  false; bool bIsActive = false;

FOnTextUpdatedDelegate OnTextUpdatedDelegate; };

#### **MeshObjectParser.h**

#pragma once

#include <math.h> #include <memory> #include "Object.h" #include "ISubsystemInterface.h" class UMeshObjectParserSubsystem : ISubsystemInterface { public: UMeshObjectParserSubsystem() {} // Inherited via ISubsystemInterface bool Initialize() override; bool Update(float InDeltaTime) override { return false; } void Destroy() override; std::string GetSubsystemName() const override; static UMeshObjectParserSubsystem& Get() { static UMeshObjectParserSubsystem MeshObjectParserSubsystem; return MeshObjectParserSubsystem; }

std::shared\_ptr<FMeshObject> ParseMeshObjectFromFile(std::wstring InFilePath); std::shared\_ptr<FMeshObject> ParseMeshObjectFromDialogWindow();

private:

std::wstring OpenFileWinAPI();

};

### **Object.h**

#pragma once

#define CL\_HPP\_TARGET\_OPENCL\_VERSION 300

#include <CL/cl.hpp>

using Vertex = cl  $float4;$ using Normal  $=$  cl float4; using  $FColor = cl$  int4; using  $UV = cl$  float2;

enum class EObjectType : cl\_uint { Sphere  $= 1$ ,

Plane  $= 2$ ,  $Mesh = 3$ 

};

struct alignas(16) FFace {

cl int4 Vertices =  $\{-1, -1, -1\}$ ; cl int4 Normals =  $\{-1, -1, -1\};$ cl int4 TexCoords =  $\{-1, -1, -1\}$ ;

cl\_float4 PreComputedNormal;

};

{

struct alignas(16) FMeshObject

cl::vector<FFace> Faces;

cl::vector<Vertex> Vertices; cl::vector<Normal> Normals; cl::vector<UV> TextureCoords;

cl\_float4 BoundingBox[2];

cl int UniqueID =  $-1$ ;

};

struct alignas(16) FGPUMeshObject

{

```
cl_float4 BoundingBox[2];
cl int StartingFaceIdx = 0;
cl int StartingVertexIdx = 0;
cl int StartingNormalIdx = 0;
cl int StartingTexCoordIdx = 0;
cl int NumFaces = 0;
cl int UniqueID = -1;
```
};

struct alignas(16) FObject

cl int Idx = 0;

 $\{$ 

```
cl float4 center = \{0, 0, 0\};
cl float4 axis = { 0, 0, 0 };
cl float4 normal = \{ 0, 0, 0 \};FColor color = \{ 0, 0, 0 \};
cl float pow radius = 0;
cl float reflection = 0;
cl int specularity = -1;
cl int meshidx = 0;
cl int type = 0;
```
};

struct alignas(16) FSphereObject : public FObject {

FSphereObject(cl\_float3 InOrigin, cl\_float InRadius, FColor InColor, cl\_float InReflection);

static FObject ConstructSphere(cl\_float3 InOrigin, cl\_float InRadius, FColor InColor, cl\_float InReflection);

**Pixel.h**

#pragma once

#define CL\_HPP\_TARGET\_OPENCL\_VERSION 300 #include "Cl/cl.hpp"

using  $Pixel = cl$  uint;

### **SDLWindowSubsystem.h**

#pragma once

#include "ISubsystemInterface.h" #include "SDL.h" #include "SDL\_ttf.h" #include <memory> #include <functional> #include "Pixel.h" #include "Object.h"

using SDL UniqueSurface  $=$ std::unique\_ptr<SDL\_Surface, std::function<void(SDL\_Surface\*)>>; using SDL UniqueTexture = std::unique\_ptr<SDL\_Texture, std::function<void(SDL\_Texture\*)>>; using SDL UniqueFont = std::unique\_ptr<TTF\_Font, std::function<void(TTF\_Font\*)>>; using SDL UniqueWindow = std::unique\_ptr<SDL\_Window, std::function<void(SDL\_Window\*)>>; using SDL\_UniqueRenderer = std::unique\_ptr<SDL\_Renderer, std::function<void(SDL\_Renderer\*)>>;

class USDLWindowSubsystem : public ISubsystemInterface  $\{$ 

public:

USDLWindowSubsystem();

// ISubsystemInterface begin virtual bool Initialize() override; bool Update(float InDeltaTime) override; std::string GetSubsystemName() const

override;

void Destroy() override; // ISubsystemInterface end

void DrawFontText(std::string InText, SDL\_Color InColor, cl\_int2 Position);

static USDLWindowSubsystem& Get()

{ static USDLWindowSubsystem SDLWindowSubsystem;

return SDLWindowSubsystem;

Pixel\* UnlockCanvas() const; void LockCanvas() const;

cl\_int GetRenderHeight() const; cl\_int GetRenderWidth() const; cl\_int GetRenderPixelsSize() const;

SDL UniqueWindow Window; SDL\_UniqueRenderer Renderer; SDL\_UniqueTexture MainRenderTexture; SDL UniqueFont Font;

};

### **UInputSubsystem.h**

#pragma once

}

#define CL\_HPP\_TARGET\_OPENCL\_VERSION 300

#include "ISubsystemInterface.h" #include <CL/cl.hpp> #include "SDL.h"

class UInputSubsystem : public ISubsystemInterface {

public:

// Inherited via ISubsystemInterface bool Initialize() override; bool Update(float InDeltaTime) override; std::string GetSubsystemName() const

override;

void Destroy() override;

bool InnerUpdate(float InDeltaTime); void ProcessInputDown(SDL\_Event InEvent, cl float DeltaTime); void ProcessInputUp(SDL\_Event InEvent, cl float DeltaTime); void ProcessMouseMotion(SDL\_Event InEvent, cl\_float DeltaTime); void ProcessUIInput(SDL\_Event InEvent, cl\_float DeltaTime); static UInputSubsystem& Get() { static UInputSubsystem InputSubsystem; return InputSubsystem; } cl\_int2 MousePosition; bool bLeftMouseButtonDown = false; bool bRightMouseButtonDown = false;

private:

bool bHasForwardMovementInput = false; bool bHasBackwardMovementInput = false; bool bHasLeftMovementInput = false; bool bHasRightMovementInput = false; bool bHasUpMovementInput = false; bool bHasDownMovementInput = false;

bool bHasUpRotationInput = false; bool bHasDownRotationInput = false; bool bHasLeftRotationInput = false; bool bHasRightRotationInput = false;

cl float MovementSpeed =  $10.f;$ cl float RotationSpeed = 1.f;

};

#### **USceneSubsystem.h**

#### #pragma once

#include "ISubsystemInterface.h" #include "Object.h"

struct alignas(16) FCamera

{

cl float4 Origin =  $\{ 0.f, 0.f, 0.f, 0.f \};$ 

// In Radians cl float4 Rotation =  $\{ 0.f, 0.f, 0.f, 0.f \}$ ;

};

 $\left\{ \right\}$ 

struct alignas(16) FLightSource

cl\_float4 Origin; FColor Color; cl\_float Intensity =  $1.f$ ; cl\_int  $Idx = -1$ ;

## };

struct alignas(16) FSceneData {

FCamera Camera; FColor AmbientLightColor = { 0xff, 0xff,

 $0xff, 0$  };

cl\_float ScreenRelativeDistance; cl float ScreenRelativeWidth; cl float ScreenRelativeHeight;

cl float RelationX; cl float RelationY;

cl\_int WindowHeight; cl\_int WindowWidth;

cl\_float AmbientLightIntensity = 1.f;

```
cl uint NumPixels = 0;
        cl uint NumFaces = 0;
        cl uint NumPrimitives = 0;
        cl uint NumMeshes = 0;
        cl_uint NumLightSources = 0;
        cl uint NumVertices = 0;
        cl uint NumNormals = 0;
        cl uint NumTexCoords = 0;
        cl int RecursionLevel = 100.f;};
class alignas(16) USceneSubsystem : public 
ISubsystemInterface
{
public:
        USceneSubsystem();
        bool Initialize() override;
        bool Update(float InDeltaTime) override;
        std::string GetSubsystemName() const 
override;
        void Destroy() override;
        static USceneSubsystem& Get()
        {
                 static USceneSubsystem 
SceneSubsystem;
                 return SceneSubsystem;
        }
        void SpawnLightSource(cl_float4 Origin =
{0.f., 2.f., 0.f., 0.f}, FColor Color = {255, 255, 255, 0},cl float Intensity = 1.f);
        FLightSource* GetChosenLightSource(cl_int*
IndexInArray = nullptr):
        void ChooseNextLightSource();
        void ChoosePrevLightSource();
        void RemoveChosenLightSource();
        void SpawnSphere(cl float3 InOrigin = {0.f},
0.f, 0.f}, cl_float InRadius = 1.f, FColor InColor =
{127, 127, 127}, cl float InReflection = 0.5f);
        void SpawnMesh(cl float3 InOrigin = \{ 0.f,0.f, 0.f }, FColor InColor = \{ 127, 127, 127 \}, cl float
InReflection = 0.f);
        void DestroyChosenObject();
        FObject* GetChosenObject();
        void MoveChosenObject(cl_float4 
Movement);
        void MoveChosenSphere(FObject& Sphere, 
cl float4 Movement);
        void MoveChosenMesh(FObject& 
MeshPrimitive, cl float4 Movement);
```
void

AddMeshToScene(std::shared\_ptr<FMeshObject> NewMesh);

void UpdateMeshInScene(std::shared\_ptr<FMeshObject> InMesh, cl\_float4 NewLocation, cl\_float4 NewRotation); bool FindGPUMeshByID(cl\_int InUniqueID, FGPUMeshObject& OutObject);

void OnSceneUpdated();

void ComputeBoundingBoxForMesh(FMeshObject& InMesh);

//MeshObject& ChooseObjectViaIntersect(cl\_int2 IntersectionPixel);

std::unique\_ptr<FSceneData> SceneData;

cl::vector<std::shared\_ptr<FMeshObject>> Meshes;

cl::vector<FGPUMeshObject> OptimizedMeshes; cl::vector<FObject> Primitives; cl::vector<FLightSource> Lights;

> cl::vector<FFace> AllSceneFaces; cl::vector<Vertex> AllSceneVertices; cl::vector<Normal> AllSceneNormals; cl::vector<UV> AllSceneTexCoords;

cl int ChosenObjectId $x = -1$ ; cl int MaxIdx =  $-1$ ;

cl int MaxLightSourceIdx =  $-1$ ; cl int ChosenLightSourceIdx =  $-1$ ;

};

### **UUISubsystem.h**

#pragma once

#define CL\_HPP\_TARGET\_OPENCL\_VERSION 300

#include "ISubsystemInterface.h" #include <CL/cl.hpp> #include "SDL.h" #include "Object.h" #include "Layout.h"

class UUISubsystem : public ISubsystemInterface { public:

bool Initialize() override; bool Update(float InDeltaTime) override; std::string GetSubsystemName() const override;

void Destroy() override;

std::shared\_ptr<UIInputText> GetActiveInputTextField() const;

cl::vector<std::shared\_ptr<UIButton>>

Buttons;

cl::vector<std::shared\_ptr<UIPanel>> Panels; cl::vector<std::shared\_ptr<UIInputText>> InputTextFields;

> static UUISubsystem& Get() { static UUISubsystem UISubsystem; return UISubsystem; }

std::shared\_ptr<UIButton> SpawnSphereButton; std::shared\_ptr<UIButton> SpawnObjectButton;

std::shared\_ptr<UIButton> DestroyObjectButton;

std::shared\_ptr<UIButton> ChosenObjectLocationText; std::shared\_ptr<UIInputText> ChosenObjectLocationX; std::shared\_ptr<UIInputText> ChosenObjectLocationY; std::shared\_ptr<UIInputText> ChosenObjectLocationZ;

std::shared\_ptr<UIButton> ChosenObjectColorText; std::shared\_ptr<UIInputText> ChosenObjectColorX; std::shared\_ptr<UIInputText> ChosenObjectColorY; std::shared\_ptr<UIInputText> ChosenObjectColorZ;

std::shared\_ptr<UIButton> ChosenObjectReflectionText; std::shared\_ptr<UIInputText> ChosenObjectReflection;

std::shared\_ptr<UIButton> ReflectionIterationsText; std::shared\_ptr<UIInputText> ReflectionIterations;

// Light source buttons

std::shared\_ptr<UIButton> ChosenLightSourceLocationText; std::shared\_ptr<UIInputText> ChosenLightSourceLocationX; std::shared\_ptr<UIInputText> ChosenLightSourceLocationY; std::shared\_ptr<UIInputText> ChosenLightSourceLocationZ;

std::shared\_ptr<UIButton> SpawnLightSource; std::shared\_ptr<UIButton> ChooseNextLightSource; std::shared\_ptr<UIButton> ChoosePrevLightSource;

std::shared\_ptr<UIButton> ChosenLightSourceColorText; std::shared\_ptr<UIInputText> ChosenLightSourceColorX; std::shared\_ptr<UIInputText> ChosenLightSourceColorY; std::shared\_ptr<UIInputText> ChosenLightSourceColorZ;

std::shared\_ptr<UIButton> ChosenLightSourceIntensityText; std::shared\_ptr<UIInputText> ChosenLightSourceIntensity;

std::shared\_ptr<UIButton> DestroyLightSourceButton; };

#### **FMath.cpp**

#include "FMath.h"

#pragma optimize("", off)

cl\_float FMath::GetRadians(cl\_float Angle) { constexpr cl float HalfCircle =  $180.f$ ; return (cl\_float)M\_PI \* Angle / HalfCircle; } cl\_float FMath::GetDegrees(cl\_float Radians)  $\left\{ \right\}$ constexpr cl float HalfCircle =  $180.f;$ return Radians \* (HalfCircle / (cl\_float)M\_PI); } cl\_float4 FMath::GetRadiansVector(cl\_float4 Angle) { return { GetRadians(Angle.x), GetRadians(Angle.y), GetRadians(Angle.z) }; } cl\_float4 FMath::GetDegreesVector(cl\_float4 Angle) { return { GetDegrees(Angle.x), GetDegrees(Angle.y), GetDegrees(Angle.z) }; } bool FMath::SquareEquation(cl\_float3 Parameters, cl\_float& OutResult) { cl\_float PossibeResults[2];
cl\_float Discriminant;

Discriminant =  $(Parameters.y * Parameters.y)$ - (4 \* Parameters.x \* Parameters.z); if (Discriminant  $< 0.f$ ) return (false); else if (Discriminant  $> 0$ )  $Discription = sqrt(Discriminant);$ PossibeResults $[0] = (-\text{Parameters.v} -$ Discriminant) / Parameters.x / 2; PossibeResults[1] = (-Parameters.y + Discriminant) / Parameters.x / 2; if (PossibeResults[0] < 0 & & PossibeResults $[1] < 0$ ) return (false);

PossibeResults $[0]$  = std::max<cl float>(0.f, PossibeResults[0]); PossibeResults $[1]$  = std::max<cl float> $(0.f,$ PossibeResults[1]);

 $OutResult =$ std::min<cl\_float>(PossibeResults[0], PossibeResults[1]); return (true); }

cl\_float4 FMath::RotateVectorByDegrees(cl\_float4 InVector, cl\_float4 InEulerDegrees)  $\{$ 

return FRotator::FromFloat4Degrees(InEulerDegrees).ToQuat ernion().RotateVector(InVector); }

```
cl_float4 FMath::RotateVectorByRadians(cl_float4
InVector, cl_float4 InEulerRadians)
{
```
return FRotator::FromFloat4Radians(InEulerRadians).ToQuat ernion().RotateVector(InVector); }

cl\_float4 FRotator::ToFloat4() const { return { FMath::GetRadians(Roll), FMath::GetRadians(Pitch), FMath::GetRadians(Yaw) }; }

FQuaternion FRotator::ToQuaternion() const { cl float  $cy =$ (cl\_float)cos(FMath::GetRadians(Yaw) \* 0.5); cl float  $sy =$ (cl\_float)sin(FMath::GetRadians(Yaw)  $*$  0.5); cl float  $cp =$ (cl\_float)cos(FMath::GetRadians(Pitch) \* 0.5); cl float  $sp =$ (cl float)sin(FMath::GetRadians(Pitch)  $*$  0.5); cl  $f$ loat cr = (cl\_float)cos(FMath::GetRadians(Roll) \* 0.5);

cl  $f$ loat sr = (cl\_float)sin(FMath::GetRadians(Roll)  $*$  0.5); FQuaternion Quat; Quat.InnerQuat.w =  $cr$  \*  $cp$  \*  $cy$  +  $sr$  \*  $sp$  \* sy; Quat.InnerQuat. $x = sr * cp * cy - cr * sp * sy;$ Quat.InnerQuat.y =  $cr$  \* sp \*  $cy$  + sr \*  $cp$  \* sy; Quat.InnerQuat. $z = cr * cp * sy - sr * sp * cy;$ return Quat; } FRotator FRotator::FromFloat4Degrees(cl\_float4 InData) { FRotator Rotator;  $Rotator.Roll = InData.x$ :  $Rotator.Pitch = InData.v:$  $Rotator.Yaw = InData.z;$ return Rotator; } FRotator FRotator::FromFloat4Radians(cl\_float4 InData) { FRotator Rotator; Rotator.Roll = FMath::GetDegrees(InData.x); Rotator.Pitch = FMath::GetDegrees(InData.y); Rotator.Yaw = FMath::GetDegrees(InData.z); return Rotator; } FRotator FQuaternion::ToRotator() const { FRotator Rotator; // Roll (x-axis rotation) cl\_float sinr\_cosp =  $2 *$  (InnerQuat.w  $*$  $InnerQuat.x + InnerQuat.y * InnerQuat.z);$ cl float cosr  $\cos p = 1 - 2$  \* (InnerQuat.x \* InnerQuat.x + InnerQuat.y \* InnerQuat.y);  $Rotator.Roll = \text{atan2}(\text{sinv } \text{cosp}, \text{cosr } \text{cosp})$ ; // Pitch (y-axis rotation) cl float sinp =  $2 *$  (InnerQuat.w \* InnerQuat.y - InnerQuat.z \* InnerQuat.x); if  $(abs(sinp) \geq 1)$ Rotator.Pitch = (cl\_float)copysign(M\_PI / 2, sinp); else Rotator.Pitch =  $a\sin(\sin p)$ ; // Yaw (z-axis rotation) cl float siny  $\cos p = 2 * (InnerOut.w *$ InnerQuat.z + InnerQuat.x \* InnerQuat.y); cl\_float cosy\_cosp =  $1 - 2$  \* (InnerQuat.y \*

 $InnerQuat.y + InnerQuat.z * InnerQuat.z);$ Rotator.Yaw = atan2(siny\_cosp, cosy\_cosp);

```
// Convertion to degrees
Rotator.Roll = Rotator.Roll * (180.0 / M PI);
Rotator.Pitch = Rotator.Pitch * (180.0 /
```
M\_PI);

Rotator.Yaw = Rotator.Yaw  $*(180.0 / M$  PI);

return Rotator;

}

cl\_float4 FQuaternion::RotateVector(cl\_float4 InVector) const {

FQuaternion VectorQuat(InVector.x, InVector.y, InVector.z, 0.f); FQuaternion QuatConjugate = Conjugate(); FQuaternion Result = \*this \* VectorQuat \* QuatConjugate;

return cl\_float4{Result.InnerQuat.x, Result.InnerQuat.y, Result.InnerQuat.z}; }

#### **GPUComputingSubsystem.cpp**

#include "GPUComputingSubsystem.h" #include <iostream>  $\#$ include  $\leq$ istream $>$ #include <fstream> #include "Object.h" #include "USceneSubsystem.h" #include "Pixel.h" #include "SDLWindowSubsystem.h"

#pragma optimize("", off)

IGPUProgram::IGPUProgram(cl::Context& InContext, cl::CommandQueue& InCommandQueue, cl::Device& InActiveDevice) : Context(InContext), CommandQueue(InCommandQueue), ActiveDevice(InActiveDevice) {}

MainRaytracingProgram::MainRaytracingProgram(cl:: Context& InContext, cl::CommandQueue& InCommandQueue, cl::Device& InActiveDevice) : IGPUProgram(InContext, InCommandQueue, InActiveDevice) {}

void MainRaytracingProgram::Initialize() { std::ofstream OutputStream("MainRaytracingProgram\_outputlog.txt ");

 cl\_int Error; std::ifstream kernel\_file("Resources/OpenCLPrograms/render.cl"); cl::string src(std::istreambuf\_iterator<char>(kernel\_file), (std::istreambuf\_iterator<char>()));

cl::Program::Sources sources{ src }; Program = cl::Program(Context, sources, &Error); if (Error != CL\_BUILD\_SUCCESS) { OutputStream << "Program wasn't created" << std::endl; OutputStream.flush(); OutputStream.close();  $exit(1);$ } Error = Program.build(); if (Error != CL\_BUILD\_SUCCESS) { OutputStream << "Error!\nBuild Status: " << Program.getBuildInfo<CL\_PROGRAM\_BUILD\_STA TUS>(ActiveDevice)  $<<$  "\nBuild Log:\t "  $<<$ Program.getBuildInfo<CL\_PROGRAM\_BUILD\_LOG >(ActiveDevice) << std::endl; OutputStream.flush(); OutputStream.close();  $exit(1);$ } Kernel = cl::Kernel(Program, "render", &Error); if (Error != CL\_BUILD\_SUCCESS) { OutputStream << "Kernel wasn't created" << std::endl; OutputStream << "Error!\nBuild Status: " << Program.getBuildInfo<CL\_PROGRAM\_BUILD\_STA TUS>(ActiveDevice)  $<<$  "\nBuild Log:\t "  $<<$ Program.getBuildInfo<CL\_PROGRAM\_BUILD\_LOG >(ActiveDevice) << std::endl; OutputStream.flush(); OutputStream.close();  $exit(1);$ } const cl::size\_type NumElements = USDLWindowSubsystem::Get().GetRenderPixelsSize( ); const cl::size\_type NumBytes = NumElements \* sizeof(Pixel); OutputBuffer = cl::Buffer(Context, CL\_MEM\_WRITE\_ONLY | CL\_MEM\_HOST\_READ\_ONLY, NumBytes); Kernel.setArg(0, OutputBuffer); } bool MainRaytracingProgram::RunProgram() { std::ofstream OutputStream("MainRaytracingProgram\_outputlog.txt ");

const cl::size\_type NumElements = USDLWindowSubsystem::Get().GetRenderPixelsSize( ); const cl::size\_type NumBytes = NumElements \* sizeof(Pixel); PrepareProgram();  $Pixel* \text{ }\text{pixels} =$ USDLWindowSubsystem::Get().UnlockCanvas(); cl int  $err =$ CommandQueue.enqueueNDRangeKernel(Kernel, cl::NullRange, cl::NDRange(NumElements));  $if (err != CL$  SUCCESS) { OutputStream << "Error! CommandQueue returned " << err << std::endl; } err = CommandQueue.enqueueReadBuffer(OutputBuffer, CL TRUE, 0, NumBytes, (void\*)Pixels); if (err != CL\_SUCCESS) { OutputStream << "Error! enqueueReadBuffer returned " << err << std::endl; } USDLWindowSubsystem::Get().LockCanvas( ); return true; } void MainRaytracingProgram::PrepareProgram() { cl mem flags ObjectsBufferFlags = CL\_MEM\_READ\_ONLY | CL\_MEM\_HOST\_NO\_ACCESS | CL\_MEM\_USE\_HOST\_PTR; cl int ErrorCode =  $0$ ; USceneSubsystem& Scene = USceneSubsystem::Get(); PrimitivesBuffer = cl::Buffer(Context, ObjectsBufferFlags, sizeof(FObject) \* Scene.Primitives.size(), Scene.Primitives.data(), &ErrorCode); if (ErrorCode != CL\_SUCCESS) { //printf("Failed to create PrimitivesBuffer\n"); } LightsBuffer = cl::Buffer(Context, ObjectsBufferFlags, sizeof(FLightSource) \* Scene.Lights.size(), Scene.Lights.data(), &ErrorCode); if (ErrorCode != CL\_SUCCESS) { //printf("Failed to create LightsBuffer\n"); } SceneDataBuffer = cl::Buffer(Context, ObjectsBufferFlags, sizeof(FSceneData), Scene.SceneData.get(), &ErrorCode);

if (ErrorCode != CL\_SUCCESS)  $\{$ //printf("Failed to create SceneDataBuffer\n"); } MeshesBuffer = cl::Buffer(Context, ObjectsBufferFlags, sizeof(FGPUMeshObject) \* Scene.OptimizedMeshes.size(), Scene.OptimizedMeshes.data(), &ErrorCode); if (ErrorCode != CL\_SUCCESS) { //printf("Failed to create MeshesBuffer\n"); } VerticesBuffer = cl::Buffer(Context, ObjectsBufferFlags, sizeof(Vertex) \* Scene.AllSceneVertices.size(), Scene.AllSceneVertices.data(), &ErrorCode); if (ErrorCode != CL\_SUCCESS) { //printf("Failed to create VerticesBuffer\n"); } FacesBuffer = cl::Buffer(Context, ObjectsBufferFlags, sizeof(FFace) \* Scene.AllSceneFaces.size(), Scene.AllSceneFaces.data(), &ErrorCode); if (ErrorCode != CL\_SUCCESS) { //printf("Failed to create FacesBuffer\n"); } NormalsBuffer = cl::Buffer(Context, ObjectsBufferFlags, sizeof(Normal) \* Scene.AllSceneNormals.size(), Scene.AllSceneNormals.data(), &ErrorCode);  $if (ErrorCode != CL$  SUCCESS) { //printf("Failed to create NormalsBuffer\n"); } Kernel.setArg(1, PrimitivesBuffer); Kernel.setArg(2, LightsBuffer); Kernel.setArg(3, SceneDataBuffer); Kernel.setArg(4, MeshesBuffer); Kernel.setArg(5, VerticesBuffer); Kernel.setArg(6, FacesBuffer); Kernel.setArg(7, NormalsBuffer); } bool UGPUComputingSubsystem::Initialize() { cl::Platform::get(&Platforms); cl int Error; std::ofstream OutputStream("outputlog.txt"); if (Platforms.empty())  $\{$  OutputStream << "No platforms found!" << std::endl; return false;

}

 $ActivePlatform = Platforms.front()$ :

ActivePlatform.getDevices(CL\_DEVICE\_TYPE\_GPU , &Devices);

```
 if (Devices.empty())
```
 $\{$  OutputStream << "No devices found!" << std::endl;

return false;

}

 ActiveDevice = Devices.front(); PrintDeviceInfo(ActiveDevice);

 Context = cl::Context(ActiveDevice, nullptr, nullptr, nullptr, &Error);

 CommandQueue = cl::CommandQueue(Context, ActiveDevice, cl::QueueProperties::None, &Error);

```
 MainProgram = 
std::make_unique<MainRaytracingProgram>(Context, 
CommandQueue, ActiveDevice);
   MainProgram->Initialize();
```
return true;

```
}
```
bool UGPUComputingSubsystem::Update(float InDeltaTime) {

MainProgram->RunProgram(); return true;

```
}
```
std::string

UGPUComputingSubsystem::GetSubsystemName() const {

 return "UGPUComputingSubsystem"; }

void UGPUComputingSubsystem::Destroy() { }

```
void
```
 $SIZES>();$ 

UGPUComputingSubsystem::PrintDeviceInfo(const cl::Device& InDevice) const { auto name = InDevice.getInfo<CL\_DEVICE\_NAME>(); auto vendor = InDevice.getInfo<CL\_DEVICE\_VENDOR>(); auto version = InDevice.getInfo<CL\_DEVICE\_VERSION>(); auto workItems =

InDevice.getInfo<CL\_DEVICE\_MAX\_WORK\_ITEM

 auto workGroups = InDevice.getInfo<CL\_DEVICE\_MAX\_WORK\_GRO UP  $SIZE>():$  auto computeUnits = InDevice.getInfo<CL\_DEVICE\_MAX\_COMPUTE\_U  $NITS>();$  auto globalMemory = InDevice.getInfo<CL\_DEVICE\_GLOBAL\_MEM\_SIZ  $E>()$ ; auto localMemory = InDevice.getInfo<CL\_DEVICE\_LOCAL\_MEM\_SIZE  $>()$ ; std::cout << "OpenCL Device Info:"  $<<$  " $\lambda$ nName: "  $<<$  name << "\nVendor: " << vendor << "\nVersion: " << version  $<<$  "\nMax size of work-items: (" $<<$ workItems $[0] \ll$ ","  $\ll$  workItems $[1] \ll$ ","  $\ll$ workItems[2] << ")" << "\nMax size of work-groups: " << workGroups << "\nNumber of compute units: " << computeUnits << "\nGlobal memory size (bytes): " << globalMemory << "\nLocal memory size per compute unit (bytes): " << localMemory / computeUnits << std::endl;

}

### **IntersectTest.cpp**

#pragma once #include "IntersectTest.h" #pragma optimize("", off) #define FOV 90.f cl float4 ScreenToWorldSpace(float screenX, float screenY, float screenWidth, float screenHeight, float depth) { float scale  $= 1$ ; float imageAspectRatio = screenWidth / (float)screenHeight; cl float4 Result =  $\{ (2 * (screen X + 0.5) /$ (float)screenWidth - 1) \* imageAspectRatio \* scale,  $- 2 *$  (screenY + 0.5) / (float)screenHeight) \* scale, depth }; return Result; }

Ray Ray::CreateRay(cl\_float4 InOrigin, cl\_float4 InDirection)

(1

77

{ Ray Output; Output.Direction = FMath::NormalizeVector(InDirection); Output.DirectionDot = FMath::DotProduct(Output.Direction, Output.Direction); Output.Origin = { InOrigin.x + (Output.Direction.x \* EPSILON), InOrigin.y + (Output.Direction.y \* EPSILON), InOrigin.z + (Output.Direction.z \* EPSILON) }; return Output; }

FObject& sphere, float& OutDistance)  $\mathcal{L}$ const cl float4 cam sphere =  $\{ ray.Origin.x$ - sphere.center.x, ray.Origin.y - sphere.center.y , ray.Origin.z - sphere.center.z }; cl  $float4$  Direction = ray.Direction; cl float4 k;  $k.x = ray.DirectionDot;$  $k.y = 2 * FMath::DotProduct(Direction,$ cam\_sphere);

bool RaySphereIntersect(const Ray& ray, const

 $k.z = FMath::DotProduct(cam sphere,$ cam\_sphere) - sphere.pow\_radius; if (!FMath::sq\_equation(k, OutDistance)) return (false); return (true);

```
}
```

```
bool RayTriangleIntersect(const Ray& ray, const 
Vertex& v0, const Vertex& v1, const Vertex& v2, 
float& t, float& u, float& v) {
         Vertex edge1 = \{ y1.x - v0.x, y1.y - v0.x, y1.z- v0.z \};Vertex edge2 = \{ v2.x - v0.x, v2.y - v0.y, v2.z- v0.z };
         Vertex h = \{ ray.Direction.y * edge2.z - \}ray.Direction.z * edge2.y,
                                      ray.Direction.z * 
edge2.x - ray.Direction.x * edge2.z,
                                      ray.Direction.x * 
edge2.y - ray.Direction.y * edge2.x \};
         float a = edge1.x * h.x + edge1.y * h.y +edge1.z * h.z;
         if (fabs(a) < EPSILON) return false;
         float f = 1.0 / a;
         Vertex s = \{ ray. Origin.x - v0.x, ray. Origin.y - v0.x, ray.
```
 $v0.v.$  ray. Origin.  $z - v0.z$  }:  $u = f * (s.x * h.x + s.y * h.y + s.z * h.z);$ if (u  $\leq$  0.0 || u  $>$  1.0) return false;

Vertex  $q = \{ s.y * edge1.z - s.z * edge1.y,$ 

s.z  $*$  edge1.x - s.x \* edge1.z, s. $x * edge1.y - s.y$  $*$  edge1.x  $\}$ ;  $v = f * (ray.Direction.x * q.x + ray.Direction.y)$  $*$  q.y + ray. Direction.  $z * q.z$ ; if ( $v < 0.0$  || u + v > 1.0) return false;  $t = f * (edge2.x * q.x + edge2.y * q.y +$ edge2. $z * q.z$ ; return  $fabs(t)$  > EPSILON; } Intersection RayMeshIntersect(const Ray& ray, const FMeshObject& mesh, const FObject& Primitive) { Intersection closestIntersection = { false, std::numeric\_limits<float>::infinity(),  $\{0, 0, 0\}$ ,  $\{0, 0, 0\}$ 0} }; for (const FFace& face : mesh.Faces) { const Vertex  $v0 =$ FMath::VectorAdd(mesh.Vertices[face.Vertices.s0], Primitive.center); const Vertex  $v1 =$ FMath::VectorAdd(mesh.Vertices[face.Vertices.s1], Primitive.center); const Vertex  $v2 =$ FMath::VectorAdd(mesh.Vertices[face.Vertices.s2], Primitive.center); float t, u, v; if (RayTriangleIntersect(ray, v0, v1, v2, t, u, v)) { if  $(t <$  closest Intersection.t) {  $closestIntersection.hit = true$ : closestIntersection.t  $=$  t: } } } return closestIntersection; } Intersection DoPixelIntersectTest(cl\_int x, cl\_int y) { const FSceneData& SceneData = \*USceneSubsystem::Get().SceneData; cl float4 RayDirection  $=$ {  $(-\text{SceneData}.WindowWidth / 2 + x)$  \* SceneData.RelationX, (SceneData.WindowHeight  $/2 - y$ ) \* SceneData.RelationY, SceneData.ScreenRelativeDistance,  $0.f$ 

};

const cl float4 PartResult = FMath::RotateVectorByRadians(RayDirection, SceneData.Camera.Rotation);

Ray NewRay = Ray::CreateRay(SceneData.Camera.Origin, PartResult);

USceneSubsystem& Scene = USceneSubsystem::Get(); Intersection OutputResult; Output $Result.t =$ std::numeric\_limits<float>::infinity(); float Distance; for (FObject& Primitive : USceneSubsystem::Get().Primitives) { if (Primitive.type  $==$ (cl\_int)EObjectType::Sphere) { const bool  $bHit =$ RaySphereIntersect(NewRay, Primitive, Distance); if (bHit && Distance < OutputResult.t) { OutputResult.hit =

true;

OutputResult.Primitive = Primitive; Output $Result.t =$ Distance;

} } else if (Primitive.type  $==$ (cl\_int)EObjectType::Mesh) { if (Primitive.Idx  $\geq$ Scene.Meshes.size()) { continue; }

std::shared\_ptr<FMeshObject> Mesh = Scene.Meshes[Primitive.Idx]; Intersection TempResult = RayMeshIntersect(NewRay, \*Mesh, Primitive); TempResult.Object = Mesh; if (TempResult.hit && TempResult.t < OutputResult.t) { OutputResult.hit =

true;

OutputResult.Primitive = Primitive; Output $Result.t =$ 

OutputResult.point

TempResult.t;

= TempResult.point;

OutputResult.Object = Mesh; } } }

return OutputResult;

}

#### **Layout.cpp**

#include "Layout.h" #include "UUISubsystem.h" #include "SDL\_ttf.h" #include "SDLWindowSubsystem.h" #include "USceneSubsystem.h" #include "UInputSubsystem.h" #include <sstream> #include <iomanip> #pragma optimize("", off) cl\_bool ILayoutElement::IsPointedByMouse(cl\_int MouseX, cl\_int MouseY) { return MouseX >= GetPosition().x && MouseX  $\leq$  GetPosition().x + GetSize().x && MouseY >= GetPosition().y &&  $MouseY \leq GetPosition() .y + GetSize() .y;$ } std::shared\_ptr<UIButton> UIButton::CreateUIButton(cl\_int2 InPosition, cl\_int2 InSize, std::string InText, FColor InTextColor, FColor BorderColor, FColor FillColor, cl\_int2 InPadding) { USDLWindowSubsystem& WindowSubsystem = USDLWindowSubsystem::Get(); std::shared\_ptr<UIButton> NewButton = std::make\_shared<UIButton>(InPosition, InSize, InText, InTextColor, BorderColor, FillColor, InPadding); NewButton->UpdateText(InText, InTextColor, InPadding); UUISubsystem::Get().Buttons.push\_back(Ne wButton); return NewButton; } UIButton::UIButton(cl\_int2 InPosition, cl\_int2 InSize, std::string InText, FColor InTextColor, FColor InBorderColor, FColor InFillColor, cl\_int2 InPadding) : Texture(nullptr, &SDL\_DestroyTexture), Rect{ (int)InPosition.x, (int)InPosition.y,  $(int)$ InSize.x,  $(int)$ InSize.y  $\}$ , Text(InText), TextColor(InTextColor), BorderColor(InBorderColor), FillColor(InFillColor), Padding(InPadding) {}

}

void UIButton::Render()  $\left\{ \right.$ USDLWindowSubsystem& WindowSubsystem = USDLWindowSubsystem::Get(); // Draw button rectangle SDL\_SetRenderDrawColor(WindowSubsyste m.Renderer.get(), FillColor.x, FillColor.y, FillColor.z, FillColor.w); SDL\_RenderFillRect(WindowSubsystem.Ren derer.get(), &Rect); // Draw button border SDL\_SetRenderDrawColor(WindowSubsyste m.Renderer.get(), FillColor.x, FillColor.y, FillColor.z, FillColor.w); SDL\_RenderDrawRect(WindowSubsystem.Re nderer.get(), &Rect); // Draw button text SDL\_RenderCopyEx(WindowSubsystem.Ren derer.get(), Texture.get(), nullptr, &TextRect, 0, nullptr, SDL\_FLIP\_NONE); } void UIButton::UpdateText(std::string NewText, FColor InTextColor, cl int2 InPadding  $/*= { 0.f, 0.f}$ }\*/)  $\{$ USDLWindowSubsystem& WindowSubsystem = USDLWindowSubsystem::Get();  $Text = NewText;$ TextColor = InTextColor; Padding = InPadding; const SDL\_Color SDLTextColor{ (Uint8)InTextColor.x, (Uint8)InTextColor.y, (Uint8)InTextColor.z, (Uint8)InTextColor.w }; SDL\_UniqueSurface TextSurface( TTF\_RenderText\_Solid(WindowSubsystem.F ont.get(), Text.c\_str(), SDLTextColor), SDL\_FreeSurface ); if (TextSurface == nullptr) { printf("Unable to render text surface! SDL\_ttf Error: %s\n", TTF\_GetError()); return; } Texture.reset(SDL\_CreateTextureFromSurface (WindowSubsystem.Renderer.get(), TextSurface.get())); if (Texture  $==$  nullptr) { printf("Unable to create texture from rendered text! SDL Error: %s\n", SDL GetError()); return;

 $Rect.w = std::max(Rect.w, TextSurface-$  $>W$  + (Padding.x  $*$  2));  $Rect.h = std::max(Rect.h, TextSurface-$  $\Rightarrow$ h + (Padding.y \* 2));  $TextRect.w = std::min(TextSurface>w,$ Rect.w - Padding.x); TextRect.h = std::min(TextSurface->h, Rect.h - Padding.y);  $TextRect.x = Rect.x + (Rect.w - TextSurface >$ w) / 2; TextRect.y =  $Rect.y +$  Padding.y; } bool UIButton::IsHovered() const  $\{$ return bIsHovered; } void UIButton::OnButtonClicked(bool bClicked)  $\{$ bIsClicked = bClicked; OnButtonClickedDelegate.ExecuteIfBound(b Clicked); } cl\_float2 UIButton::GetSize() const { return { (cl\_float)Rect.w, (cl\_float)Rect.h }; } cl\_float2 UIButton::GetPosition() const { return  $\{$  (cl\_float)Rect.x, (cl\_float)Rect.y  $\}$ : } const FColor& UIButton::GetBorderColor() const  $\left\{ \right.$ return BorderColor; } const FColor& UIButton::GetFillColor() const { return FillColor; } std::shared\_ptr<UIPanel> UIPanel::CreateUIPanel(cl\_int2 InPosition, cl\_int2 InSize, FColor BorderColor, FColor FillColor) { USDLWindowSubsystem& WindowSubsystem = USDLWindowSubsystem::Get(); std::shared\_ptr<UIPanel> NewButton = std::make\_shared<UIPanel>(InPosition, InSize, BorderColor, FillColor);

UUISubsystem::Get().Panels.push\_back(New Button);

return NewButton; } UIPanel::UIPanel(cl\_int2 InPosition, cl\_int2 InSize, FColor InBorderColor, FColor InFillColor) : Rect{ (int)InPosition.x, (int)InPosition.y,  $(int)$ InSize.x,  $(int)$ InSize.y  $\}$ , BorderColor(InBorderColor), FillColor(InFillColor) { } void UIPanel::Render()

{ USDLWindowSubsystem& WindowSubsystem = USDLWindowSubsystem::Get();

// Draw rectangle

SDL\_SetRenderDrawColor(WindowSubsyste m.Renderer.get(), FillColor.x, FillColor.y, FillColor.z, FillColor.w);

SDL\_RenderFillRect(WindowSubsystem.Ren derer.get(), &Rect);

// Draw border SDL\_SetRenderDrawColor(WindowSubsyste m.Renderer.get(), FillColor.x, FillColor.y, FillColor.z, FillColor.w);

SDL\_RenderDrawRect(WindowSubsystem.Re nderer.get(), &Rect); }

 $\left\{ \right\}$ 

}

}

cl\_float2 UIPanel::GetSize() const { return  $\{$  (cl\_float)Rect.w, (cl\_float)Rect.h  $\};$ }

cl\_float2 UIPanel::GetPosition() const

return { (cl\_float)Rect.x, (cl\_float)Rect.y };

const FColor& UIPanel::GetBorderColor() const {

throw std::logic\_error("The method or operation is not implemented."); }

const FColor& UIPanel::GetFillColor() const {

return FillColor;

std::shared\_ptr<UIInputText> UIInputText::CreateUIInputText(cl\_int2 InPosition, cl\_int2 InSize, FColor InTextColor, FColor BorderColor, FColor FillColor, cl int2 InPadding  $/*=$  {  $5, 5$  }\*/) {

USDLWindowSubsystem& WindowSubsystem = USDLWindowSubsystem::Get();

std::shared\_ptr<UIInputText> NewButton = std::make\_shared<UIInputText>(InPosition, InSize, InTextColor, BorderColor, FillColor, InPadding);

UUISubsystem::Get().InputTextFields.push\_b ack(NewButton);

return NewButton;

}

void UIInputText::Render()

{ USDLWindowSubsystem& WindowSubsystem = USDLWindowSubsystem::Get();

// Draw button rectangle

SDL\_SetRenderDrawColor(WindowSubsyste m.Renderer.get(), FillColor.x, FillColor.y, FillColor.z, FillColor.w);

SDL\_RenderFillRect(WindowSubsystem.Ren derer.get(), &Rect);

// Draw button border

SDL\_SetRenderDrawColor(WindowSubsyste m.Renderer.get(), FillColor.x, FillColor.y, FillColor.z, FillColor.w);

SDL\_RenderDrawRect(WindowSubsystem.Re nderer.get(), &Rect);

// Draw button text

SDL\_RenderCopyEx(WindowSubsystem.Ren derer.get(), Texture.get(), nullptr, &TextRect, 0, nullptr, SDL\_FLIP\_NONE); }

void UIInputText::UpdateText(std::string InString, bool bRemoveSymbol)

{ USDLWindowSubsystem& WindowSubsystem = USDLWindowSubsystem::Get();

> if (bRemoveSymbol) { Text.erase(Text.size() - 2); } else {  $Text = InString;$ }

const SDL\_Color SDLTextColor{ (Uint8)TextColor.x, (Uint8)TextColor.y, (Uint8)TextColor.z, (Uint8)TextColor.w };

SDL\_UniqueSurface TextSurface(

TTF\_RenderText\_Solid(WindowSubsystem.F ont.get(), Text.c\_str(), SDLTextColor), SDL\_FreeSurface );

> $if$  (TextSurface == nullptr) {

printf("Unable to render text surface! SDL\_ttf Error: %s\n", TTF\_GetError()); return; } Texture.reset(SDL\_CreateTextureFromSurface (WindowSubsystem.Renderer.get(), TextSurface.get())); if (Texture  $==$  nullptr) { printf("Unable to create texture from rendered text! SDL Error: %s\n", SDL\_GetError()); return; }  $Rect.w = std::max(Rect.w, TextSurface-$  $>$ w + (Padding.x  $*$  2));  $Rect.h = std::max(Rect.h, TextSurface-$  $\verb|Ph+(Padding.y * 2)|$ ; TextRect.w =  $std::min(TextSurface>w,$ Rect.w - Padding.x); TextRect.h = std::min(TextSurface->h, Rect.h - Padding.y);  $TextRect.x = Rect.x + (Rect.w - TextSurface-I))$  $>$ w) / 2;  $TextRect.y = Rect.y + (Rect.h - TextSurface-I)$  $>h$ ) / 2; } void UIInputText::ApplyInput() { OnTextUpdatedDelegate.ExecuteIfBound(Tex t); }

# **MeshObjectParser.cpp**

#include "MeshObjectParser.h" #include <fstream> #include <istream> #include <iostream> #include <sstream> #include "USceneSubsystem.h" #include <shobjidl.h> #include <windows.h>

#define VERTEX\_PREFIX "v" #define NORMAL\_PREFIX "vn" #define FACE\_PREFIX "f" #define TEXTURE\_PREFIX "vt"

constexpr COMDLG\_FILTERSPEC g FileFormatFilter $[$ ] = { { L"MeshObject file", L"\*.obj" }, };

struct SourceFace  $\{$ 

cl int VertexIndices[3]; cl\_int NormalIndices[3]; cl int TextureCoordIndices[3]; }; std::shared\_ptr<FMeshObject> UMeshObjectParserSubsystem::ParseMeshObjectFrom File(std::wstring InFilePath) { try { std::shared\_ptr<FMeshObject> ResultMeshObject = std::make\_shared<FMeshObject>(); std::ifstream file(InFilePath); if (!file.is open()) { throw std::runtime\_error("Could not open file"); } std::string Line; while (getline(file, Line)) { std::istringstream Iss(Line); std::string Prefix;  $Iss \gg Prefix;$ if (Prefix  $==$ VERTEX\_PREFIX) { Vertex NewVertex; Iss >> NewVertex.x >> NewVertex.y >> NewVertex.z; ResultMeshObject- >Vertices.push\_back(NewVertex); } else if (Prefix  $=$ NORMAL\_PREFIX) { Normal NewNormal;  $Iss \gg$ NewNormal.x >> NewNormal.y >> NewNormal.z; ResultMeshObject- >Normals.push\_back(NewNormal); } else if (Prefix  $=$ TEXTURE\_PREFIX) { UV texCoord; Iss >> texCoord.x >> texCoord.y; ResultMeshObject- >TextureCoords.push\_back(texCoord); } else if (Prefix  $=$ FACE\_PREFIX) { FFace NewFace; std::string index;

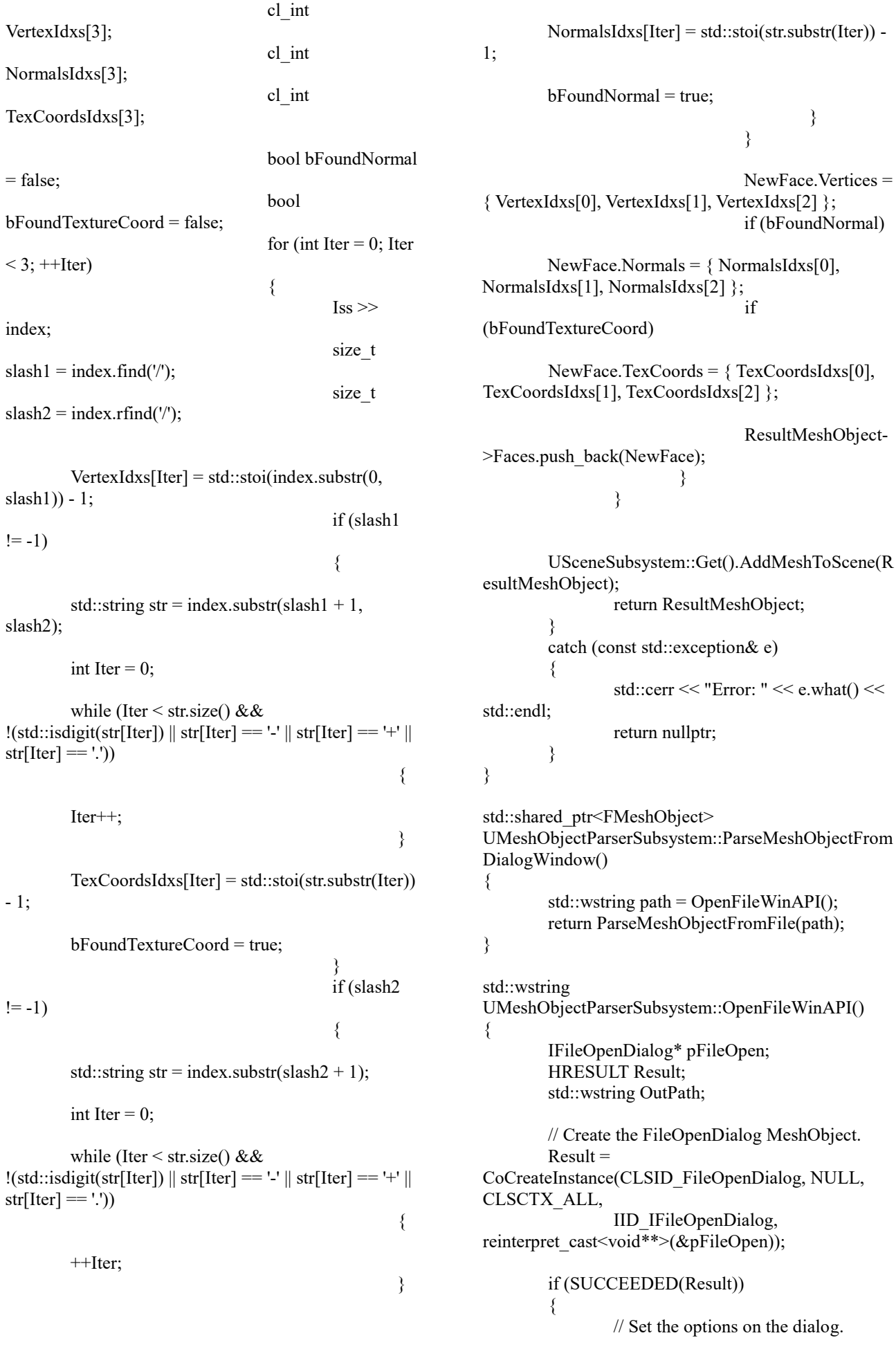

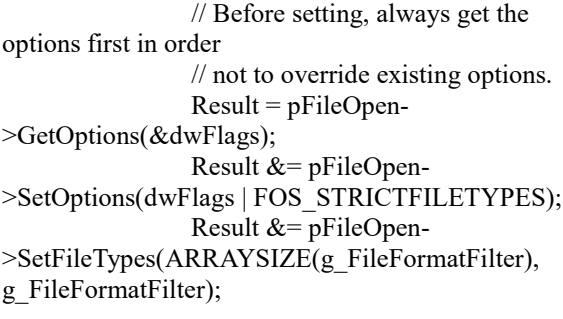

if (SUCCEEDED(Result)) { // Show the Open dialog box.  $Result = pFileOpen-$ >Show(NULL); // Get the file name from the dialog box. if (SUCCEEDED(Result)) { IShellItem\* pItem;  $Result =$ pFileOpen->GetResult(&pItem); if (SUCCEEDED(Result)) { wchar t\* pszFilePath = nullptr;  $Result =$ pItem->GetDisplayName(SIGDN\_FILESYSPATH, &pszFilePath); OutPath = pszFilePath; // Display the file name to the user. if (SUCCEEDED(Result)) { //MessageBoxW(NULL, pszFilePath, L"File Path", MB OK); CoTaskMemFree(pszFilePath); } pItem- >Release(); } } } pFileOpen->Release(); } return OutPath; } bool UMeshObjectParserSubsystem::Initialize()

{

HRESULT Result = CoInitializeEx(NULL, COINIT\_APARTMENTTHREADED | COINIT\_DISABLE\_OLE1DDE); return SUCCEEDED(Result); } std::string UMeshObjectParserSubsystem::GetSubsystemName() const { return "MeshObjectParserSubsystem"; } void UMeshObjectParserSubsystem::Destroy()  $\left\{ \right\}$ CoUninitialize(); } **Object.cpp** #include "Object.h" FSphereObject::FSphereObject(cl\_float3 InOrigin, cl\_float InRadius, FColor InColor, cl\_float InReflection)  $\{$ center = InOrigin; pow\_radius = InReflection \* InRadius;  $color = InColor$ reflection = InReflection; } FObject FSphereObject::ConstructSphere(cl\_float3 InOrigin, cl\_float InRadius, FColor InColor, cl\_float InReflection) { FObject NewObject; NewObject.center = InOrigin; NewObject.pow\_radius = InRadius \* InRadius; NewObject.color = InColor; NewObject.reflection = InReflection; NewObject.specularity = 100; NewObject.type = static\_cast<cl\_uint>(EObjectType::Sphere); return NewObject; }

## **SDLWindowSubsystem.cpp**

#include "SDLWindowSubsystem.h" #include <iostream> #include <string> #include <sstream> #include "USceneSubsystem.h"

```
#include "FMath.h"
#include "UUISubsystem.h"
#define_CRT_SECURE_NO_WARNINGS
#pragma optimize("", off)
#define SCREEN_WIDTH 1920
#define SCREEN_HEIGHT 1080
#define RENDER_WIDTH 1920
#define RENDER_HEIGHT 1080
USDLWindowSubsystem::USDLWindowSubsystem() :
   Window(nullptr, &SDL_DestroyWindow),
  Renderer(nullptr, &SDL_DestroyRenderer),
   MainRenderTexture(nullptr, 
&SDL_DestroyTexture),
   Font(nullptr, &TTF_CloseFont)
{
}
bool USDLWindowSubsystem::Initialize()
{
  if (SDL_Init(SDL_INIT_VIDEO) < 0)
\{ std::cout << "SDL could not be initialized!" << 
std::endl
      << "SDL_Error: " << SDL_GetError() <<std::endl;
     return 0;
   }
       if (TTF Init() := 0)
   {
               return 0;
        }
  SDL_Window* WindowRawPtr =
SDL_CreateWindow("Raytracing render",
     SDL_WINDOWPOS_CENTERED,
     SDL_WINDOWPOS_CENTERED,
     SCREEN_WIDTH, SCREEN_HEIGHT,
    SDL_WINDOW_BORDERLESS);
   if (!WindowRawPtr)
   {
     std::cout << "Window could not be created!" << 
std::endl
       << "SDL_Error: " << SDL_GetError() << 
std::endl;
     return false;
 }
   Window.reset(WindowRawPtr);
   SDL_Renderer* RendererRawPtr = 
SDL_CreateRenderer(Window.get(), -1,
SDL_RENDERER_ACCELERATED);
   if (!RendererRawPtr)
\{ std::cout << "Renderer could not be created!" << 
std::endl
       << "SDL_Error: " << SDL_GetError() << 
std::endl;
```
 return false; } Renderer.reset(RendererRawPtr); SDL\_Texture\* TextureRawPtr = SDL CreateTexture(Renderer.get(), SDL\_PIXELFORMAT\_RGBA8888, SDL\_TEXTUREACCESS\_STREAMING, RENDER\_WIDTH, RENDER\_HEIGHT); if (!RendererRawPtr) { std::cout << "Texture could not be created!" << std::endl  $<<$  "SDL\_Error: "  $<<$ SDL\_GetError() << std::endl; return false; } MainRenderTexture.reset(TextureRawPtr); TTF\_Font\* FontRawPtr = TTF\_OpenFont("Resources/OpenSans-Regular.ttf", 16); if (!FontRawPtr) { std::cout << "Font could not be created!" << std::endl  $<<$  "SDL\_Error: "  $<<$ SDL\_GetError() << std::endl; return false; } Font.reset(FontRawPtr); return true; } bool USDLWindowSubsystem::Update(float InDeltaTime) { SDL\_RenderClear(Renderer.get()); SDL\_Rect dstrect =  ${300, 0, \text{GetRenderWidth}}$ . GetRenderHeight()}; SDL\_RenderCopy(Renderer.get(), MainRenderTexture.get(), nullptr, &dstrect); for (std::shared\_ptr<UIPanel>& Panel : UUISubsystem::Get().Panels)  $\{$  Panel->Render(); } for (std::shared\_ptr<UIButton>& Button : UUISubsystem::Get().Buttons) { Button->Render(); } for (std::shared\_ptr<UIInputText>& Button : UUISubsystem::Get().InputTextFields) { Button->Render(); } // Update log start

 FCamera Cam = USceneSubsystem::Get().SceneData->Camera; cl float  $FPS = 1.0f / InDeltaTime;$  std::stringstream stream; stream << "location: " << Cam.Origin.x << " " << Cam.Origin.y << " " << Cam.Origin.z << "; rotation: "  $<<$  FMath::GetDegrees(Cam.Rotation.x) << " " << FMath::GetDegrees(Cam.Rotation.y) << " " << FMath::GetDegrees(Cam.Rotation.z) << ";" << " FPS: " << FPS << "; "; DrawFontText(stream.str(), { 255, 0, 0 }, {780, 0}); // Update log end SDL\_RenderPresent(Renderer.get()); return true; } std::string USDLWindowSubsystem::GetSubsystemName() const { return "SDLWindowSubsystem"; } void USDLWindowSubsystem::Destroy() { Font.reset(); MainRenderTexture.reset(); Renderer.reset(); Window.reset(); TTF\_Quit(); SDL\_Quit(); } void USDLWindowSubsystem::DrawFontText(std::string InText, SDL\_Color InColor, cl\_int2 Position)  $\{$ SDL\_Surface\* textSurface = TTF\_RenderText\_Solid(Font.get(), InText.c\_str(), InColor); if (textSurface == NULL) { printf("Unable to render text surface! SDL\_ttf Error: %s\n", TTF\_GetError()); } else { //Create texture from surface pixels SDL Texture\* mTexture = SDL\_CreateTextureFromSurface(Renderer.get(), textSurface);  $if(mTexture == NULL)$ { printf("Unable to create texture from rendered text! SDL Error: %s\n", SDL\_GetError()); }

SDL Rect renderQuad =  $\{$ Position.x, Position.y, textSurface->w, textSurface->h };  $SDL$  RendererFlip Flip = SDL\_FLIP\_NONE; SDL\_RenderCopyEx(Renderer.get(), mTexture, nullptr, &renderQuad, 0, nullptr, Flip); //Get rid of old surface SDL\_FreeSurface(textSurface); SDL\_DestroyTexture(mTexture); } } Pixel\* USDLWindowSubsystem::UnlockCanvas() const { void\* TexturePixels = nullptr; int Pitch  $= 0$ ; SDL\_LockTexture(MainRenderTexture.get(), nullptr, &TexturePixels, &Pitch); return static\_cast<Pixel\*>(TexturePixels); } void USDLWindowSubsystem::LockCanvas() const { SDL\_UnlockTexture(MainRenderTexture.get()); } cl\_int USDLWindowSubsystem::GetRenderHeight() const { return RENDER\_HEIGHT; } cl\_int USDLWindowSubsystem::GetRenderWidth() const { return RENDER\_WIDTH; } cl\_int USDLWindowSubsystem::GetRenderPixelsSize() const  $\{$  return GetRenderHeight() \* GetRenderWidth(); }

#### **UInputSubsystem.cpp**

#include "UInputSubsystem.h" #include "SDLWindowSubsystem.h" #include "USceneSubsystem.h" #include "FMath.h" #include "MeshObjectParser.h" #include <algorithm> #include "IntersectTest.h"

```
#include "UUISubsystem.h"
#pragma optimize("", off)
bool UInputSubsystem::Initialize()
{
        return true;
}
bool UInputSubsystem::Update(float InDeltaTime)
{
        SDL Event Event;
        while (SDL_PollEvent(&Event))
         {
                 switch (Event.type)
                 {
                 case SDL_TEXTINPUT:
                 {
                         CurrentInputText += 
Event.text.text:
        std::shared_ptr<UIInputText> InputTextField 
= UUISubsystem::Get().GetActiveInputTextField();
                         if (InputTextField)
                         {
                                 InputTextField-
>UpdateText(CurrentInputText);
                         }
                         continue;
                 }
                 case SDL_KEYDOWN:
                 {
                         if (Event.key.keysym.sym 
== SDLK_BACKSPACE && 
CurrentInputText.length() > 0)
                         {
        std::shared_ptr<UIInputText> InputTextField 
= UUISubsystem::Get().GetActiveInputTextField();
                                 if (InputTextField)
                                  {
        CurrentInputText.pop_back();
        InputTextField-
>UpdateText(CurrentInputText);
                                          continue;
                                  }
                         }
                         else if 
(Event.key.keysym.sym == SDLK_RETURN)
                         {
        std::shared_ptr<UIInputText> InputTextField 
= UUISubsystem::Get().GetActiveInputTextField();
                                 if (InputTextField)
                                  {
        SDL_StopTextInput();
```
InputTextField- >UpdateText(CurrentInputText);

InputTextField->ApplyInput(); InputTextField->bIsActive = false; continue; } } ProcessInputDown(Event, InDeltaTime); break; } case SDL\_KEYUP: ProcessInputUp(Event, InDeltaTime); break; case SDL\_MOUSEMOTION: case SDL\_MOUSEBUTTONDOWN: case SDL\_MOUSEBUTTONUP: ProcessMouseMotion(Event, InDeltaTime); break; case SDL\_QUIT: return false; default: break; } } std::shared\_ptr<UIInputText> InputTextField = UUISubsystem::Get().GetActiveInputTextField(); if (InputTextField) { return true; } return InnerUpdate(InDeltaTime); } std::string UInputSubsystem::GetSubsystemName() const { return "InputSubsystem"; } void UInputSubsystem::Destroy() { } bool UInputSubsystem::InnerUpdate(float InDeltaTime) { FCamera& Camera = USceneSubsystem::Get().SceneData->Camera; constexpr cl\_float AdditionalMovementMultiplier = 2.f; constexpr cl\_float AdditionalRotationMultiplier = 50.f; if (bHasUpRotationInput && !bHasDownRotationInput)  $\{x\}$ 

Camera.Rotation.x -= FMath::GetRadians(1.f) \* RotationSpeed \* InDeltaTime \* AdditionalRotationMultiplier; } else if (bHasDownRotationInput && !bHasUpRotationInput) { Camera.Rotation.x += FMath::GetRadians(1.f) \* RotationSpeed \* InDeltaTime \* AdditionalRotationMultiplier; } if (bHasLeftRotationInput && !bHasRightRotationInput) { Camera.Rotation.y -= FMath::GetRadians(1.f) \* RotationSpeed \* InDeltaTime \* AdditionalRotationMultiplier; } else if (bHasRightRotationInput && !bHasLeftRotationInput) { Camera.Rotation.y += FMath::GetRadians(1.f) \* RotationSpeed \* InDeltaTime \* AdditionalRotationMultiplier; } cl float4 Result; bool bApplyChanges = false; if (bHasForwardMovementInput && !bHasBackwardMovementInput) { const cl float Movement = MovementSpeed \* InDeltaTime \* AdditionalMovementMultiplier;  $Result =$ FMath::RotateVectorByDegrees({ 0, 0, Movement }, FMath::GetDegreesVector(Camera.Rotation)); bApplyChanges = true; } else if (bHasBackwardMovementInput && !bHasForwardMovementInput) { const cl  $f$ loat Movement = MovementSpeed \* InDeltaTime \* AdditionalMovementMultiplier;  $Result =$ FMath::RotateVectorByDegrees({ 0, 0, -Movement }, FMath::GetDegreesVector(Camera.Rotation)); bApplyChanges = true; } if (bHasLeftMovementInput && !bHasRightMovementInput) { const cl float Movement = MovementSpeed \* InDeltaTime \* AdditionalMovementMultiplier;  $Result =$ FMath::RotateVectorByDegrees({ -Movement, 0.f, 0.f }, FMath::GetDegreesVector(Camera.Rotation)); bApplyChanges = true;

} else if (bHasRightMovementInput && !bHasLeftMovementInput) { const cl  $f$ loat Movement = MovementSpeed \* InDeltaTime \* AdditionalMovementMultiplier;  $Result =$ FMath::RotateVectorByDegrees({ Movement, 0.f, 0.f }, FMath::GetDegreesVector(Camera.Rotation)); bApplyChanges = true; } if (bHasUpMovementInput && !bHasDownMovementInput) { const cl float Movement = MovementSpeed \* InDeltaTime \* AdditionalMovementMultiplier;  $Result =$ FMath::RotateVectorByDegrees({ 0.f, Movement, 0.f }, FMath::GetDegreesVector(Camera.Rotation)); bApplyChanges = true; } else if (bHasDownMovementInput && !bHasUpMovementInput) { const cl  $f$ loat Movement = MovementSpeed \* InDeltaTime \* AdditionalMovementMultiplier;  $Result =$ FMath::RotateVectorByDegrees({ 0.f, -Movement, 0.f }, FMath::GetDegreesVector(Camera.Rotation)); bApplyChanges = true; } if (bApplyChanges)  $\mathcal{L}$  $//$ if  $(USceneSubsystem::Get().ChosenObjectIdx == -1)$ { Camera.Origin.x += Result.x; Camera.Origin.y += Result.y; Camera.Origin.z += Result.z; } //else { // USceneSubsystem::Get().MoveChosenObject( Result); } } return true; } void UInputSubsystem::ProcessInputDown(SDL\_Event InEvent, cl\_float DeltaTime) {

SDL Keycode Keycode = InEvent.key.keysym.sym; switch (Keycode) { case SDLK\_LEFT:  $b$ HasLeftRotationInput = true; break; case SDLK\_RIGHT: bHasRightRotationInput = true; break; case SDLK\_UP: { bHasUpRotationInput = true; break; } case SDLK\_DOWN: { bHasDownRotationInput = true; break; } case SDLK\_w: { bHasForwardMovementInput = true; break; } case SDLK\_s: { bHasBackwardMovementInput = true; break; } case SDLK\_a: { bHasLeftMovementInput = true; break; } case SDLK\_d: { bHasRightMovementInput = true; break; } case SDLK\_SPACE: { bHasUpMovementInput = true; break; } case SDLK\_c: { bHasDownMovementInput = true; break; } case SDLK\_ESCAPE: { USceneSubsystem::Get().ChosenObjectIdx = -1;

break;

}

default:

break; } void UInputSubsystem::ProcessInputUp(SDL\_Event InEvent, cl\_float DeltaTime) SDL Keycode Keycode = InEvent.key.keysym.sym; switch (Keycode) { case SDLK\_LEFT: bHasLeftRotationInput = false; break; case SDLK\_RIGHT:  $bHasRightRotationInput = false;$ break; case SDLK\_UP: {  $b$ HasUpRotationInput = false: break; } case SDLK\_DOWN: { bHasDownRotationInput = false; break; } case SDLK\_w: { bHasForwardMovementInput = false; break; } case SDLK\_s: { bHasBackwardMovementInput = break; } case SDLK\_a: { bHasLeftMovementInput = false; break; } case SDLK\_d: { bHasRightMovementInput = false; break; } case SDLK\_SPACE:

bHasUpMovementInput = false;

bHasDownMovementInput = false;

}

{

false;

{

}

{

}

default:

break;

break;

break;

case SDLK\_c:

}

{

void

}

# UInputSubsystem::ProcessMouseMotion(SDL\_Event InEvent, cl\_float DeltaTime) if (InEvent.type == SDL\_MOUSEMOTION) {

int xMouse, yMouse;

SDL\_GetGlobalMouseState(&xMouse, &yMouse); MousePosition =  $\{ xMouse, yMouse \}$ }; return; } if (InEvent.type  $==$ SDL\_MOUSEBUTTONDOWN) { if (InEvent.button.button == SDL\_BUTTON\_LEFT) bLeftMouseButtonDown = true; else if (InEvent.button.button == SDL\_BUTTON\_RIGHT) bRightMouseButtonDown = true; Intersection Result = DoPixelIntersectTest(MousePosition.x, MousePosition.y);

if (Result.hit && Result.t < std::numeric\_limits<float>::infinity()) {

USceneSubsystem::Get().ChosenObjectIdx = Result.Primitive.Idx; } } else if (InEvent.type  $==$ SDL\_MOUSEBUTTONUP) {  $if$  (InEvent.button.button  $==$ SDL\_BUTTON\_LEFT) bLeftMouseButtonDown = false; else if (InEvent.button.button == SDL\_BUTTON\_RIGHT) bRightMouseButtonDown = false; } }

void UInputSubsystem::ProcessUIInput(SDL\_Event InEvent, cl\_float DeltaTime) { }

## **USceneSubsystem.cpp**

#include "USceneSubsystem.h" #include "SDLWindowSubsystem.h" #include "FMath.h" #include "GPUComputingSubsystem.h" #include "MeshObjectParser.h" #pragma optimize("", off) USceneSubsystem::USceneSubsystem() { SceneData = std::make\_unique<FSceneData>(); SceneData->Camera.Origin =  $\{ 0.f, 0.f, 0.f, 0.f \}$ }; SceneData->Camera.Rotation =  $\{ 0.f, 0.f, 0.f,$  $0.f$  }: SceneData->RecursionLevel = 4.f; SceneData->AmbientLightIntensity = 0.1f; SceneData->AmbientLightColor = { 0xff,  $0xff, 0xff, 0$  }; } bool USceneSubsystem::Initialize() { SceneData->WindowHeight = USDLWindowSubsystem::Get().GetRenderHeight(); SceneData->WindowWidth = USDLWindowSubsystem::Get().GetRenderWidth(); SceneData->NumPixels = USDLWindowSubsystem::Get().GetRenderPixelsSize( ); SceneData->ScreenRelativeHeight = static\_cast<cl\_float>(SceneData->WindowHeight) / SceneData->WindowWidth; SceneData->ScreenRelativeWidth = 1.f; SceneData->ScreenRelativeDistance = 1.f;  $SceneData > RelationX = SceneData-$ >ScreenRelativeHeight / SceneData->WindowHeight; SceneData->RelationY = SceneData- >ScreenRelativeWidth / SceneData->WindowWidth; return true; } bool USceneSubsystem::Update(float InDeltaTime)

{ SceneData->NumPrimitives = (cl\_uint)Primitives.size(); SceneData->NumLightSources = (cl\_uint)Lights.size(); SceneData->NumFaces = (cl\_uint)AllSceneFaces.size(); SceneData->NumMeshes = (cl\_uint)OptimizedMeshes.size(); SceneData->NumVertices = (cl\_uint)AllSceneVertices.size();

```
SceneData->NumNormals = 
(cl_uint)AllSceneNormals.size();
        SceneData->NumTexCoords = 
(cl_uint)AllSceneTexCoords.size();
        return true;
}
std::string USceneSubsystem::GetSubsystemName() 
const
{
        return "SceneSubsystem";
}
void USceneSubsystem::Destroy()
{
}
void USceneSubsystem::SpawnLightSource(cl_float4 
Origin, FColor Color, cl_float Intensity)
{
        FLightSource NewLight = \{ Origin, Color,
Intensity, ++MaxLightSourceIdx };
        Lights.push_back(NewLight);
        ChosenLightSourceIdx = NewLightIdx;}
FLightSource* 
USceneSubsystem::GetChosenLightSource(cl_int* 
IndexInArray)
{
        if (ChosenLightSourceIdx == -1)
         {
                 return nullptr;
        }
        for (int i = 0; i < Lights.size(); ++i)
        {
                 if (Lights[i].Idx ==ChosenLightSourceIdx)
                 {
                         if (IndexInArray != nullptr)
                         {
                                  *IndexInArray = i;}
                         return &Lights[i];
                 }
        }
        return nullptr;
}
void USceneSubsystem::ChooseNextLightSource()
{
        if (Lights.size() > 0)
         {
                 cl int IdxToFind = -1;
                 FLightSource* Source = 
GetChosenLightSource(&IdxToFind);
                 if (Source && IdxToFind != -1)
                 {
```

```
cl int NewIdx = \text{(IdxToFind)}+ 1) % Lights.size();
                         FLightSource& 
NewChosenSource = Lights[NewIdx];
                         ChosenLightSourceIdx = 
NewChosenSource.Idx;
                 }
                else
                 {
                         ChosenLightSourceIdx =Lights[0].Idx;
                 }
        }
}
void USceneSubsystem::ChoosePrevLightSource()
{
        if (Lights.size() > 0)
        {
                cl int IdxToFind = -1;
                FLightSource* Source = 
GetChosenLightSource(&IdxToFind);
                if (Source && IdxToFind != -1)
                 {
                         cl int NewIdx = IdxToFind -
1;
                         NewIdx = NewIdx < 0 ?
Lights.size() - 1 : NewIdx;
                         FLightSource& 
NewChosenSource = Lights[NewIdx];
                         ChosenLightSourceIdx = 
NewChosenSource.Idx;
                 }
                else
                 {
                         ChosenLightSourceIdx =Lights[Lights.size() - 1].Idx;
                 }
        }
}
void USceneSubsystem::RemoveChosenLightSource()
{
        cl int IdxToRemove = -1;
        FLightSource* SourceToRemove = 
GetChosenLightSource(&IdxToRemove);
        if (SourceToRemove && IdxToRemove != -1)
        {
                auto IteratorToRemove = 
Lights.begin() + IdxToRemove;
                Lights.erase(IteratorToRemove, 
IteratorToRemove + 1);
        }
        ChosenLightSourceIdx = -1;}
void USceneSubsystem::SpawnSphere(cl_float3 
InOrigin, cl_float InRadius, FColor InColor, cl_float 
InReflection)
{
```
FObject NewObject = FSphereObject::ConstructSphere(InOrigin, InRadius, InColor, InReflection); NewObject.Idx  $= ++{\text{MaxIdx}};$ Primitives.push\_back(NewObject);  $ChosenObjectIdx = NewObjectIdx;$ } void USceneSubsystem::SpawnMesh(cl\_float3 InOrigin  $\frac{1}{5}$  { 0.f, 0.f, 0.f }\*/, FColor InColor  $\frac{1}{5}$  { 127, 127, 127 }\*/, cl\_float InReflection /\*= 0.f\*/) { UMeshObjectParserSubsystem::Get().ParseM eshObjectFromDialogWindow(); } void USceneSubsystem::DestroyChosenObject() { if (ChosenObjectId $x = -1$ ) { return; } int IndexToRemove = 0; for (int i = 0; i < Primitives.size();  $++i$ ) { if (Primitives[i].Idx  $==$ ChosenObjectIdx) {  $IndexToRemove = i;$ break; } } FObject ObjectToDelete = Primitives[IndexToRemove]; auto IteratorToDelete = Primitives.begin() + IndexToRemove; Primitives.erase(IteratorToDelete, IteratorToDelete + 1); if (ObjectToDelete.type == (cl\_int)EObjectType::Mesh) { for (int i = 0; i < Meshes.size();  $++i$ ) { if (Meshes[i]- $>$ UniqueID == ObjectToDelete.meshidx) { auto  $MeshIteratorToErase = Meshes.begin() + i;$ Meshes.erase(MeshIteratorToErase, MeshIteratorToErase + 1); break; } } for (int  $i = 0$ ;  $i <$ OptimizedMeshes.size(); ++i)  $\chi$ 

if (OptimizedMeshes[i].UniqueID == ObjectToDelete.meshidx) { auto MeshIteratorToErase = Meshes.begin() + i; auto FacesIteratorToEraseBegin = AllSceneFaces.begin() + OptimizedMeshes[i].StartingFaceIdx; auto FacesIteratorToEraseEnd = AllSceneFaces.begin() + OptimizedMeshes[i].StartingFaceIdx + OptimizedMeshes[i].NumFaces; AllSceneFaces.erase(FacesIteratorToEraseBeg in, FacesIteratorToEraseEnd); Meshes.erase(MeshIteratorToErase, MeshIteratorToErase + 1); break; } } }  $ChosenObjectIdx = -1;$ } FObject\* USceneSubsystem::GetChosenObject() { if (ChosenObjectId $x = -1$ ) { return nullptr; } for (FObject& Obj : Primitives)  $\left\{ \right\}$  $if (Obj.Idx == ChosenObjectIdx)$ { return &Obj; } } } void USceneSubsystem::MoveChosenObject(cl\_float4 Movement) { if (ChosenObjectIdx  $== -1$ ) { return; } for (FObject& Obj : Primitives) { if  $(Obj.Idx == ChosenObjectIdx)$ { if  $(Obi.tvpe ==$ (cl\_float)EObjectType::Sphere) {

MoveChosenSphere(Obj, Movement);

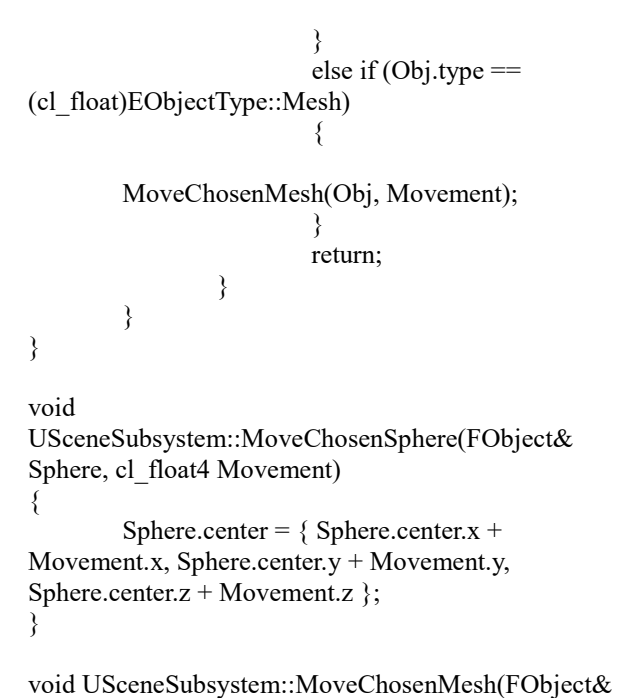

MeshPrimitive, cl float4 Movement) { MeshPrimitive.center = { MeshPrimitive.center. $x + M$ ovement.x, MeshPrimitive.center.y + Movement.y, MeshPrimitive.center.z + Movement.z  $\}$ ; }

void USceneSubsystem::AddMeshToScene(std::shared\_ptr< FMeshObject> NewMesh) {

> static cl int LastUniqueID = 0; NewMesh->UniqueID = LastUniqueID++;

ComputeBoundingBoxForMesh(\*NewMesh);

FGPUMeshObject NewOptimizedMeshStructure; NewOptimizedMeshStructure.BoundingBox[0  $] =$  NewMesh->BoundingBox[0]; NewOptimizedMeshStructure.BoundingBox[1  $] = \text{NewMesh-}\text{BoundingBox}[1];$ NewOptimizedMeshStructure.NumFaces = NewMesh->Faces.size(); NewOptimizedMeshStructure.UniqueID = NewMesh->UniqueID; NewOptimizedMeshStructure.StartingFaceIdx = AllSceneFaces.size(); NewOptimizedMeshStructure.StartingNormal Idx = AllSceneNormals.size(); NewOptimizedMeshStructure.StartingVertexI  $dx =$ AllSceneVertices.size(); NewOptimizedMeshStructure.StartingTexCoo rdIdx = AllSceneTexCoords.size(); AllSceneFaces.reserve(AllSceneFaces.size() + NewMesh->Faces.size());

AllSceneNormals.reserve(AllSceneFaces.size( ) + NewMesh->Normals.size());

AllSceneTexCoords.reserve(AllSceneFaces.si ze() + NewMesh->TextureCoords.size()); AllSceneVertices.reserve(AllSceneFaces.size() + NewMesh->Vertices.size()); for (FFace& Face : NewMesh->Faces) { { const Vertex &  $v0 =$ NewMesh->Vertices[Face.Vertices.s0]; const Vertex& v1 = NewMesh->Vertices[Face.Vertices.s1]; const Vertex  $&$  v2 = NewMesh->Vertices[Face.Vertices.s2]; cl float4 edge1 =  $\{ v1.x$  $v0.x, v1.y - v0.y, v1.z - v0.z$  }; cl float4 edge2 =  $\{ v2.x$  $v0.x, v2.y - v0.y, v2.z - v0.z$  }; cl float4  $Cross =$ FMath::CrossProduct(edge1, edge2); cl float4 normal  $=$ FMath::NormalizeVector(Cross); Face.PreComputedNormal = normal; } AllSceneFaces.push\_back(Face); } for (const Normal& Face : NewMesh- >Normals) { AllSceneNormals.push\_back(Face); } for (const UV& Face : NewMesh- >TextureCoords) { AllSceneTexCoords.push\_back(Face); } for (const Vertex& Face : NewMesh- >Vertices) { AllSceneVertices.push\_back(Face); } Meshes.push\_back(NewMesh); OptimizedMeshes.push\_back(NewOptimized MeshStructure); FObject CompabilityObject; CompabilityObject.type = static\_cast<cl\_int>(EObjectType::Mesh); CompabilityObject.meshidx = NewOptimizedMeshStructure.UniqueID;

CompabilityObject.color =  $\{127, 127, 127, 0\};$ CompabilityObject.Id $x = ++MaxIdx;$ Primitives.push\_back(CompabilityObject);

 $ChosenObjectIdx = CompabilityObjectIdx;$ 

OnSceneUpdated();

}

void USceneSubsystem::UpdateMeshInScene(std::shared\_pt r<FMeshObject> InMesh, cl\_float4 NewLocation, cl float4 NewRotation) { OnSceneUpdated(); } bool USceneSubsystem::FindGPUMeshByID(cl\_int InUniqueID, FGPUMeshObject& OutObject) { for (const FGPUMeshObject& GPUMesh : OptimizedMeshes) { if (GPUMesh.UniqueID == InUniqueID) { OutObject = GPUMesh; return true; } } return false; } void USceneSubsystem::OnSceneUpdated() { //UGPUComputingSubsystem::Get().MainPro gram->PrepareProgram(); } void USceneSubsystem::ComputeBoundingBoxForMesh(F MeshObject& InMesh) { InMesh.BoundingBox $[0] = \{$ 

std::numeric\_limits<float>::infinity(), std::numeric\_limits<float>::infinity(), std::numeric\_limits<float>::infinity(), 0 }; InMesh.BoundingBox $[1] = \{-1\}$ std::numeric\_limits<float>::infinity(), std::numeric\_limits<float>::infinity(), std::numeric\_limits<float>::infinity(), 0 };

for (Vertex& Vectice : InMesh.Vertices) {  $InMesh. BoundingBox[0].x =$ 

std::min(InMesh.BoundingBox[0].x, Vectice.x);  $InMesh. BoundingBox[0], y =$ std::min(InMesh.BoundingBox[0].y, Vectice.y);  $InMesh. BoundingBox[0].z =$ std::min(InMesh.BoundingBox[0].z, Vectice.z);  $InMesh. BoundingBox[1].x =$ std::max(InMesh.BoundingBox[1].x, Vectice.x);  $InMesh. BoundingBox[1].y =$ std::max(InMesh.BoundingBox[1].y, Vectice.y);  $InMesh. BoundingBox[1].z =$ std::max(InMesh.BoundingBox[1].z, Vectice.z); }

}

```
#include "UUISubsystem.h"
#include "SDL_ttf.h"
#include "SDLWindowSubsystem.h"
#include "USceneSubsystem.h"
#include "UInputSubsystem.h"
#include <sstream>
#include <iomanip>
#pragma optimize("", off)
bool UUISubsystem::Initialize()
{
        // Draw button border
        UIPanel::CreateUIPanel({0, 0}, {300, 1080},
\{255, 255, 255\}, \{0, 0, 0\};
        SpawnSphereButton = 
UIButton::CreateUIButton({ 0, 25 }, { 300, 50 },
"Spawn Sphere", { 0, 0, 0 }, { 127, 127, 127 }, { 255, 
255, 255 }, { 5, 5 });
        SpawnSphereButton-
>OnButtonClickedDelegate.Bind([](bool bClicked){ if 
(bClicked) 
USceneSubsystem::Get().SpawnSphere();});
        SpawnObjectButton = 
UIButton::CreateUIButton({ 0, 76 }, { 300, 50 }, 
"Spawn Mesh", { 0, 0, 0 }, { 127, 127, 127 }, { 255, 
255, 255 }, { 5, 5 });
        SpawnObjectButton-
>OnButtonClickedDelegate.Bind([](bool bClicked)
        \{if (bClicked)
        USceneSubsystem::Get().SpawnMesh();
        }
        );
        DestroyObjectButton = 
UIButton::CreateUIButton({ 0, 127 }, { 300, 50 },
"Destroy chosen object", { 0, 0, 0 }, { 127, 127, 127 }, 
{ 255, 255, 255 }, { 5, 5 });
        DestroyObjectButton-
>OnButtonClickedDelegate.Bind([](bool bClicked) { if 
(bClicked) 
USceneSubsystem::Get().DestroyChosenObject(); });
        {
                 ChosenObjectLocationText = 
UIButton::CreateUIButton({ 0, 178 }, { 300, 75 },
"Object Location", { 0, 0, 0 }, { 127, 127, 127 }, {255, 
255, 255\}, \{5, 5\};ChosenObjectLocationX =UIInputText::CreateUIInputText(\{0, 203\}, \{75, 25\},
{ 0, 0, 0 }, { 255, 255, 255 }, { 255, 255, 255 }, { 5, 5 
});
```
ChosenObjectLocationX- >OnTextUpdatedDelegate.BindStr([](std::string InText)

{

 $FObject^*Obj =$ USceneSubsystem::Get().GetChosenObject();  $if (Obj)$ { Obj-  $\text{?center.x} = \text{std::stof}(\text{InText});$ } });  $ChosenObjectLocationY =$ UIInputText::CreateUIInputText({ 76, 203 }, { 75, 25 }, { 0, 0, 0 }, { 255, 255, 255 }, { 255, 255, 255 }, { 5, 5 }); ChosenObjectLocationY- >OnTextUpdatedDelegate.BindStr([](std::string InText) {  $FObject*Obj =$ USceneSubsystem::Get().GetChosenObject(); if (Obj)  $\mathcal{L}$ Obj- >center.y = std::stof(InText); } }); ChosenObjectLocationZ = UIInputText::CreateUIInputText({ 152, 203 }, { 75, 25 }, { 0, 0, 0 }, { 255, 255, 255 }, { 255, 255, 255 }, { 5, 5 }); ChosenObjectLocationZ- >OnTextUpdatedDelegate.BindStr([](std::string InText) {  $FObject*Obj =$ USceneSubsystem::Get().GetChosenObject(); if (Obj) { Obj-  $\text{?center.z} = \text{std::stof}(\text{InText});$ } }); } { ChosenObjectColorText = UIButton::CreateUIButton({ 0, 254 }, { 300, 75 }, "Object Color", { 0, 0, 0 }, { 127, 127, 127 }, { 255, 255, 255 }, { 5, 5 }); ChosenObjectColorX = UIInputText::CreateUIInputText( $\{ 0, 279 \}$ ,  $\{ 75, 25 \}$ , { 0, 0, 0 }, { 255, 255, 255 }, { 255, 255, 255 }, { 5, 5 }); ChosenObjectColorX- >OnTextUpdatedDelegate.BindStr([](std::string InText) {  $FObiect* Obi =$ USceneSubsystem::Get().GetChosenObject(); if (Obj)  $\left\{ \right.$ Obj-

 $>$ color.x = std::stoi(InText);

}); ChosenObjectColorY = UIInputText::CreateUIInputText({ 76, 279 }, { 75, 25 }, { 0, 0, 0 }, { 255, 255, 255 }, { 255, 255, 255 }, { 5, 5 }); ChosenObjectColorY- >OnTextUpdatedDelegate.BindStr([](std::string InText) {  $FObject^*Obj =$ USceneSubsystem::Get().GetChosenObject(); if (Obj) { Obj- >color.y = std::stoi(InText); } }); ChosenObjectColorZ = UIInputText::CreateUIInputText({ 152, 279 }, { 75, 25 }, { 0, 0, 0 }, { 255, 255, 255 }, { 255, 255, 255 }, { 5,  $5$  }); ChosenObjectColorZ- >OnTextUpdatedDelegate.BindStr([](std::string InText) {  $FObject*Obj =$ USceneSubsystem::Get().GetChosenObject(); if (Obj) { Obj- >color.z = std::stoi(InText); } }); } { ChosenObjectReflectionText = UIButton::CreateUIButton({ 0, 330 }, { 300, 75 }, "Object Reflection", { 0, 0, 0 }, { 127, 127, 127 }, { 255, 255, 255 }, { 5, 5 }); ChosenObjectReflection = UIInputText::CreateUIInputText({ 100, 355 }, { 75, 25 }, { 0, 0, 0 }, { 255, 255, 255 }, { 255, 255, 255 }, { 5, 5 }); ChosenObjectReflection- >OnTextUpdatedDelegate.BindStr([](std::string InText) {  $FObject*Obj =$ USceneSubsystem::Get().GetChosenObject(); if (Obj) { Obj- >reflection = std::stof(InText); } }); }

{

}

ReflectionIterationsText = UIButton::CreateUIButton({ 0, 406 }, { 300, 75 }, "Recursion number", { 0, 0, 0 }, { 127, 127, 127 }, { 255, 255, 255 }, { 5, 5 }); ReflectionIterations = UIInputText::CreateUIInputText({ 100, 431 }, { 75, 25 }, { 0, 0, 0 }, { 255, 255, 255 }, { 255, 255, 255 }, { 5, 5 }); ReflectionIterations- >OnTextUpdatedDelegate.BindStr([](std::string InText) { USceneSubsystem::Get().SceneData- >RecursionLevel = std::stoi(InText); }); } { SpawnLightSource = UIButton::CreateUIButton({ 0, 482 }, { 300, 50 }, "Spawn Light", { 0, 0, 0 }, { 127, 127, 127 }, { 255, 255, 255 }, { 5, 5 }); SpawnLightSource- >OnButtonClickedDelegate.Bind([](bool bClicked) { if (bClicked) USceneSubsystem::Get().SpawnLightSource(); }); ChoosePrevLightSource = UIButton::CreateUIButton({ 0, 534 }, { 140, 47 }, "Prev Light", { 0, 0, 0 }, { 127, 127, 127 }, { 255, 255, 255 }, { 5, 5 }); ChoosePrevLightSource- >OnButtonClickedDelegate.Bind([](bool bClicked) { if (bClicked) USceneSubsystem::Get().ChoosePrevLightSource(); }); ChooseNextLightSource = UIButton::CreateUIButton({ 160, 534 }, { 140, 47 }, "Next Light", { 0, 0, 0 }, { 127, 127, 127 }, { 255, 255,  $255$  }, {  $5, 5$  }); ChooseNextLightSource- >OnButtonClickedDelegate.Bind([](bool bClicked) { if (bClicked) USceneSubsystem::Get().ChooseNextLightSource(); }); } { ChosenLightSourceLocationText = UIButton::CreateUIButton({ 0, 583 }, { 300, 75 }, "Light Location", { 0, 0, 0 }, { 127, 127, 127 }, { 255, 255, 255 }, { 5, 5 });  $ChosenLightSourceLocationX =$ UIInputText::CreateUIInputText( $\{0, 608\}$ ,  $\{75, 25\}$ , { 0, 0, 0 }, { 255, 255, 255 }, { 255, 255, 255 }, { 5, 5  $\}$ : ChosenLightSourceLocationX- >OnTextUpdatedDelegate.BindStr([](std::string InText)

{

95 FLightSource\* USceneSubsystem::Get().GetChosenLightSource(); if (LSource) { LSource-  $\text{>Original}$  = std::stof(InText); } }); ChosenLightSourceLocationY = UIInputText::CreateUIInputText({ 76, 608 }, { 75, 25 }, { 0, 0, 0 }, { 255, 255, 255 }, { 255, 255, 255 }, { 5, ChosenLightSourceLocationY- >OnTextUpdatedDelegate.BindStr([](std::string { FLightSource\* USceneSubsystem::Get().GetChosenLightSource(); if (LSource)  $\{$ LSource- >Origin.y = std::stof(InText); } }); ChosenLightSourceLocationZ = UIInputText::CreateUIInputText({ 152, 608 }, { 75, 25 }, { 0, 0, 0 }, { 255, 255, 255 }, { 255, 255, 255 }, { 5, ChosenLightSourceLocationZ- >OnTextUpdatedDelegate.BindStr([](std::string { FLightSource\* USceneSubsystem::Get().GetChosenLightSource(); if (LSource) {

>Origin.z = std::stof(InText);

}

 $LSouree =$ 

 $5$  });

InText)

 $LSource =$ 

5 });

InText)

LSource =

{ ChosenLightSourceColorText = UIButton::CreateUIButton({ 0, 659 }, { 300, 75 }, "Light Color", { 0, 0, 0 }, { 127, 127, 127 }, { 255, 255, 255 }, { 5, 5 });  $ChosenLightSourceColorX =$ UIInputText::CreateUIInputText( $\{0, 684\}, \{75, 25\},$ { 0, 0, 0 }, { 255, 255, 255 }, { 255, 255, 255 }, { 5, 5

});

}

LSource-

}); ChosenLightSourceColorX- >OnTextUpdatedDelegate.BindStr([](std::string InText)

 $LSource =$ 

USceneSubsystem::Get().GetChosenLightSource();

{

FLightSource\*

if (LSource) { LSource-  $\geq$ Color.x = std::stoi(InText); } }); ChosenLightSourceColorY = UIInputText::CreateUIInputText({ 76, 684 }, { 75, 25 }, { 0, 0, 0 }, { 255, 255, 255 }, { 255, 255, 255 }, { 5, 5 }); ChosenLightSourceColorY- >OnTextUpdatedDelegate.BindStr([](std::string InText) { FLightSource\* LSource = USceneSubsystem::Get().GetChosenLightSource(); if (LSource) { LSource- >Color.y = std::stoi(InText); } }); ChosenLightSourceColorZ = UIInputText::CreateUIInputText({ 152, 684 }, { 75, 25 }, { 0, 0, 0 }, { 255, 255, 255 }, { 255, 255, 255 }, { 5, 5 }); ChosenLightSourceColorZ- >OnTextUpdatedDelegate.BindStr([](std::string InText) { FLightSource\* LSource = USceneSubsystem::Get().GetChosenLightSource(); if (LSource) { LSource- >Color.z = std::stoi(InText); } }); } { ChosenLightSourceIntensityText = UIButton::CreateUIButton({ 0, 735 }, { 300, 75 }, "Light intensity", { 0, 0, 0 }, { 127, 127, 127 }, { 255, 255, 255 }, { 5, 5 }); ChosenLightSourceIntensity = UIInputText::CreateUIInputText({ 100, 760 }, { 75, 25 }, { 0, 0, 0 }, { 255, 255, 255 }, { 255, 255, 255 }, { 5, 5 }); ChosenLightSourceIntensity- >OnTextUpdatedDelegate.BindStr([](std::string InText) { FLightSource\*  $L$ Source  $=$ USceneSubsystem::Get().GetChosenLightSource(); if (LSource) { LSource- >Intensity = std::stof(InText);

} }); } { DestroyLightSourceButton = UIButton::CreateUIButton({ 0, 811 }, { 300, 50 }, "Destroy chosen light", { 0, 0, 0 }, { 127, 127, 127 }, { 255, 255, 255 }, { 5, 5 }); DestroyLightSourceButton- >OnButtonClickedDelegate.Bind([](bool bClicked) { if (bClicked) USceneSubsystem::Get().RemoveChosenLightSource() ; }); } return true; } static std::string FloatToString(float InNumber)  $\{$ std::stringstream Stream; Stream << std::fixed << std::setprecision(2) << InNumber; return Stream.str(); } static std::string IntToString(int InNumber) { std::stringstream Stream; Stream << InNumber; return Stream.str(); } bool UUISubsystem::Update(float InDeltaTime) { USceneSubsystem& SceneSubsystem = USceneSubsystem::Get(); const FObject\* ObjectPtr  $=$ SceneSubsystem.GetChosenObject(); if (ObjectPtr) { const FObject& Object = \*ObjectPtr; if (!ChosenObjectLocationX- >bIsActive) ChosenObjectLocationX- >UpdateText(FloatToString(Object.center.x)); if (!ChosenObjectLocationY- >bIsActive) ChosenObjectLocationY- >UpdateText(FloatToString(Object.center.y)); if (!ChosenObjectLocationZ- >bIsActive) ChosenObjectLocationZ- >UpdateText(FloatToString(Object.center.z)); if (!ChosenObjectColorX- >bIsActive) ChosenObjectColorX- >UpdateText(IntToString(Object.color.x)); if (!ChosenObjectColorY->bIsActive) ChosenObjectColorY- >UpdateText(IntToString(Object.color.y)); if (!ChosenObjectColorZ->bIsActive)

ChosenObjectColorZ- >UpdateText(IntToString(Object.color.z)); if (!ChosenObjectReflection- >bIsActive) ChosenObjectReflection- >UpdateText(FloatToString(Object.reflection)); } else { ChosenObjectLocationX- >UpdateText(""); ChosenObjectLocationY- >UpdateText(""); ChosenObjectLocationZ- >UpdateText(""); ChosenObjectColorX- >UpdateText(""); ChosenObjectColorY- >UpdateText(""); ChosenObjectColorZ- >UpdateText(""); ChosenObjectReflection- >UpdateText(""); } FLightSource\* LSource = SceneSubsystem.GetChosenLightSource(nullptr); if (LSource) { if (!ChosenLightSourceLocationX- >bIsActive) ChosenLightSourceLocationX- >UpdateText(FloatToString(LSource->Origin.x)); if (!ChosenLightSourceLocationY- >bIsActive) ChosenLightSourceLocationY- >UpdateText(FloatToString(LSource->Origin.y)); if (!ChosenLightSourceLocationZ- >bIsActive) ChosenLightSourceLocationZ- >UpdateText(FloatToString(LSource->Origin.z)); if (!ChosenLightSourceColorX- >bIsActive) ChosenLightSourceColorX- >UpdateText(IntToString(LSource->Color.x)); if (!ChosenLightSourceColorY- >bIsActive) ChosenLightSourceColorY- >UpdateText(IntToString(LSource->Color.y)); if (!ChosenLightSourceColorZ- >bIsActive) ChosenLightSourceColorZ- >UpdateText(IntToString(LSource->Color.z)); if (!ChosenLightSourceIntensity- >bIsActive)

ChosenLightSourceIntensity- >UpdateText(FloatToString(LSource->Intensity)); } else { ChosenLightSourceLocationX- >UpdateText(""); ChosenLightSourceLocationY- >UpdateText(""); ChosenLightSourceLocationZ- >UpdateText(""); ChosenLightSourceColorX- >UpdateText(""); ChosenLightSourceColorY- >UpdateText(""); ChosenLightSourceColorZ- >UpdateText(""); ChosenLightSourceIntensity- >UpdateText(""); } if (!ReflectionIterations->bIsActive) ReflectionIterations- >UpdateText(IntToString(SceneSubsystem.SceneData- >RecursionLevel)); UInputSubsystem& InputSubsystem = UInputSubsystem::Get(); for (int Iter = Buttons.size() - 1; Iter  $>= 0$ ; --Iter) { std::shared\_ptr<UIButton> Button = Buttons[Iter];  $if (Button.get() != nullptr)$ { if (Button- >IsPointedByMouse(InputSubsystem.MousePosition.x, InputSubsystem.MousePosition.y)) { Button-  $>hIsHowevered = true$ : if (Button- >bIsClicked != InputSubsystem.bLeftMouseButtonDown) { Button- >OnButtonClicked(InputSubsystem.bLeftMouseButton Down); } } else { Button- >bIsHovered = false; Button->bIsClicked = false; } } } for (int Iter = InputTextFields.size $() - 1$ ; Iter

 $>= 0; -Iter)$ 

{ std::shared\_ptr<UIInputText>  $TextField = InputTextFields[Iter];$  $if (TextField.get() != nullptr)$ { if (TextField- >IsPointedByMouse(InputSubsystem.MousePosition.x, InputSubsystem.MousePosition.y)) { TextField-  $>bIsHovered = true$ : if (TextField- >bIsClicked != InputSubsystem.bLeftMouseButtonDown) { TextField- >bIsClicked = InputSubsystem.bLeftMouseButtonDown; if (TextField->bIsClicked) { SDL\_StartTextInput(); TextField->bIsActive = true; InputSubsystem.CurrentInputText = TextField->Text; } } } else { TextField- >bIsHovered = false; TextField-  $>b$ IsClicked = false; } } } return true; } std::string UUISubsystem::GetSubsystemName() const { return "UISubsystem"; } void UUISubsystem::Destroy() { } std::shared\_ptr<UIInputText> UUISubsystem::GetActiveInputTextField() const { for (std::shared\_ptr<UIInputText> Field : InputTextFields) { if (Field->bIsActive) { return Field; } } return nullptr; } **Main.cpp** #define CL\_HPP\_TARGET\_OPENCL\_VERSION 300 #define \_CRT\_SECURE\_NO\_WARNINGS #define RETURN\_IF\_FALSE(x) if  $(!(x))$  {return false;} #pragma optimize("", off) #include "SDLWindowSubsystem.h" #include "GPUComputingSubsystem.h" #include <Windows.h> #include "MeshObjectParser.h" #include "USceneSubsystem.h" #include "UInputSubsystem.h" #include "UUISubsystem.h" void Initialize() { AllocConsole(); freopen("CONOUT\$", "w", stdout); freopen("CONOUT\$", "w", stderr); USDLWindowSubsystem::Get().Initialize(); UInputSubsystem::Get().Initialize(); UMeshObjectParserSubsystem::Get().Initializ  $e()$ ; USceneSubsystem::Get().Initialize(); UUISubsystem::Get().Initialize(); UGPUComputingSubsystem::Get().Initialize() ; USceneSubsystem& Scene = USceneSubsystem::Get(); { //UMeshObjectParserSubsystem::Get().Parse MeshObjectFromDialogWindow(); //UMeshObjectParserSubsystem::Get().Parse MeshObjectFromDialogWindow(); //Scene.SpawnSphere( $\{6, 0, 6\}$ , 2.5f, { 194, 13, 13 }, 0.0f); //Scene.SpawnSphere( $\{6, 0, -6\}$ , 2.5f, { 50, 100, 75 }, 0.2f); //Scene.SpawnSphere( $\{ -6, 0, 6 \}$ , 2.5f, { 13, 255, 67 }, 0.5f);

98

//Scene.SpawnSphere( $\{ -6, 0, -6 \}$ , 3.f, { 0, 255, 0 }, 0.5f); //Scene.SpawnSphere({ 6, 0, 6 }, 3.f,  $\{255, 255, 255\}, 0.5f$ ; //Scene.SpawnSphere({ 6, 0, -6 }, 3.f,  $\{ 0, 0, 255 \}$ , 0.5f); //Scene.SpawnSphere({ -6, 0, 6 }, 3.f,  $\{255, 0, 0\}, 0.5f$ ; //Scene.SpawnLightSource({ 100, -1, 0 }, { 0xff, 0xff, 0xff }, 1.f); //Scene.SpawnLightSource({ 0, 100, 0 }, { 0xff, 0xff, 0xff }, 1.f); } } void Quit()  $\{$ UGPUComputingSubsystem::Get().Destroy(); USceneSubsystem::Get().Destroy(); UMeshObjectParserSubsystem::Get().Destroy (); UInputSubsystem::Get().Destroy(); UUISubsystem::Get().Destroy(); USDLWindowSubsystem::Get().Destroy(); } bool Update(float InDeltaTime)  $\{$ RETURN\_IF\_FALSE(UInputSubsystem::Get( ).Update(InDeltaTime)); RETURN\_IF\_FALSE(USceneSubsystem::Get ().Update(InDeltaTime)); RETURN\_IF\_FALSE(UGPUComputingSubs ystem::Get().Update(InDeltaTime)); RETURN\_IF\_FALSE(UUISubsystem::Get(). Update(InDeltaTime)); RETURN\_IF\_FALSE(USDLWindowSubsyste m::Get().Update(InDeltaTime)); return true; } int WINAPI WinMain( In HINSTANCE hInstance, In opt HINSTANCE hPrevInstance, \_In\_ LPSTR lpCmdLine, In int nShowCmd) { Initialize(); Uint64 MilisecondsLastFrame = SDL\_GetPerformanceCounter(); cl float DeltaTime =  $0.f;$ bool bShouldContinue = true; while (bShouldContinue) { Uint64 MilisecondsStart = SDL\_GetPerformanceCounter();

bShouldContinue = Update(DeltaTime); Uint64 MilisecondsEnd = SDL\_GetPerformanceCounter(); DeltaTime = (MilisecondsEnd - MilisecondsStart) / (cl\_float)SDL\_GetPerformanceFrequency(); } Quit(); return 0; } **Render.cl** /\* \*\* Protopypes \*/ # define SPHERE 1 # define PLANE 2 # define MESH 3 # define DIRECFLightSource 1 # define DOFLightSource 2 # define PROJECTOR LIGHT 3 # define AMBIENFLightSource 4 typedef float4 Vertex; typedef float4 Normal; typedef int4 FColor; typedef float2 UV; static constant const float EPSILON =  $0.00001$  f; attribute  $((aligned(16)))$  typedef struct

FGPUMeshObject { float4 BoundingBox[2]; int StartingFaceIdx; int StartingVertexIdx; int StartingNormalIdx; int StartingTexCoordIdx; int NumFaces; int UniqueID: } FGPUMeshObject; attribute  $((aligned(16)))$  typedef struct FDirectionalRay  $\{$ float4 start; float4 ray; float len; } FDirectionalRay; \_attribute\_((aligned(16))) typedef struct FSavedObj {

FDirectionalRay ray; float4 intersection point; float4 normal; \_\_global const struct s\_object \*obj; float distance; int recursion;

} FSavedObj;

\_attribute\_((aligned(16))) typedef struct s\_object { float4 center; float4 axis; float4 normal; FColor color; float pow radius; float reflection; int specularity; int meshidx; int type; int Idx;

} FObject;

attribute  $((aligned(16)))$  typedef struct s Face { int4 Vertices;

int4 Normals; int4 TexCoords;

float4 PreComputedNormal;

\_attribute\_((aligned(16))) \_attribute\_((aligned(16))) typedef struct s\_Camera { float4 Origin; float4 Rotation;

} FCamera;

} FFace;

attribute  $((aligned(16)))$  typedef struct s LightSource { float4 Origin; FColor Color;

```
float Intensity;
int Idx;
```
} FLightSource;

 $_1$ attribute  $_1$ ((aligned(16))) typedef struct s SceneData {

FCamera Camera; FColor AmbientLightColor;

float ScreenRelativeDistance; float ScreenRelativeWidth; float ScreenRelativeHeight;

float RelationX; float RelationY;

int WindowHeight; int WindowWidth;

float AmbientLightIntensity;

uint NumPixels; uint NumFaces; uint NumPrimitives; uint NumMeshes; uint NumLightSources; uint NumVertices; uint NumNormals; uint NumTexCoords;

int RecursionLevel; } FSceneData;

FDirectionalRay CreateDirectionalRay(float4 start, float4 direction); FDirectionalRay CreateDirectionalRay2(float4 start, float4 direction);

float ray\_cos(float4 vect1, float4 vect2);

float4 rotate z(float4 rotate, float4 ray); float4 rotate\_xy(float4 rotate, float4 ray); float4 rotate\_vector(float4 vector, float4 rotate);

int myfloor(int num, float rel); FColor ClampRGB(FColor rgb, FColor limit); int rgb\_to\_int(FColor c); FColor mult\_color(FColor color, float mult);

FColor MultiplicateLightSources(FColor obj\_color, FColor light\_color, float obj\_mult, float light\_mult); FColor mult\_colors(FColor obj\_color, FColor light\_color, FColor spec\_col); FColor mix\_colors(FColor color, FColor color2);

FColor sample( global const FObject \*objs, \_\_global const FLightSource \*lights, local const FSceneData\* SceneData, \_\_global const FGPUMeshObject\* Meshes, \_\_global const Vertex\* Vertices, \_\_global const FFace\* Faces, \_\_global const Normal\* Normals, float y, float x);

int choose intersect( global const FObject \*obj, const FDirectionalRay \*ray, FSavedObj\* save, float \*t, \_\_global const FGPUMeshObject\* Meshes, \_\_global const Vertex\* Vertices, \_\_global const FFace\* Faces, \_\_global const Normal\* Normals); float4 choose\_normal(FSavedObj \*save, \_\_global const FGPUMeshObject\* Meshes); FColor choose\_color(FSavedObj const \*const save, \_\_global const FGPUMeshObject\* Meshes, \_\_global const Vertex\* Vertices, global const FFace\* Faces, \_\_global const Normal\* Normals);

FColor get\_pixel\_color(FSavedObj \*save, \_\_global const FObject \*objs, \_\_global const FLightSource \*light, \_\_local const FSceneData\* SceneData, \_\_global const FGPUMeshObject\* Meshes, \_\_global const

Vertex\* Vertices, \_\_global const FFace\* Faces, \_\_global const Normal\* Normals);

float get\_shadow(const FDirectionalRay ray, \_\_global const FObject \*obj, FSavedObj \*save, \_\_global const FGPUMeshObject\* Meshes, \_\_global const Vertex\* Vertices, global const FFace\* Faces, global const Normal\* Normals);

float diffuse(const float4 intersection\_point, const float4 normal, \_global const FLightSource \*light); float specular(const float4 normal, const float4 ray direction, global const FLightSource \*light, const FSavedObj \*save);

float4 view3d(\_\_local const FSceneData\* SceneData, float y, float x);

int plane\_intersection(\_\_global const FObject \*obj, const FDirectionalRay \*ray, float \*t); float4 plane\_normal(FSavedObj const \*const save); FColor plane\_color(FSavedObj const \*const save);

int sphere intersection( global const FObject \*obj, const FDirectionalRay \*ray, float \*t); float4 sphere\_normal(FSavedObj const \*const save); FColor sphere\_color(FSavedObj const \*const save);

int mesh intersection( global const FObject \*obj, const FDirectionalRay \*ray, FSavedObj\* save, float \*t, \_\_global const FGPUMeshObject\* Meshes, \_\_global const Vertex\* Vertices, global const FFace\* Faces, \_\_global const Normal\* Normals); float4 mesh\_normal(FSavedObj const \*const save); FColor mesh color(FSavedObj const \*const save);

int sq equation(float4 k, float \*res); int intersect point(const FDirectionalRay \*ray, \_\_global const FObject \*obj, FSavedObj \*save, \_\_global const FObject \*ignore, \_\_local const FSceneData\* SceneData, \_\_global const FGPUMeshObject\* Meshes, \_\_global const Vertex\* Vertices, \_\_global const FFace\* Faces, \_\_global const Normal\* Normals);

FColor reflection(FSavedObj \*save, local const FSceneData\* SceneData, \_\_global const FObject \*objs, \_\_global const FLightSource \*lights, int rec, int max\_rec, \_\_global const FGPUMeshObject\* Meshes, global const Vertex\* Vertices, global const FFace\* Faces, global const Normal\* Normals);

FDirectionalRay reflect\_ray(float4 ray, FSavedObj \*save); int4 return\_color(\_\_local const FSceneData\* SceneData, int4 \*color, FSavedObj \*save, int i);

inline void ForceCrash()

{

float crash =  $1/0$ : global int  $*$ nus = 0; float\* kek =  $(float*)$ nus;  $*kek = INFINITE;$ 

} /\*

\*\* vector and lines \*/

inline FDirectionalRay CreateDirectionalRay(float4 start, float4 direction)

```
FDirectionalRay line;
```
line.ray = normalize(direction - start);  $line.start = start + (line-ray * EPSILON);$  $line.length = dot(line-ray, line-ray);$ return (line);

}

{

inline FDirectionalRay CreateDirectionalRay2(float4 start, float4 direction)

```
\left\{ \right.
```
}

FDirectionalRay line;

```
line.ray = direction - start;
         line.start = start + (normalized(line-ray) *EPSILON);
         line.length = dot(line-ray, line-ray);return (line);
```

```
inline float ray cos(float4 vect1, float4 vect2)
{
```
float save  $=$  dot(vect1, vect2);

```
if (save \leq = 0)
         return (-1);
save /= length(vect1);
save /= length(vect2);
return (save);
```
}

 $\left\{ \right\}$ 

}

{

inline float4 rotate\_z(float4 rotate, float4 ray)

```
const float cos z = cos(rotate.z);const float \sin z = \sin(\text{rotate}.z);
rotate.x = (ray.x * cos_z) - (ray.y * sin_z);
rotate.y = (ray.x * \sin z) + (ray.y * \cos z);
rotate.z = ray.z;
return (rotate);
```
inline float4 rotate\_xy(float4 rotate, float4 ray)

```
const float cos x = cos(rotate.x);const float \sin x = \sin(\text{rotate.x});const float cos y = cos(rotate.y);const float \sin y = \sin(\text{rotate.y});rotate.y = (ray.y * cos x) - (ray.z * sin x);
rotate.z = (ray.y * sin_x) + (ray.z * cos_x);
rotate.x = ray.x;
rav = rotate:
rotate.x = (ray.x * cos y) + (ray.z * sin y);
```

```
rotate.z = (-ray.x * sin y) + (ray.z * cos y);rotate.y = ray.y;
         return (rotate);
}
inline float4 rotate_vector(float4 vector, float4 rotate)
{
         vector = rotate xy(rotate, vector);vector = rotate z(rotate, vector);return (vector);
}
/*
** Colors
*/
inline int myfloor(int num, float rel)
\{return ((int)floor(num * rel));
}
inline FColor mult_color(FColor color, float mult)
{
         color.x = (int)(floor(color.x * mult));color.y = (int)(floor(color.y * mult));color.z = (int)(floor(color.z * mult));return (color);
}
inline FColor ClampRGB(FColor rgb, FColor limit)
{
         if (rgb.x > limit.x)
                  rgb.x = limit.x;else if (rgb.x < 0)rgb.x = 0;if (rgb.y > limit.y)
                  rgb.y = limit.v;else if (rgb.y < 0)rgb.y = 0;if (rgb.z > limit.z)
                  rgb.z = limit.z;else if (rgb.z < 0)rgb.z = 0;return (rgb);
}
inline FColor MultiplicateLightSources(FColor 
obj color, FColor light color, float obj mult, float
light_mult)
{
         const float mult = obj mult * (1.0f -
light_mult);
         obj color.x = myfloor(obj color.x, mult) +
myfloor(light_color.x, light_mult);
         obj color.y = myfloor(obj color.y, mult) +
myfloor(light_color.y, light_mult);
         obj_color.z = myfloor(obj_color.z, mult) +
myfloor(light_color.z, light_mult);
         obj_color = ClampRGB(obj_color, 
(FColor)(255, 255, 255, 0));
         return (obj_color);
```

```
}
inline FColor mult_colors(FColor obj_color, FColor
light_color, FColor spec_color)
{
        return ClampRGB(ClampRGB(light_color, 
obj color) + spec color, (FColor)(255, 255, 255, 0));
}
inline FColor mix_colors(FColor color, FColor color2)
{
        FColor tmp = \{color, x / 255.0f, color.y /255.0f, color.z / 255.0f, 0};
        color.x += floor(color2.x *(1.0f - tmp.x));
        color.y += floor(color2.y *(1.0f - tmp.y));
        color.z += floor(color2.z *(1.0f - tmp.z));
        return (color);
}
int rgb to int(FColor c)
{
        return ((int)c.x << 24) | ((int)c.y << 16) |((int)c.z < 8);}
/*
** Light and shadow
*/
/*
** i_s is intension and specularity
*/
FColor get_pixel_color(FSavedObj *save, __global
const FObject *objs, global const FLightSource
*light, __local const FSceneData* SceneData, __global 
const FGPUMeshObject* Meshes, __global const 
Vertex* Vertices, __global const FFace* Faces, 
  __global const Normal* Normals)
{
        float i s[2];
        FColor color = mult_color(SceneData-
>AmbientLightColor, SceneData-
>AmbientLightIntensity);
        FColor spec_col = (FColor)(0, 0, 0, 0);i s[0] = 0.0;
        i s[1] = 0.0;
        save\rightarrow normal = choose normal(save,Meshes);
        for (int i = 0; i < SceneData-
>NumLightSources; ++i)
        {
                 const float shadow = 
get_shadow(CreateDirectionalRay2(save-
>intersection_point, light->Origin), obis, save, Meshes,
Vertices, Faces, Normals);
                 if (shadow > 0)
                 {
```
i  $s[0] =$  diffuse(save->intersection\_point, save->normal, light) \* shadow; i  $s[1]$  = specular(save->normal, save->ray.ray, light, save) \* shadow;  $color = mix\ color$ mult\_color(light->Color, i\_s[0])); spec  $col =$ mix\_colors(spec\_col, mult\_color(light->Color, i\_s[1])); } light++; } return (mult\_colors(choose\_color(save, Meshes, Vertices, Faces, Normals), color, spec\_col)); } float get\_shadow(const FDirectionalRay ray, \_\_global const FObject \*obj, FSavedObj \*save, \_\_global const FGPUMeshObject\* Meshes, global const Vertex\* Vertices, global const FFace\* Faces, global const Normal\* Normals) { float distance;

```
while (obj->type)
{
```
if (save->obj != obj && choose\_intersect(obj, &ray, save, &distance, Meshes, Vertices, Faces, Normals) && (1.f - distance > EPSILON) && distance > EPSILON)

```
return (1);
         obj++;
return (1);
```
}

inline float diffuse(const float4 intersection\_point, const float4 normal, \_\_global const FLightSource \*light)

 $\{$ const float Intensity = ray\_cos(normal, light->Origin - intersection\_point);

return select( light->Intensity \* Intensity, 0.f, Intensity  $\leq 0.$ f ); }

inline float specular(const float4 normal, const float4 ray direction, global const FLightSource \*light, const FSavedObj \*save)

{

/\*

}

if (save->obj->specularity  $\leq 0.$ f) return  $(0.f)$ ; const float4 light\_vector = light->Origin save->intersection\_point;

const float4 mid\_vector = (normal \*  $(2.f^*)$ dot(normal, light\_vector))) - light\_vector;

const float res = ray\_cos((ray\_direction  $*$  -1.f), mid\_vector);

return select(light->Intensity \* pown(res, save->obj->specularity), 0.f, res  $\leq$  = 0.f); }

\*\* Object choosers

inline int choose intersect( global const FObject \*obj, const FDirectionalRay \*ray, FSavedObj\* save, float \*t, \_\_global const FGPUMeshObject\* Meshes, \_\_global const Vertex\* Vertices, \_\_global const FFace\* Faces, global const Normal\* Normals)  $\{$ switch (obj->type) { case SPHERE: return sphere\_intersection(obj, ray, t); break; case PLANE: return plane\_intersection(obj, ray, t); break; case MESH: return mesh\_intersection(obj, ray, save, t, Meshes, Vertices, Faces, Normals); break; default: return 0; }; } inline float4 choose\_normal(FSavedObj \*save, \_\_global const FGPUMeshObject\* Meshes) { switch (save->obj->type) { case SPHERE: return sphere\_normal(save); break; case PLANE: return plane\_normal(save); break; case MESH: return mesh\_normal(save); break; default: return 0.f; }; } inline FColor choose\_color(FSavedObj const \*const save, global const FGPUMeshObject\* Meshes, \_\_global const Vertex\* Vertices, \_\_global const FFace\* Faces, \_\_global const Normal\* Normals) { if (!save  $||$  !save->obj) return ((FColor)(0, 0, 0, 9)); switch (save->obj->type) { case SPHERE:

return sphere\_color(save); break; case PLANE: return plane\_color(save); break;

return mesh\_color(save); break; default: return  $((\text{FColor})(0, 0, 0, 0));$ }; } /\* \*\* Intersection \*/ inline float4 view3d( local const FSceneData\* SceneData, float y, float x) { float4 vector; vector.x =  $(-\text{SceneData} > \text{WindowWidth} / 2 +$ x) \* SceneData->RelationX; vector.y = (SceneData->WindowHeight / 2 y) \* SceneData->RelationY; vector.z = SceneData- >ScreenRelativeDistance; vector = rotate\_vector(vector, SceneData- >Camera.Rotation); vector = vector + SceneData->Camera.Origin; return vector; } inline int sq\_equation(float4 k, float \*res) { float t[2]; float discriminant =  $pow(k,y, 2) - 4 * k.x * k.z;$ if (discriminant  $<$  0) return  $(0)$ ; else if (discriminant  $> 0$ )  $discriminant = sqrt(discriminant):$  $t[0] = (-k.y - discriminant) / k.x / 2;$  $t[1] = (-k.y + discriminant) / k.x / 2;$ if  $(t[0] < 0$  &&  $t[1] < 0$ ) return  $(0)$ ; \*res =  $(t[1] - t[0]$  > EPSILON) ?  $t[0]$  :  $t[1]$ ; float tmp =  $(t[0] - t[1] > EPSILON)$  ?  $t[0]$  :  $t[1]$ ; if ((tmp - \*res) > EPSILON && \*res < 0)  $*res = tmp;$ return  $(1)$ ; } inline int plane\_intersection(\_\_global const FObject \*obj, const FDirectionalRay \*ray, float \*t) { const float  $d$  v = dot(ray->ray, obj->normal); if (d\_v == 0) return  $(0)$ ; float  $x \, y = dot(obj-)center - rav-start, obj-$ >normal); if  $((d \nabla < 0 ? -1 : 1) := (x \nabla < 0 ? -1 : 1))$ return  $(0)$ ; \* $t = x$  v / d v; return  $(1)$ ;

case MESH:

} inline float4 plane\_normal(FSavedObj const \*const save) { if (dot(save->ray.ray, save->obj->normal) > 0) return save->obj->normal \* -1; return (save->obj->normal); } inline FColor plane\_color(FSavedObj const \*const save) { return save && save->obj ? save->obj->color : (FColor)(0, 0, 0, 0); } /\* MESH start \*/ inline int IntersectBoundingBox(float4 min, float4 max, const FDirectionalRay \*ray) { float t1 =  $(min.x - ray->start.x) / ray->ray.x;$ float  $t2 = (max.x - ray->start.x) / ray->ray.x;$ float tmin = fmin(t1, t2); float tmax = fmax(t1, t2);  $t1 = (min.y - ray-> start.y) / ray-> ray.y;$  $t2 = (max.y - ray->start.y) / ray->ray.y;$  $tmin = fmax(tmin, fmin(t1, t2))$ ;  $tmax = fmin(tmax, fmax(t1, t2));$  $t1 = (min.z - ray-> start.z) / ray-> ray.z;$  $t2 = (max.z - ray->start.z) / ray->ray.z;$  $tmin = fmax(tmin, fmin(t1, t2));$  $tmax = fmin(tmax, fmax(t1, t2));$ return tmax  $>$  fmax(tmin, 0.f); } float RayTriangleIntersect(float4 orig, float4 dir, float4 v0, float4 v1, float4 v2, float  $*u$ , float  $*v$ ) { const float4 edge1 =  $v1 - v0$ ; const float4 edge2 =  $v2 - v0$ ; const float4  $h = cross$ (dir, edge2); const float  $a = dot(edge1, h);$ if  $(fabs(a) < EPSILON)$ return INFINITY; const float  $f = 1.0f / a$ ; const float  $s = \text{orig} - v0$ ;  $*u = f * dot(s, h);$ if (\*u < 0.0  $\parallel$  \*u > 1.0) return INFINITY; const float  $q = \text{cross}(s, \text{edge1});$ \*v = f \* dot(dir, q); if  $(*v < 0.0 \parallel (*u + *v) > 1.0)$ 

return  $f * dot(edge2, q)$ ; }

int mesh intersection( global const FObject \*obj, const FDirectionalRay \*ray, FSavedObj\* save, float \*t, \_\_global const FGPUMeshObject\* Meshes, \_\_global const Vertex\* Vertices, global const FFace\* Faces, \_\_global const Normal\* Normals) { const int meshIndex =  $obj$ ->Idx; \_\_global const FGPUMeshObject\* Mesh = &Meshes[meshIndex]; float tNear  $=$  INFINITY; int hit  $= 0$ ; if (!IntersectBoundingBox(Mesh-

 $\ge$ BoundingBox[0] + obj $\ge$ center, Mesh- $\text{BoundaryBox}[1] + \text{obj} \text{-center}, \text{ray})$ 

```
return 0;
```
 $\{$ 

}

float4 normal; Faces += Mesh->StartingFaceIdx; for (int  $i = Mesh$ ->StartingFaceIdx;  $i < Mesh$ ->StartingFaceIdx + Mesh->NumFaces; i++) { float u, v; const float 4 Vertex  $A =$ Vertices[Faces->Vertices.s0 + Mesh- >StartingVertexIdx] + obj->center; const float4 VertexB = Vertices[Faces->Vertices.s1 + Mesh- >StartingVertexIdx] + obj->center; const float4 VertexC = Vertices[Faces->Vertices.s2 + Mesh- >StartingVertexIdx] + obj->center;

const float res = RayTriangleIntersect(ray->start, ray->ray, VertexA, VertexB, VertexC, &u, &v); if (res  $\leq$  INFINITY && res  $\leq$  tNear) {  $tNear = res;$ if (Faces->Normals.s $0 = -1$  $\parallel$  Faces->Normals.s1 = -1  $\parallel$  Faces->Normals.s2 = -1) {  $normal = Faces$ ->PreComputedNormal; } else { const float4  $Normal A = Normals[Faces->Normals.s0 + Mesh-$ >StartingNormalIdx]; const float4  $NormalB = NormalS[Faces->Normals.s1 + Mesh-$ >StartingNormalIdx]; const float4 NormalC = Normals[Faces->Normals.s2 + Mesh- >StartingNormalIdx];

normalize(NormalA  $*(1 - u - v) + \text{NormalB} * u +$ Normal $C * v$ ; }  $hit = 1$ : } Faces++; } if (hit) {  $*t = tNear;$  $save$ ->normal = normal; } return hit; } float4 mesh\_normal(FSavedObj const \*const save) { return save->normal; } FColor mesh\_color(FSavedObj const \*const save) { if (save && save->obj) { return save->obj->color; } return (FColor)(0, 0, 0, 0); } /\* MESH end \*/ inline int sphere intersection( global const FObject \*obj, const FDirectionalRay \*ray, float \*t) { const float4 CameraToCenterVector = ray- >start - obj->center; float4 k = (float4)(ray->len,  $2.f * dot(ray\rightarrow ray,$ CameraToCenterVector), dot(CameraToCenterVector, CameraToCenterVector) - obj->pow\_radius, 0.f); return select(1.f, 0.f, !sq equation(k, t)); } inline float4 sphere\_normal(FSavedObj const \*const save) { return (normalize(save->intersection\_point save->obj->center)); } inline FColor sphere\_color(FSavedObj const \*const save) { if (save && save->obj) return (save->obj->color); return ((FColor)(0, 0, 0, 0)); }

int intersect\_point(const FDirectionalRay \*ray, \_\_global const FObject \*obj, FSavedObj \*save,

normal =

\_\_global const FObject \*ignore, \_\_local const FSceneData\* SceneData, \_\_global const FGPUMeshObject\* Meshes, global const Vertex\* Vertices, global const FFace\* Faces, global const Normal\* Normals)

```
float d = 0;
         save->distance = INFINITY;
         save \rightarrow obj = NULL;for (int i = 0; i < SceneData->NumPrimitives;
++i){
                  if (obj != ignore)
                  {
                           if (choose_intersect(obj, ray, 
save, &d, Meshes, Vertices, Faces, Normals) && d > 0
```

```
&& (save->distance - d > EPSILON))
                           {
                                    save-\gedistance = d:
                                    save > obi = obi:
                           }
                  }
                  obj++;
         }
         if (save-\geqobj = NULL)
                  return (0);
         save->intersection_point = ray->start + (ray-
>ray * save->distance);
        return (1);
}
```

```
/*
  Tracing ray
*/
```
{

inline FDirectionalRay reflect\_ray(float4 ray, FSavedObj \*save)  $\{$ 

FDirectionalRay line;

```
ray = ray * -1;
         line.start = save->intersection point;
         line.ray = (save->normal *(2 \times dot(save-
>normal, ray))) - ray;
         line.length = dot(line-ray, line-ray);return (line);
}
```

```
FColor reflection(FSavedObj *save, local const
FSceneData* SceneData, __global const FObject 
*objs, __global const FLightSource *lights, int rec, int 
max rec, global const FGPUMeshObject* Meshes,
  __global const Vertex* Vertices, __global const FFace* 
Faces, global const Normal* Normals)
\{FColor color = (FColor)(0, 0, 0, 0);
```
 $q$ global const FObject \*ignore = save->obj; FDirectionalRay line = reflect\_ray(save->ray.ray, save);

save- $>$ ray = line;

if (intersect\_point(&line, objs, save, ignore, SceneData, Meshes, Vertices, Faces, Normals))  $\{$  $color = get$  pixel color(save, objs, lights, SceneData, Meshes, Vertices, Faces, Normals); if (rec = max rec && save->obj->reflection)  $color = mult\ color(color, 1$ save->obj->reflection); } return (color); } FColor sample( global const FObject \*objs, \_\_global const FLightSource \*lights, \_\_local const FSceneData\* SceneData, \_\_global const FGPUMeshObject\* Meshes, \_\_global const Vertex\* Vertices, \_\_global const FFace\* Faces, \_\_global const Normal\* Normals, float y, float x) { FDirectionalRay line = CreateDirectionalRay(SceneData->Camera.Origin, view3d(SceneData, y, x)); FSavedObj save; FColor color = (FColor) $(0, 0, 0, 0)$ ; save.ray  $=$  line; if (intersect\_point(&line, objs, &save, NULL, SceneData, Meshes, Vertices, Faces, Normals)) {  $color = get\_pixel\_color(\&save, objs,$ lights, SceneData, Meshes, Vertices, Faces, Normals); if (SceneData->RecursionLevel > 0 && save.obj && save.obj->reflection)  $\mathcal{L}$ FColor color2;<br>FColor color s color save  $=$ save.obj->color; int  $rec = 1$ ; float reflection coef = save.obj->reflection; while  $(1)$ {  $color2 =$ reflection(&save, SceneData, objs, lights, rec, SceneData->RecursionLevel, Meshes, Vertices, Faces, Normals);  $color2 =$ ClampRGB(color2, color\_save); color  $save =$ color2;  $color =$ 

MultiplicateLightSources(color, color2, 1, reflection\_coef);

if (rec  $>=$ 

SceneData->RecursionLevel || !save.obj || !save.obj- >reflection)

break ;

```
reflection_coef *=
save.obj->reflection;
                                     ++-rec;
                            }
                  }
         }
         return (color);
}
```
kernel void render( global /\*\_write\_only\*/ uint \*OutputPixels,

\_\_global const FObject\* Primitives,

\_\_global const FLightSource\* LightSources,

\_\_global const FSceneData\* SceneData,

\_\_global const FGPUMeshObject\* Meshes, /\* Has info with offsets of his own faces, normans and vertices \*/

\_\_global const Vertex\* Vertices, \_\_global const FFace\* Faces, \_\_global const Normal\* Normals)

const int  $i = get$  global  $id(0)$ ; \_\_local FSceneData LocalScene; LocalScene = \*SceneData;

{

}

float  $y = i /$  LocalScene. WindowHeight; float  $x = i$  % LocalScene. Window Width; FColor OutputColor = sample(Primitives, LightSources, &LocalScene, Meshes, Vertices, Faces, Normals, y, x);

OutputPixels[i] = rgb\_to\_int(OutputColor);